Import LC Amendment Islamic User Guide Oracle Banking Trade Finance Process Management Release 14.7.0.0.0

Part No. F73628-01

November 2022

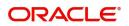

Oracle Banking Trade Finance Process Management - Import LC Amendment Islamic User Guide Oracle Financial Services Software Limited

Oracle Park Off Western Express Highway Goregaon (East) Mumbai, Maharashtra 400 063 India Worldwide Inquiries: Phone: +91 22 6718 3000 Fax: +91 22 6718 3001 www.oracle.com/financialservices/

Copyright © 2018-2022, Oracle and/or its affiliates. All rights reserved.

Oracle and Java are registered trademarks of Oracle and/or its affiliates. Other names may be trademarks of their respective owners.

U.S. GOVERNMENT END USERS: Oracle programs, including any operating system, integrated software, any programs installed on the hardware, and/or documentation, delivered to U.S. Government end users are "commercial computer software" pursuant to the applicable Federal Acquisition Regulation and agency-specific supplemental regulations. As such, use, duplication, disclosure, modification, and adaptation of the programs, including any operating system, integrated software, any programs installed on the hardware, and/or documentation, shall be subject to license terms and license restrictions applicable to the programs. No other rights are granted to the U.S. Government.

This software or hardware is developed for general use in a variety of information management applications. It is not developed or intended for use in any inherently dangerous applications, including applications that may create a risk of personal injury. If you use this software or hardware in dangerous applications, then you shall be responsible to take all appropriate failsafe, backup, redundancy, and other measures to ensure its safe use. Oracle Corporation and its affiliates disclaim any liability for any damages caused by use of this software or hardware in dangerous applications.

This software and related documentation are provided under a license agreement containing restrictions on use and disclosure and are protected by intellectual property laws. Except as expressly permitted in your license agreement or allowed by law, you may not use, copy, reproduce, translate, broadcast, modify, license, transmit, distribute, exhibit, perform, publish or display any part, in any form, or by any means. Reverse engineering, disassembly, or decompilation of this software, unless required by law for interoperability, is prohibited.

The information contained herein is subject to change without notice and is not warranted to be error-free. If you find any errors, please report them to us in writing.

This software or hardware and documentation may provide access to or information on content, products and services from third parties. Oracle Corporation and its affiliates are not responsible for and expressly disclaim all warranties of any kind with respect to third-party content, products, and services. Oracle Corporation and its affiliates will not be responsible for any loss, costs, or damages incurred due to your access to or use of third-party content, products, or services.

# Contents

| Oracle Banking Trade Finance Process Management                    | 1    |
|--------------------------------------------------------------------|------|
| Overview                                                           | 1    |
| Benefits                                                           | 1    |
| Key Features                                                       | 1    |
| Import LC Amendment Islamic                                        | 2    |
| Common Initiation Stage                                            | 3    |
| Registration                                                       |      |
| Application Details                                                | 5    |
| LC Details                                                         | 8    |
| Miscellaneous                                                      | . 11 |
| Bi-Directional Flow for Offline Transactions Initiated from OBTFPM | . 12 |
| Scrutiny                                                           | . 13 |
| Main Details                                                       | . 15 |
| Availability Shipment                                              | . 19 |
| Payment Details                                                    | . 26 |
| Amendment Details                                                  | . 30 |
| Additional Fields                                                  | . 31 |
| Additional Details                                                 | . 31 |
| Summary                                                            | . 49 |
| Data Enrichment                                                    |      |
| Main Details                                                       | . 53 |
| Availability & Shipment                                            |      |
| Documents & Conditions                                             |      |
| Payment Details                                                    |      |
| Amendment Details                                                  |      |
| Additional Fields                                                  |      |
| Advices                                                            |      |
| Additional Details                                                 |      |
| Settlement Details                                                 |      |
| Summary                                                            |      |
| Customer Response - Draft Confirmation                             |      |
| Customer Response                                                  |      |
| Exceptions                                                         |      |
| Exception - Amount Block                                           |      |
| Exception - Know Your Customer (KYC)                               |      |
| Exception - Limit Check/Credit                                     |      |
| Multi Level Approval                                               |      |
| Authorization Re-Key<br>Customer - Acknowledgement                 |      |
| Customer - Reject Letter                                           |      |
| Reject Approval                                                    |      |
| Application Details                                                |      |
| Summary                                                            |      |
| Action Buttons                                                     |      |
| Reference and Feedback                                             |      |
|                                                                    |      |
| References                                                         |      |
| Documentation Accessibility                                        | . 75 |

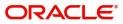

| Feedback and Support |
|----------------------|
|----------------------|

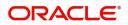

# **Oracle Banking Trade Finance Process Management**

Welcome to the Oracle Banking Trade Finance Process Management (OBTFPM) User Guide. This guide provides an overview on the OBTFPM application and takes you through the various steps involved in creating and processing trade finance transactions.

This document will take you through following activities in OBTFPM:

- To create and handle trade finance transaction.
- Help users to conveniently create and process trade finance transaction

## Overview

OBTFPM is a trade finance middle office platform, which enables bank to streamline the trade finance operations. OBTFPM enables the customers to send request for new trade finance transaction either by visiting the branch (offline channels) or through SWIFT/Trade Portal/other external systems (online channels).

## **Benefits**

OBTFPM helps banks to manage trade finance operations across the globe in different currencies. OBTFPM allows you to:

- Handle all trade finance transactions in a single platform.
- Provides support for limit verification and limit earmarking.
- Provide amount block support for customer account.
- Provides acknowledgement to customers.
- Enables the user to upload related documents during transaction.
- Enables to Integrate with back end applications for tracking limits, creating limit earmarks, amount blocks, checking KYC, AML and Sanction checks status.
- Create, track and close exceptions for the above checks.
- Enables to use customer specific templates for fast and easy processing of trade transactions that reoccur periodically.

### **Key Features**

- Stand-alone system that can be paired with any back end application.
- Minimum changes required to integrate with bank's existing core systems.
- Faster time to market.
- Capable to interface with corporate ERP and SWIFT to Corporate.
- Highly configurable based on bank specific needs.
- Flexibility in modifying processes.

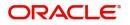

# Import LC Amendment Islamic

Import LC Amendment Islamic process enables the user to make an amendment to the LC which had been already issued. The common amendments that are made to an Import LC are:

- Expiry date
- Latest Shipment Date
- Increase/Decrease in LC amount
- Tolerance percentage
- Confirmation instruction
- Available with bank
- Port of loading/discharge
- Goods quantity
- Related documents to be submitted

The amendments may need consent from the beneficiary of the amendment. In such scenarios, after the processing of amendment, the amended LC is parked awaiting beneficiary consent.

The various stages involved for Import LC Amendment are:

- Receive and verify documents (Non Online Channel)- Registration stage
- Input amendment application details
- · Upload of related mandatory and non-mandatory documents
- Verify documents and capture details (Online/Non Online Channels)- Scrutiny stage
- Input/Modify details of amendment of LC Data Enrichment stage
- · Check for limit availability
- Check balance availability for amount block
- Check for sanctions & KYC status
- Earmark limits/Create amount block for cash margin/charges
- Capture remarks for other users to check and act
- · Generate acknowledgements and draft LC copies
- Notify customer on any negative statuses in any of the stages to the applicant
- Hand off request to back office

The design, development and functionality of the Islamic Import LC Amendment process flow is similar to that of conventional Import LC Amendment process flow.

This section contains the following topics:

| Common Initiation Stage                                               | Registration               |
|-----------------------------------------------------------------------|----------------------------|
| Bi-Directional Flow for Offline Transactions<br>Initiated from OBTFPM | Data Enrichment            |
| Customer Response - Draft Confirmation                                | Exceptions                 |
| Multi Level Approval                                                  | Customer - Acknowledgement |
| Customer - Reject Letter                                              | Reject Approval            |

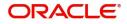

# **Common Initiation Stage**

The user can initiate the new import LC amendment request from the common Initiate Task screen.

1. Using the entitled login credentials, login to the OBTFPM application.

### 2. Click Trade Finance > Initiate Task.

| = ORACLE                           | Initiate Task                 |                       |   | ( DEFAULTENTITY)                 | Oracle Banking Trade Finan | ZARTAB02<br>subham@gmail.com |
|------------------------------------|-------------------------------|-----------------------|---|----------------------------------|----------------------------|------------------------------|
| Bank Guarantee 🛛 🕨                 | Registration                  |                       |   |                                  |                            |                              |
| Common Group Message               |                               |                       |   |                                  |                            |                              |
| Enquiry                            | Process Name                  | LC Reference Number * |   | Branch *                         |                            |                              |
| Export - Documentary<br>Collection | Import LC Amendment Islamic 🔹 | PK2ILSR211254501      | Q | PK2-Oracle Banking Trade Finan 🔻 |                            |                              |
| Export - Documentary<br>Credit     |                               |                       |   |                                  |                            | Proceed Clear                |
| Import - Documentary<br>Collection |                               |                       |   |                                  |                            |                              |
| Import - Documentary<br>Credit     |                               |                       |   |                                  |                            |                              |
| Initiate Task                      |                               |                       |   |                                  |                            |                              |

Provide the details based on the description in the following table:

| Field               | Description                                   |
|---------------------|-----------------------------------------------|
| Process Name        | Select the process name to initiate the task. |
| LC Reference Number | Select the LC Reference Number.               |
| Branch              | Select the branch.                            |

### **Action Buttons**

Use action buttons based on the description in the following table:

| Field   | Description                                                        |
|---------|--------------------------------------------------------------------|
| Proceed | Task will get initiated to next logical stage.                     |
| Clear   | The user can clear the contents update and can input values again. |

# Registration

At the Registration stage, User can register a request for an Islamic Import LC amendment received at the front desk (as an application received physically/received by mail/fax). During Registration stage, the user captures the basic details of the amendment application, checks the signature of the applicant and uploads the related documents. On submit of the amendment request, the customer should be notified with acknowledgement and the request should be available for an LC Amendment expert to handle in the next stage.

The OBTFPM user can process MT798 with sub messages MT726-MT759 message received through SWIFT. The OBTFPM verifies the field 21 and 26E (of the MT759 and identifies the Original Contract Reference Number and Amendment Number and invokes the process. The user can cancel the previously received MT798 referenced message which is under process.

The OBTFPM user can process incoming MT798(up to a maximum of 8 messages) with sub messages MT788-MT799 message received through SWIFT and enables the user to cancel the previously received MT798 referenced message which is under process.

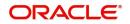

1. Using the entitled login credentials for Registration stage, login to the OBTFPM application.

| ᅎ FuTura Bank |  |  |  |  |
|---------------|--|--|--|--|
| Sign In       |  |  |  |  |
| User Name *   |  |  |  |  |
| SRIDHAR       |  |  |  |  |
| Password *    |  |  |  |  |
|               |  |  |  |  |
|               |  |  |  |  |
| Sign In       |  |  |  |  |
| Cancel        |  |  |  |  |

2. On login, user must be able to view the dashboard screen with widgets as mapped to the user.

|           | <u> </u> | Draft Confirmation P   | ending 4         | ×   | Hand-off Failure |                | o ×                  | Priority Details |                  | Ø ×          | + |
|-----------|----------|------------------------|------------------|-----|------------------|----------------|----------------------|------------------|------------------|--------------|---|
| hboard    |          | 1000                   |                  |     |                  |                |                      |                  |                  |              |   |
| intenance |          | Customer Name          | Application Date | ٩   | Branch           | Process Name   | Stage Name           | Branch           | Process Name     | Stage Name   |   |
| s         | •        | EMR & CO               | 25-06-2018       | G   | Bank Futura      | NA             | Retry HandOf         | Bank Futura      | NA               | Amount Blo   |   |
| e Finance |          | NA                     | 25-06-2018       | G   |                  |                |                      | Bank Futura      | NA               | Amount Blo   |   |
|           |          | NA                     | 21-06-2018       | G   |                  |                |                      | 004              | NA               | Loan Applic  |   |
|           |          |                        |                  |     |                  |                |                      | 004              | _                | coan Applic  |   |
|           |          | High Value Transaction | ons 📢            | ×   | SLA Breach Deta  |                | ⊕ ×<br>d(mins) Prior | Priority Summar  | Cocomoer ress    |              |   |
|           |          | 100K                   |                  |     | NA               |                | KEERTIV01            |                  | ocess Name       | Stage Name   |   |
|           |          | 60K                    |                  | G8P | HSBC BANK        | 26667 M        | SHUBHAM              | 203 Cu           | ucumber Testing  | test descrip |   |
|           |          | 20K                    | CCCCO.           |     | WALL MART        | 23495          | SHUBHAM              |                  |                  |              |   |
|           |          | -2 0 2 4               | 6 8 10 12        |     | EMR & CO         | 26780 M        | GOPINATH01           |                  |                  |              |   |
|           |          |                        | -                |     |                  | -              |                      |                  | -                |              |   |
|           |          | Hold Transactions      |                  | ×   | SLA Status       | Cucumber Testi | ing 🗢 🗸 🗙            | Tasks Detailed   | Cucumber Testing | , Ø ×        |   |
|           |          | Branch Process         | s Name Stage Na  |     |                  |                |                      | -                |                  |              |   |

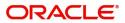

### 3. Click Trade Finance> Import - Documentary Credit> Import LC Amendment.

| 🗏 🍞 FuTura Ban                                | k Dashboard  |                                         |              |                    | fbn                  | UK (GS1) 🛗 Feb 1, 201 | 9            |    | subhan | SRIDH<br>m@gm |
|-----------------------------------------------|--------------|-----------------------------------------|--------------|--------------------|----------------------|-----------------------|--------------|----|--------|---------------|
| ore Maintenance                               | Priority Sur | mmary                                   | Export L     | C Amendment Benefi | ciary Co 🔻           |                       |              | ø  | ×      |               |
| Dashboard                                     | Branch       | Process Name                            | Stage Name   | No o               | f High Priority Iten | ns No of Medium Pi    | iority Items | No |        |               |
| Naintenance                                   | ► GS1        | Export LC Amendment Beneficiary Consent | Registration | 0                  |                      | 0                     |              | 0  |        |               |
| ecurity Management                            | ► GS1        | Export LC Amendment Beneficiary Consent | Approval1    | 0                  |                      | 0                     |              | 0  |        |               |
| asks                                          | ► GS1        | Export LC Amendment Beneficiary Consent | Approval2    | 0                  |                      | 0                     |              | 0  |        |               |
| rade Finance                                  | •            |                                         |              |                    |                      |                       |              |    |        |               |
| Bank Guarantee Advice                         | High Priori  | ty Tasks                                |              |                    |                      |                       |              | ø  | ×      |               |
| Bank Guarantee Issuan<br>Export - Documentary | Describ      | Process Name                            | Stage Name   | Process Referenc   | e Number C           | ustomer Name          | User ID      |    |        |               |
| Import - Documentary                          |              | NA                                      | Scrutiny     | 2031LCIS0022460    | N                    | farks and Spencer     | OBDX01       |    |        |               |
| Import - Documentary                          | •            | NA                                      | Scrutiny     | 2031LCIS0022459    | N                    | 1arks and Spencer     | OBDX01       |    |        |               |
| Customer Orders                               |              | NA                                      | Scrutiny     | 2031LCIS0022458    | N                    | 1arks and Spencer     | OBDX01       |    |        |               |
| Import LC Drawings- C                         |              | MA                                      | Secution     | 20311 CIS0022457   | . A                  | larks and Sponsor     | ORDV01       |    |        |               |
| Import LC Update Dra                          |              | na de la companya de la                 |              |                    |                      |                       |              | ø  | ~      |               |
| Import LC Amendmen                            |              | ception Approval                        |              |                    |                      |                       |              | ¥  | ^      |               |
| Import LC Amendmen                            | Type to filt | er ×                                    |              |                    |                      |                       |              |    |        |               |
| Import LC Drawings                            | Customer     | r Name Stage Name                       | Process Ref  | ference Number     | Process Name         | Branch Name           | Currenc      | у  | >      |               |
| Import LC Drawings A                          | NESTLE       | KYC Exception Approval                  | GS1ILCAM0    | 0022511            | NA                   | FBN UK                | GBP          |    | /      |               |
| Import LC Issuance                            | EMR & CO     | O KYC Exception Approval                | GS1ILCIS00   | 022081             | NA                   | FBN UK                | GBP          |    |        |               |
| Import LC Liquidation                         | NECTLE       | Annount Dianis Fundation Annou          | 2021LCAMC    |                    | A1.4                 | DEMO BANK             | CPD          |    | 2      |               |
| SWIFT 799 Handling                            |              |                                         |              |                    |                      |                       |              |    | r      |               |

The Registration stage has two sections Application Details and LC Amendment Details. Let's look at the details of Registration screens below:

## **Application Details**

| Import LC Amendment Islamic      |                                  |                                          | Signatures Documents Remarks Customer Instruction |
|----------------------------------|----------------------------------|------------------------------------------|---------------------------------------------------|
| Application Details              |                                  |                                          |                                                   |
| 20 - Documentary Credit Number   | Received From Applicant Bank     | Received From - Customer ID *            | Received From - Customer Name                     |
| PK2IRLI211252503 Q               |                                  | 001044 <b>Q</b>                          | GOODCARE PLC                                      |
| Branch                           | Amendment No                     | Process Reference Number                 | Priority                                          |
| PK2-Oracle Banking Trade Finan 🔻 | 1                                | PK2IILM000007212                         | Medium 🔻                                          |
| Submission Mode                  | Application Date                 | Customer Reference Number                | Beneficiary Consent                               |
| Desk 👻                           | May 5, 2021                      |                                          | $\bigcirc$                                        |
|                                  |                                  |                                          | View LC                                           |
| ▲ LC Details                     |                                  |                                          |                                                   |
| Revolving                        | LC Type                          | Product Code                             | Product Description                               |
|                                  | Sight 👻                          | IRLI                                     | Import Non Revolving Sight                        |
| Advising Bank                    | 40A - Form of Documentary Credit | 31C - Date of Issue                      | 40E - Applicable Rules                            |
| 001041 Q WELLS FARGC             | IRREVOCABLE                      | May 5, 2021                              | UCP LATEST VERSION                                |
| Date of Expiry                   | 31D - Place of Expiry            | 51A - Applicant Bank                     | Applicant                                         |
| Dec 30, 2021                     | Chennai                          |                                          | 001044 GOODCARE PLC 🎦                             |
| Beneficiary                      | 32B - Currency Code, Amount      | 39A - Percentage Credit Amount Tolerance | Limits/Collateral Required                        |
| 001043 Q MARKS AND :             | GBP 🔻 £100,000.00                | /                                        |                                                   |
| 39C - Additional Amount Covered  | Amount In Local Currency         | Back to Back LC                          |                                                   |
|                                  | GBP v £100,000.00                |                                          |                                                   |

Provide the Application Details based on the description in the following table. In case of MT798, Application Details are defaulted to SWIFT

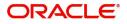

| Field                            | Description                                                                                                    | Sample Values                     |
|----------------------------------|----------------------------------------------------------------------------------------------------|-----------------------------------|
| Documentary Credit<br>Number     | Provide the documentary credit number.<br>Alternatively, user can search the documentary<br>credit number using LOV.                                                                                                    |                                   |
|                                  | In LOV search/advanced LOV search, user can<br>input Applicant, Currency, Amount, User<br>Reference and Contract Status to fetch the LC<br>details. The user can also search the LC which<br>are in 'Closed' contract status. On selecting a<br>closed LC, system displays a confirmation<br>message that 'The LC has been closed. Do you<br>want to Reopen'. |                                   |
|                                  | On confirmation, user can amend the required fields as in the case of amendment of an active LC                                                                                                    |                                   |
|                                  | Based on the search result, select the applicable LC to be amended.                                                                                                    |                                   |
| Received From Applicant<br>Bank  | Import LC amendment request can be received from the applicant or from the applicant's bank.                                                                                                    |                                   |
|                                  | <b>Toggle on</b> : Switch on the toggle if LC<br>Amendment request is received from applicant's<br>bank.                                                                                                    |                                   |
|                                  | <b>Toggle off</b> : Switch off the toggle if LC Amendment request is received from applicant.                                                                                                    |                                   |
| Received From -<br>Customer ID   | Read only field.<br>Customer ID will be auto-populated based on the<br>selected LC from the LOV.                                                                                                    | 001344                            |
| Received From -<br>Customer Name | Read only field.<br>Customer Name will be auto-populated based on<br>the selected LC from the LOV.                                                                                                    | EMR & CO                          |
| Branch                           | Read only field.<br>Branch details will be auto-populated based on<br>the selected LC from the LOV.                                                                                                    | 203-Bank<br>Futura -Branch<br>FZ1 |
| Amendment No.                    | Read only field.                                                                                                    |                                   |
|                                  | Amendment number will be auto-populated<br>based on selected LC using documentary credit<br>number. Amendment number increases by 1 for<br>each amendment.                                                                                                    |                                   |
| Process Reference<br>Number      | Unique sequence number for the transaction.<br>This is auto generated by the system based on<br>process name and branch code.                                                                                                    |                                   |
| Priority                         | System will default the Priority as Low/Medium/<br>High based on maintenance.                                                                                                    | High                              |

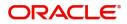

| Field                        | Description                                                                                                    | Sample Values |
|------------------------------|----------------------------------------------------------------------------------------------------|---------------|
| Submission Mode              | Select the submission mode of Import LC<br>Amendment request. By default the submission<br>mode will have the value as 'Desk'.                                              | Desk          |
|                              | Desk- Request received through Desk                                                                                                    |               |
|                              | Fax- Request received through Fax                                                                                                    |               |
|                              | Email- Request received through Email                                                                                                    |               |
|                              | Courier- Request received through Courier                                                                                                    |               |
| Application Date             | By default, the application will display branch's current date and enables the user to change the date to any back date.                                                    | 04/13/2018    |
|                              | <b>Note</b><br>Future date selection is not allowed.                                                                                                    |               |
| Customer Reference<br>Number | User can enter the 'Reference number' provided<br>by the applicant/ applicant bank.<br>Enables the user to provide a unique Customer<br>Reference Number for the amendment. |               |
| Beneficiary Consent          | <b>Toggle on:</b> Beneficiary consent required for the amendment made to the fields. Toggle must be on if amendments are made to the following fields:                      |               |
|                              | Beneficiary                                                                                                    |               |
|                              | Documentary Credit Amount                                                                                                    |               |
|                              | Expiry Date                                                                                                    |               |
|                              | Tolerance                                                                                                    |               |
|                              | • Available By                                                                                                    |               |
|                              | Tenor     Mixed/Deferred Reyment Dateil                                                                                                    |               |
|                              | <ul><li>Mixed/Deferred Payment Detail</li><li>Latest Shipment Date</li></ul>                                                                                                |               |
|                              | Application will display warning message, if the toggle is not enabled for the amendments made to the above mentioned fields.                                               |               |
|                              | <b>Toggle off:</b> Switch off the toggle if beneficiary consent is not required for the amendments.                                                                         |               |

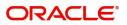

# LC Details

Details in this screen displays the data from the LC issued.

| ▲ LC Details                    |                                  |                                          |                            |
|---------------------------------|----------------------------------|------------------------------------------|----------------------------|
| Revolving                       | LC Type                          | Product Code                             | Product Description        |
|                                 | Sight 👻                          | IRLI                                     | Import Non Revolving Sight |
| Advising Bank                   | 40A - Form of Documentary Credit | 31C - Date of Issue                      | 40E - Applicable Rules     |
| 001041 Q WELLS FARGC            | IRREVOCABLE                      | May 5, 2021                              | UCP LATEST VERSION         |
| Date of Expiry                  | 31D - Place of Expiry            | 51A - Applicant Bank                     | Applicant                  |
| Dec 30, 2021                    | Chennai                          |                                          | 001044 GOODCARE PLC 隆      |
| Beneficiary                     | 32B - Currency Code, Amount      | 39A - Percentage Credit Amount Tolerance | Limits/Collateral Required |
| 001043 Q MARKS AND !            | GBP 🔻 £100,000.00                | /                                        |                            |
| 39C - Additional Amount Covered | Amount In Local Currency         | Back to Back LC                          |                            |
|                                 | GBP 🔻 £100,000.00                |                                          |                            |
|                                 |                                  |                                          | Hold Cancel Sa             |

| Field                               | Description                                                                                                    | Sample Values |
|-------------------------------------|----------------------------------------------------------------------------------------------------|---------------|
| Revolving                           | Toggle On: LC type is Revolving.Toggle Off: LC is type Non Revolving.                                                                                                    |               |
| LC Туре                             | Read only field.<br>LC type will be populated based selected LC<br>using documentary credit number.                                                                                                    |               |
| Product Code                        | Read only field.<br>This field displays the product code of the selected LC.                                                                                                    |               |
| Product Description                 | Read only field.<br>This field displays the description of the product<br>as per the product code.                                                                                                    |               |
| Advising Bank                       | This field displays the advising bank details (if provided) of the selected LC and user can amend if required.<br><b>In case the selected Bank is not RMA</b><br>Compliant, the system prompts the user to use a different advising bank or use non SWIFT Media to transmit the LC and displays error message "RMA arrangement not available, please change the bank or use MAIL Medium". |               |
| 40A - Form of<br>Documentary Credit | Read only field.<br>This field displays the form of documentary credit<br>details of the selected LC.                                                                                                    |               |
| Date of Issue                       | Read only field.<br>This field displays the LC issuance date.                                                                                                    |               |

Provide the LC Details based on the description in the following table:

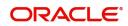

| Field                                 | Description                                                                                                    | Sample Values |
|---------------------------------------|----------------------------------------------------------------------------------------------------|---------------|
| Applicable Rules                      | This field displays the rules of the selected LC and user can amend if required.                                                                                                    |               |
| Date Of Expiry                        | This field displays the expiry date of the selected<br>LC. and user can amend if required.<br><b>Note</b><br>If amendment to the Expiry date<br>(postponing the expiry date before expiry<br>date of the underlying Export LC), field in<br>the Import LC, system validates the<br>amended value against the Export LC<br>value and display configurable override. | 09/30/18      |
| Place of Expiry                       | This field displays the place of expiry of the selected LC and user can amend if required.                                                                                                    |               |
| Applicant Bank                        | Read only field.<br>This field displays the applicant bank details of<br>the selected LC.                                                                                                    |               |
| Applicant                             | Read only field.<br>This field displays the details of the applicant of<br>the selected LC.                                                                                                    |               |
| Beneficiary                           | This field displays the beneficiary details of the selected LC and user can amend if required.                                                                                                    |               |
| Currency Code, Amount                 | This field displays the value of LC along with the currency details of the selected LC and user can amend if required.<br><b>Note</b> If amendment to the Amount (greater than the Export LC outstanding amount), field in the Import LC, system validates the amended value against the Export LC value and display configurable override.                        |               |
| Percentage Credit Amount<br>Tolerance | This field displays the percentage credit amount tolerance details of the selected LC and user can amend if required.                                                                                                    |               |

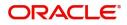

| Field                         | Description                                                                                                    | Sample Values |
|-------------------------------|----------------------------------------------------------------------------------------------------|---------------|
| Limits/Collateral Required    | <ul> <li>Toggle On: Set the toggle 'On' to enable limit check.</li> <li>Toggle Off: Set the toggle 'Off' to disable limit check.</li> </ul>                                                                                                    |               |
| Additional Amount<br>Covered  | This field displays the details of additional amount covered of the selected LC and user can amend if required.                                                                                                    |               |
| Amount In Local Currency      | After the tab out of 'Currency Code, Amount' field,<br>system populates the Local currency and amount<br>value in this field.<br>System fetches the local currency equivalent<br>value for the LC amount from back office (with<br>decimal places).                                                                                                    |               |
| Back to Back LC               | Flag to check if the Import LC is a back to back<br>LC.<br>Toggle On: Set the Toggle On if back to back LC<br>is applicable.<br>Toggle Off: Set the Toggle Off if back to back LC<br>is applicable.                                                                                                    |               |
| Export LC Reference           | Export LC Reference that is to be linked to Back<br>to back LC.<br>User can select o enter the underlying Export LC<br>reference.                                                                                                    |               |
| Export LC Available<br>Amount | The system displays the available amount under the Export LC.                                                                                                    |               |
| Export LC Expiry Date         | The system displays the expiry date of the underlying Export LC.                                                                                                    |               |
| Export LC Shipment Date       | The system displays the latest shipment date of<br>the underlying Export LC.<br><b>Note</b><br>If amendment to the Date (postponing<br>the Latest Shipment Date before the<br>Latest Shipment date of the underlying<br>Export LC) , field in the Import LC,<br>system validates the amended value<br>against the Export LC value and display<br>configurable override. |               |

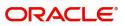

# Miscellaneous

| Import LC Amendment Islamic<br>Application Details |                                  |                                          | Signatures Documents Remarks Customer Instruction |
|----------------------------------------------------|----------------------------------|------------------------------------------|---------------------------------------------------|
| 20 - Documentary Credit Number                     | Received From Applicant Bank     | Received From - Customer ID *            | Received From - Customer Name                     |
| PK2IRLI211252503 Q                                 |                                  | 001044 Q                                 | GOODCARE PLC                                      |
| Branch                                             | Amendment No                     | Process Reference Number                 | Priority                                          |
| PK2-Oracle Banking Trade Finan 🔻                   | 1                                | PK2IILM000007212                         | Medium 💌                                          |
| Submission Mode                                    | Application Date                 | Customer Reference Number                | Beneficiary Consent                               |
| Desk 💌                                             | May 5, 2021                      |                                          |                                                   |
|                                                    |                                  |                                          | View LC                                           |
| LC Details                                         |                                  |                                          |                                                   |
| Revolving                                          | LC Type                          | Product Code                             | Product Description                               |
|                                                    | Sight                            | IRLI                                     | Import Non Revolving Sight                        |
| Advising Bank                                      | 40A - Form of Documentary Credit | 31C - Date of Issue                      | 40E - Applicable Rules                            |
| 001041 Q WELLS FARGC 🏠                             | IRREVOCABLE                      | May 5, 2021                              | UCP LATEST VERSION                                |
| Date of Expiry                                     | 31D - Place of Expiry            | 51A - Applicant Bank                     | Applicant                                         |
| Dec 30, 2021                                       | Chennai                          |                                          | 001044 GOODCARE PLC 臣                             |
| Beneficiary                                        | 32B - Currency Code, Amount      | 39A - Percentage Credit Amount Tolerance | Limits/Collateral Required                        |
| 001043 🔍 MARKS AND : 💽                             | GBP 🔻 £100,000.00                | /                                        |                                                   |
|                                                    |                                  |                                          |                                                   |
| 9C - Additional Amount Covered                     | Amount In Local Currency         | Back to Back LC                          |                                                   |

Provide the Miscellaneous Details based on the description in the following table:

| Field                | Description                                                                                                    | Sample Values |
|----------------------|----------------------------------------------------------------------------------------------------|---------------|
| Signatures           | Click the Signature button to verify the signature of the customer/ bank if required.                                                                                                    |               |
|                      | The user can view the Customer Number and<br>Name of the signatory, Signature image and the<br>applicable operation instructions if any available<br>in the back-office system.                                                         |               |
|                      | If more than one signature is required, system should display all the signatures.                                                                                                    |               |
| Documents            | Upload the required documents.                                                                                                    |               |
| Remarks              | Provide any additional information regarding the LC. This information can be viewed by other users processing the request.                                                                                                    |               |
| Customer Instruction | <ul> <li>Click to view/ input the following</li> <li>Standard Instructions – In this section, the system will populate the details of Standard Instructions maintained for the customer. User will not be able to edit this.</li> </ul> |               |
|                      | • <b>Transaction Level Instructions</b> – In this section, OBTFPM user can input any Customer Instructions received as part of transaction processing. This section will be enabled only for customer initiated transactions.           |               |
| View LC              | Enables user to view the details of the LC.                                                                                                    |               |

**Action Buttons** 

| Field        | Description                                                                                                    | Sample Values |
|--------------|----------------------------------------------------------------------------------------------------|---------------|
| Submit       | On submit, system will trigger acknowledgment to<br>the customer and give confirmation message for<br>successful submission. Task will get moved to<br>next logical stage of Import LC Amendment.                     |               |
|              | If mandatory fields have not been captured,<br>system will display an error message until the<br>mandatory fields data are provided.                                                                                  |               |
| Save & Close | Save the information provided and displays the task in you queue for working later.<br>This option will not submit the request.                                                                                       |               |
| Cancel       | Cancels the Import LC Amendment Registration stage inputs.                                                                                                    |               |
| Hold         | The details provided will be registered and status<br>will be on hold.<br>This option is used, if there are any pending<br>information yet to be received from applicant and<br>appropriate remarks must be provided. |               |
| Checklist    | Make sure that the details in the checklist are<br>completed and acknowledge. If mandatory<br>checklist items are not marked, system will<br>display an error on submit.                                              |               |
|              | Checklist ×                                                                                                    |               |
|              | Registration                                                                                                    |               |
|              | Application signed and stamped Remarks                                                                                                    |               |
|              | Any correction or alteration initialled by the app Remarks                                                                                                    |               |
|              | Amount in words and numbers are matching Remarks                                                                                                    |               |
|              | LC amt and ccy are uniform across the application     Remarks                                                                                                    |               |
|              | ✓ customer signature verified Remarks                                                                                                    |               |
|              | Save Checklist X Close                                                                                                    |               |
|              |                                                                                                    |               |

## **Bi-Directional Flow for Offline Transactions Initiated from OBTFPM**

This topic provides the systematic instructions to initiate the Bi-Directional Flow for Offline Transactions Initiated from OBTFPM.

Offline Transactions means those transactions which are not initiated by OBDX, but are initiated directly by the bank user in OBTFPM upon request received from the customer.

#### **Pre- Conditions:**

• Customer Maintenance details are replicated from OBTF to OBTFPM.

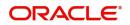

- Task is initiated in OBTFPM, Customer ID is captured/populated and Process Reference Number is generated.
- 1. Customer Maintenance details are replicated from OBTF to OBTFPM.
- 2. In OBTFPM, user clicks Request Clarification, the system checks if the request is initiated from OBDX by validating the value available in the submission mode field is "Online".
- 3. In case submission mode is "Online", the user can enter the clarification details in "Clarification Required" placeholder. In case submission mode is not "Online", the system will validates if the counterparty is a OBDX customer by checking the flag "Trade Finance Portal" in the Customer Maintenance table replicated from OBTF. In this case, the user can submit clarification.
- 4. In case submission mode is not "Online", and if the "Trade Finance Portal" flag is set to 'No' in Customer Maintenance Table, the system should display the error message that 'The customer is not subscribed to Trade Finance Portal'. Once the request is submitted, the Request Clarification functionality would be applicable to offline initiated transactions also.

# **Scrutiny**

On successful completion of Registration of an Import LC Amendment request, the request moves to Scrutiny stage. At this stage the gathered information during Registration are scrutinized for Islamic Import LC Amendment.

As part of scrutiny, the user can enter/update basic details of the Islamic LC Amend request and can verify if the request can be progressed further.

**Online Channel** - Requests that are received via online channels like trade portal, external system and SWIFT are available directly for further processing from Scrutiny stage and available data for all data segments from Application stage to Data Enrichment stage would be auto populated as in conventional process flow.

Do the following steps to acquire a task currently at Scrutiny stage:

1. Using the entitled login credentials for Scrutiny stage, login to the OBTFPM application.

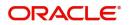

| e Maintenance | <u>,                                     </u> | Draft Confirmation P  | ending           | ×        | Hand-off Failure |               | o ×           | Priority Details |                  | Ø ×          |  |
|---------------|-----------------------------------------------|-----------------------|------------------|----------|------------------|---------------|---------------|------------------|------------------|--------------|--|
| hboard        |                                               |                       |                  |          |                  |               |               |                  |                  |              |  |
| intenance     |                                               | Customer Name         | Application Date | <u> </u> | Branch           | Process Name  | Stage Name    | Branch           | Process Name     | Stage Name   |  |
| s             | •                                             | EMR & CO              | 25-06-2018       | G        | Bank Futura      | NA            | Retry HandOf  | Bank Futura      | NA               | Amount Blo   |  |
| le Finance    | •                                             | NA                    | 25-06-2018       | G        |                  |               |               | Bank Futura      | NA               | Amount Blo   |  |
|               |                                               | NA                    | 21-06-2018       | G        |                  |               |               | 004              | NA               | Loan Applic  |  |
|               |                                               |                       |                  |          |                  |               |               | 004              | NA               | Loan Applic  |  |
|               |                                               |                       | -                |          |                  |               |               |                  | -                |              |  |
|               |                                               | High Value Transactio | ons              | ×        | SLA Breach Deta  | ils           | o ×           | Priority Summar  | Cucumber Te      | . ♦ ×        |  |
|               |                                               | 140K                  |                  |          | Customer Name    | SLA Breache   | d(mins) Prior | Branch Pro       | ocess Name       | Stage Name   |  |
|               |                                               | 100K                  |                  |          | NA               | 23474 H       | KEERTIV01     | 202              | Territoria       |              |  |
|               |                                               | 60K                   |                  | G8P      | HSBC BANK        | 26667 M       | SHUBHAM       | 203 Cu           | cumber Testing   | test descrip |  |
|               |                                               |                       | ICCCO.           |          | WALL MART        | 23495         | SHUBHAM       |                  |                  |              |  |
|               |                                               | -20K                  | 6 8 10 12        |          | EMR & CO         | 26780 M       | GOPINATH01    |                  |                  |              |  |
|               |                                               |                       | <u> </u>         |          |                  | _             |               |                  | -                |              |  |
|               |                                               | Hold Transactions     |                  | o x      | SLA Status       | Cucumber Test | ing 🔷 🖈       | Tacks Datailed   | Cucumber Testing | , 0 ×        |  |

#### 2. On login, user must be able to view the dashboard screen with widgets as mapped to the user.

3. Click Trade Finance> Tasks> Free Tasks.

|                                   | € | Free | Tasks       |           |                                  |                          |                    | ( DEFAULTENTITY)      | Oracle Banking Trad<br>May 5, 2021 | e Finan 🌲 | ZARTAB<br>subham@gmail.ci |
|-----------------------------------|---|------|-------------|-----------|----------------------------------|--------------------------|--------------------|-----------------------|------------------------------------|-----------|---------------------------|
| Menu Item Search                  | 0 |      | C Refresh   | ↔ Acquire | Flow Diagram                     |                          |                    |                       |                                    |           |                           |
| Core Maintenance                  | • |      |             |           |                                  |                          |                    |                       |                                    |           |                           |
| Dashboard                         |   |      | Action      | Priority  | Process Name                     | Process Reference Number | Application Number | Stage                 | Application Date                   | Branch    | Customer Number           |
|                                   |   |      | Acquire & E | Medium    | Import LC Amendment Islamic      | PK2IILM000007212         | PK2IILM000007212   | Scrutiny              | 21-12-16                           | PK2       | 001044                    |
| Machine Learning                  | • |      | Acquire & E | Medium    | Export Documentary Collection Bo | PK2EDCB000007215         | PK2EDCB000007215   | Registration          | 21-12-16                           | PK2       | 001043                    |
| Security Management               | Þ |      | Acquire & E |           | Export Documentary Collection Bo | PK2EDCB000007208         | PK2EDCB000007208   | Approval Task Level 1 | 21-12-16                           | PK2       | 001044                    |
| Task Management                   |   |      | Acquire & E | Medium    | Guarantee Advise                 | PK2GTEA000007206         | PK2GTEA000007206   | Scrutiny              | 21-12-16                           | PK2       |                           |
|                                   |   |      | Acquire & E | Medium    | Export Documentary Collection Bo | PK2EDCU000007201         | PK2EDCU000007201   | DataEnrichment        | 21-12-16                           | PK2       | 001044                    |
| Tasks                             | • |      | Acquire & E | Medium    | Export Documentary Collection Bo | PK2EDCU000007199         | PK2EDCU000007199   | DataEnrichment        | 21-12-16                           | PK2       | 001044                    |
| Awaiting Customer                 |   |      | Acquire & E | Medium    | Export Documentary Collection Bo | PK2EDCU000007198         | PK2EDCU000007198   | DataEnrichment        | 21-12-16                           | PK2       | 001044                    |
| Clarification<br>Business Process |   |      | Acquire & E | Medium    | Export Documentary Collection Bo | PK2EDCU000007197         | PK2EDCU000007197   | DataEnrichment        | 21-12-16                           | PK2       | 001044                    |
| Maintenance                       |   |      | Acquire & E | Medium    | Guarantee Advise                 | PK2GTEA000007195         | PK2GTEA000007195   | Scrutiny              | 21-12-16                           | PK2       |                           |
| Completed Tasks                   |   |      | Acquire & E | Medium    | Guarantee Advise                 | PK2GTEA000007193         | PK2GTEA000007193   | Registration          | 21-12-16                           | PK2       |                           |
|                                   |   |      | Acquire & E |           | Export LC Transfer               | PK2ELCT000007192         | PK2ELCT000007192   | Scrutiny              | 21-12-16                           | PK2       | 001044                    |
| Free Tasks                        |   |      | Acquire & E |           | Export LC Transfer               | PK2ELCT000007191         | PK2ELCT000007191   | Scrutiny              | 21-12-16                           | PK2       | 001044                    |
| Hold Tasks                        |   |      | Acquire & E |           | Export Documentary Collection Bo | PK2EDCB000007189         | PK2EDCB000007189   | DataEnrichment        | 21-12-16                           | PK2       | 001044                    |
| My Tasks                          |   | -    | A           | Medium    | Consult C. Annual Annual         | DI/201 01000007107       | DV051 CA000007107  | Canadian.             | 34.43.46                           | 01/2      | 000153                    |

4. Select the appropriate task and click **Acquire & Edit** to edit the task or click **Acquire** to edit the task from **My Tasks**.

| Dashboard                          |          | Action       | Priority | Process Name                     | Process Reference Number | Application Number | Stage                 | Application Date | Branch | Customer Number |
|------------------------------------|----------|--------------|----------|----------------------------------|--------------------------|--------------------|-----------------------|------------------|--------|-----------------|
|                                    |          | Acquire & E. | Medium   | Import LC Amendment Islamic      | PK2IILM000007212         | PK2IILM000007212   | Scrutiny              | 21-12-16         | PK2    | 001044          |
| Machine Learning                   | <u> </u> | Acquire & E  | Medium   | Export Documentary Collection Bo | PK2EDCB000007215         | PK2EDCB000007215   | Registration          | 21-12-16         | PK2    | 001043          |
| Security Management                | •        | Acquire & E  |          | Export Documentary Collection Bo | PK2EDCB000007208         | PK2EDCB000007208   | Approval Task Level 1 | 21-12-16         | PK2    | 001044          |
| fask Management                    | •        | Acquire & E  | Medium   | Guarantee Advise                 | PK2GTEA000007206         | PK2GTEA000007206   | Scrutiny              | 21-12-16         | PK2    |                 |
|                                    |          | Acquire & E  | Medium   | Export Documentary Collection Bo | PK2EDCU000007201         | PK2EDCU000007201   | DataEnrichment        | 21-12-16         | PK2    | 001044          |
| asks                               | *        | Acquire & E  | Medium   | Export Documentary Collection Bo | PK2EDCU000007199         | PK2EDCU000007199   | DataEnrichment        | 21-12-16         | PK2    | 001044          |
| Awaiting Customer<br>Clarification |          | Acquire & E  | Medium   | Export Documentary Collection Bo | PK2EDCU000007198         | PK2EDCU000007198   | DataEnrichment        | 21-12-16         | PK2    | 001044          |
| Business Process                   |          | Acquire & E  | Medium   | Export Documentary Collection Bo | PK2EDCU000007197         | PK2EDCU000007197   | DataEnrichment        | 21-12-16         | PK2    | 001044          |
| Maintenance                        |          | Acquire & E  | Medium   | Guarantee Advise                 | PK2GTEA000007195         | PK2GTEA000007195   | Scrutiny              | 21-12-16         | PK2    |                 |
| Completed Tasks                    |          | Acquire & E  | Medium   | Guarantee Advise                 | PK2GTEA000007193         | PK2GTEA000007193   | Registration          | 21-12-16         | PK2    |                 |
|                                    |          | Acquire & E  |          | Export LC Transfer               | PK2ELCT000007192         | PK2ELCT000007192   | Scrutiny              | 21-12-16         | PK2    | 001044          |
| Free Tasks                         |          | Acquire & E  |          | Export LC Transfer               | PK2ELCT000007191         | PK2ELCT000007191   | Scrutiny              | 21-12-16         | PK2    | 001044          |
| Hold Tasks                         |          | Acquire & E  |          | Export Documentary Collection Bo | PK2EDCB000007189         | PK2EDCB000007189   | DataEnrichment        | 21-12-16         | PK2    | 001044          |
| My Tasks                           |          |              | Medium   | e lier i l                       | BUOTI 01 000007107       |                    | 0.12                  | a. 10.10         | 21/2   | 000170          |

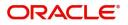

| hboard           | -   | Action  | Priority | Process Name                    | Process Reference Number | Application Number | Stage                    | Application Date | Branch | Customer Number |
|------------------|-----|---------|----------|---------------------------------|--------------------------|--------------------|--------------------------|------------------|--------|-----------------|
|                  |     | Edit    | Medium   | Import LC Amendment Islamic     | PK2IILM000007212         | PK2IILM000007212   | Scrutiny                 | 21-12-16         | PK2    | 001044          |
| hine Learning    |     | C 12.   | Medium   | Import LC Issuance Islamic      | PK1IILI000007200         | PK1IILI000007200   | KYC Exceptional approval | 21-12-16         | PK2    | 000325          |
| rity Management  |     | Edit    | Medium   | Shipping Guarantee Issuance     | PK2SGTI000007183         | PK2SGTI000007183   | DataEnrichment           | 21-12-16         | PK2    | 001044          |
| Management       | ▶ □ | Edit    | Medium   | Lodge Claim - Guarantee Issued  | PK2GTEC000007179         | PK2GTEC000007179   | Scrutiny                 | 21-12-16         | PK2    | 001044          |
|                  |     |         | Medium   | Guarantee advise claim lodging  | PK2GADC000007176         | PK2GADC000007176   | DataEnrichment           | 21-12-16         | PK2    | 001044          |
|                  |     | at 124  | Medium   | Guarantee Issuance Closure      | PK2GTEC000007172         | PK2GTEC000007172   | DataEnrichment           | 21-12-16         | PK2    | 001044          |
| waiting Customer |     |         | Medium   | Guarantee SBLC Issuance -Claim  | PK2GISC000007171         | PK2GISC000007171   | DataEnrichment           | 21-12-16         | PK2    | 001044          |
| usiness Process  |     | C 124   | Medium   | Guarantee Issuance Internal Ame | PK2GTEI000007167         | PK2GTEI000007167   | DataEnrichment           | 21-12-16         | PK2    | 001044          |
| faintenance      |     | m . 174 |          | Guarantee Issuance Internal Ame | PK2GTEI000007163         | PK2GTEI000007163   | Registration             | 21-12-15         | PK2    | 001044          |
| Completed Tasks  |     | C 124   | Medium   | Gurantee Issuance Amendment     | PK2GTEI000007162         | PK2GTEI000007162   | DataEnrichment           | 21-12-15         | PK2    | 001044          |
|                  |     | a 12    | Medium   | Guarantee Cancellation          | PK2GTEC000007160         | PK2GTEC000007160   | DataEnrichment           | 21-12-15         | PK2    | 000325          |
| ree Tasks        |     | Edit    | Medium   | Guarantee Advise Cancellation   | PK2GTAC000007159         | PK2GTAC000007159   | DataEnrichment           | 21-12-15         | PK2    | 001044          |
| lold Tasks       |     | Edit    | Medium   | Guarantee Advise Amendment      | PK2GTAA000007158         | PK2GTAA000007158   | DataEnrichment           | 21-12-15         | PK2    | 001044          |
| /ly Tasks        |     | A 100   | Medium   | a server and the                | 0/0.0711000007407        | 01/0 0711000007107 |                          | A. 10.15         | 01/0   |                 |

5. The acquired task will be available in **My Tasks** tab. Click **Edit** to scrutinize the registered task.

The Scrutiny stage has five sections as follows:

- Main Details
- Availability & Shipment
- Payment Details
- Amendment Details
- Additional Fields
- Additional Details
- Settlement Details
- Summary

Let's look at the details for Scrutiny stage. User can enter/update the following fields. Some of the fields that are already having value from Registration /online channels may not be editable.

#### Audit - This button provides user audit trail transaction, initiated date, stage wise detail etc..

| Task Audit Trail De | tails        |                     |                     |              |         | ×     |
|---------------------|--------------|---------------------|---------------------|--------------|---------|-------|
| Application No.     |              | Branch Code         | Initiated Date      | Initiated By |         |       |
| GS1ILCA000006076    | 6            | GS1                 | 2019-11-29          | SRIDHAR01    |         |       |
| Process Name        |              |                     |                     |              |         |       |
| Import LC Amendm    | ient         |                     |                     |              |         |       |
| S.No 🔺              | Stage Name   | Pickup Time         | Completed Time      | Completed By | Outcome |       |
| 1                   | Registration | 2019-11-29 15:04:10 | 2019-11-29 15:14:07 | SRIDHAR01    | PROCEED |       |
|                     |              |                     |                     |              |         |       |
|                     |              |                     |                     |              |         |       |
|                     |              |                     |                     |              |         |       |
|                     |              |                     |                     |              |         |       |
|                     |              |                     |                     |              |         |       |
|                     |              |                     |                     |              |         | Close |

## **Main Details**

Main details section has three sub section as follows:

- Application Details
- LC Amendment Details

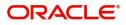

## **Application Details**

All fields displayed under Application details section, would be read only except for the **Priority**. Refer to Application Details for more information of the fields.

|                       | Main Details                     |                                 |           |                    |                         |                                | Screen ( |
|-----------------------|----------------------------------|---------------------------------|-----------|--------------------|-------------------------|--------------------------------|----------|
| Availability Shipment | Application Details              |                                 |           |                    |                         |                                |          |
| Payment Details       | Received From Applicant Bank     | Received From - Customer ID *   |           | Received From - C  | ustomer Name            | 20 - Documentary Credit Number |          |
| Amendment Details     |                                  | 001044                          | Q         | GOODCARE PLC       |                         | PK2IRLI211252503               |          |
| Additional Fields     | Branch                           | Amendment No                    |           | Process Reference  | Number                  | Priority                       |          |
| Additional Details    | PK2-Oracle Banking Trade Finan 🔻 | 1                               |           | PK2IILM0000072     | 12                      | Medium                         | Ŧ        |
| Summary               | Submission Mode                  | Application Date                |           | Customer Referen   | ce Number               | Beneficiary Consent            |          |
| ,                     | Desk 🔻                           | May 5, 2021                     | <b>**</b> |                    |                         |                                |          |
|                       | LC Details                       |                                 |           |                    |                         |                                |          |
|                       | Revolving                        | LC Type                         |           | Product Code       |                         | Product Description            |          |
|                       |                                  | Sight                           |           | IRLI               |                         | Import Non Revolving Sight     |          |
|                       | Advising Bank                    | 40A - Form of Documentary Credi | t         | 31C - Date of Issu | e                       | 40E - Applicable Rules         |          |
|                       | 001041 Q WELLS FARGC             | IRREVOCABLE                     |           | May 5, 2021        |                         | UCP LATEST VERSION             | v        |
|                       | Date of Expiry                   | 31D - Place of Expiry           |           | 51A - Applicant Ba | ank                     | Applicant                      |          |
|                       | Dec 30, 2021                     | Chennai                         |           |                    |                         | 001044 GOODCARE PL             | с 💽      |
|                       | Beneficiary                      | 32B - Currency Code, Amount     |           | 39A - Percentage   | Credit Amount Tolerance | Limits/Collateral Required     |          |
|                       | 001043 Q MARKS AND : 🎦           | GBP v £100,000.00               |           | /                  |                         |                                |          |
|                       | 39C - Additional Amount Covered  | Amount In Local Currency        |           | Back to Back LC    |                         |                                |          |
|                       |                                  | GBP T £100.000.00               |           |                    |                         |                                |          |

### LC Details

Audit

The fields listed under this section are same as the fields listed under the LC Details section in Registration. Refer to LC Details for more information of the fields. During Registration, if user has not captured input, then user can capture the details in this section.

| Revolving                       | LC Type                          | Product Code                             | Product Description        |
|---------------------------------|----------------------------------|------------------------------------------|----------------------------|
|                                 | Sight 👻                          | IRLI                                     | Import Non Revolving Sight |
| Advising Bank                   | 40A - Form of Documentary Credit | 31C - Date of Issue                      | 40E - Applicable Rules     |
| 001041 Q WELLS FARGC            | IRREVOCABLE                      | May 5, 2021                              | UCP LATEST VERSION         |
| Date of Expiry                  | 31D - Place of Expiry            | 51A - Applicant Bank                     | Applicant                  |
| Dec 30, 2021                    | Chennai                          |                                          | 001044 GOODCARE PLC 💽      |
| Beneficiary                     | 32B - Currency Code, Amount      | 39A - Percentage Credit Amount Tolerance | Limits/Collateral Required |
| 001043 Q MARKS AND :            | GBP ¥ £100,000.00                |                                          |                            |
| 39C - Additional Amount Covered | Amount In Local Currency         | Back to Back LC                          |                            |
|                                 | GBP 🔻 £100,000.00                |                                          |                            |
|                                 |                                  |                                          |                            |

Following are the fields which can be amended apart from the fields carried over from LC Details of Registration. Provide the details for the amendable fields based on the description in the following table:

| Field            | Description                                                                                | Sample Values |
|------------------|--------------------------------------------------------------------------------------------|---------------|
| Applicable Rules | This field displays the rules of the selected LC and user can amend if required.           |               |
| Date of Expiry   | This field displays the expiry date of the selected LC. and user can amend if required.    |               |
| Place of Expiry  | This field displays the place of expiry of the selected LC and user can amend if required. |               |

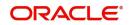

| Field                                 | Description                                                                                                    | Sample Values |
|---------------------------------------|----------------------------------------------------------------------------------------------------|---------------|
| Beneficiary                           | This field displays the beneficiary details of the selected LC and user can amend if required.                                                         |               |
|                                       | If the user amend this field and the selected beneficiary/ party is blacklisted the system displays a warning message                                  |               |
| Currency Code, Amount                 | This field displays the value of LC along with the currency details of the selected LC and user can amend if required.                                 |               |
| Percentage Credit Amount<br>Tolerance | This field displays the percentage credit amount tolerance details of the selected LC and user can amend if required.                                  |               |
| Beneficiary Consent                   | <b>Toggle on:</b> Beneficiary consent required for the amendment made to the fields. Toggle must be on if amendments are made to the following fields: |               |
|                                       | Beneficiary                                                                                                    |               |
|                                       | <ul> <li>Documentary Credit Amount</li> </ul>                                                                                                    |               |
|                                       | Expiry Date                                                                                                    |               |
|                                       | Tolerance                                                                                                    |               |
|                                       | Available By                                                                                                    |               |
|                                       | Tenor                                                                                                    |               |
|                                       | <ul> <li>Mixed/Deferred Payment Detail</li> </ul>                                                                                                    |               |
|                                       | <ul> <li>Latest Shipment Date</li> </ul>                                                                                                    |               |
|                                       | Application will display warning message, if the toggle is not enabled for the amendments made to the above mentioned fields.                          |               |
|                                       | <b>Toggle off:</b> Switch off the toggle if beneficiary consent is not required for the amendments.                                                    |               |
| Additional Amounts<br>Covered         | This field displays the details of additional amount covered of the selected LC and user can amend if required.                                        |               |

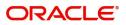

## **Action Buttons**

Use action buttons based on the description in the following table:

| Field                 | Description                                                                                                    | Sample Values |
|-----------------------|----------------------------------------------------------------------------------------------------|---------------|
| Documents             | Click the Documents icon to View/Upload the required documents.                                                                                                    |               |
|                       | Application will display the mandatory and optional documents.                                                                                                    |               |
|                       | The user can view and input/view application details simultaneously.                                                                                                    |               |
|                       | When a user clicks on the uploaded document,<br>Document window get opened and on clicking the<br>view icon of the uploaded document, Application<br>screen should get split into two. The one side of<br>the document allows to view and on the other<br>side allows to input/view the details in the<br>application. |               |
| Remarks               | Click the Remarks icon to provide any additional information. This information can be viewed by other users processing the request.                                                                                                    |               |
|                       | Content from Remarks field should be handed off to Remarks field in Backend application.                                                                                                    |               |
| Customer Instructions | Click to view/ input the following                                                                                                    |               |
|                       | <ul> <li>Standard Instructions – In this section, the<br/>system will populate the details of Standard<br/>Instructions maintained for the customer.<br/>User will not be able to edit this.</li> </ul>                                                                                                    |               |
|                       | <ul> <li>Transaction Level Instructions – In this<br/>section, OBTFPM user can input any<br/>Customer Instructions received as part of<br/>transaction processing. This section will be<br/>enabled only for customer initiated<br/>transactions.</li> </ul>                                                           |               |
| Common Group Message  | Click Common Group Message button, to send MT799 and MT999 messages from within the task.                                                                                                    |               |
| Overrides             | Click to view overrides, if any.                                                                                                    |               |
| View LC               | Enables user to view the details of the LC.                                                                                                    |               |
| Signature             | Click the Signature button to verify the signature of the customer/ bank if required.                                                                                                    |               |
|                       | The user can view the Customer Number and<br>Name of the signatory, Signature image and the<br>applicable operation instructions if any available<br>in the back-office system.                                                                                                    |               |
|                       | If more than one signature is required, system should display all the signatures.                                                                                                    |               |

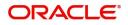

| Field                 | Description                                                                                                    | Sample Values |
|-----------------------|----------------------------------------------------------------------------------------------------|---------------|
| Request Clarification | User should be able to specify the clarification details for requests received online.                                                                                                    |               |
| Save & Close          | Save the information provided and holds the task<br>in you queue for working later.<br>This option will not submit the request.                                                                                                    |               |
| Cancel                | Cancel the Scrutiny stage inputs.                                                                                                    |               |
| Hold                  | The details provided will be on hold.<br>This option is used, if there are any pending<br>information yet to be received from applicant and<br>appropriate remarks must be provided.                                                                                                    |               |
| Reject                | <ul> <li>On click of Reject, user must select a Reject<br/>Reason from a list displayed by the system.</li> <li>Reject Codes: <ul> <li>R1- Documents missing</li> <li>R2- Signature Missing</li> <li>R3- Input Error</li> <li>R4- Insufficient Balance/Limits</li> <li>R5 - Others.</li> </ul> </li> <li>Select a Reject code and give a Reject<br/>Description.</li> <li>This reject reason will be available in the remarks<br/>window throughout the process.</li> </ul> |               |
| Refer                 | User must select a Refer Reason from the values<br>displayed by the system.<br>Refer Codes:<br>R1- Documents missing<br>R2- Signature Missing<br>R3- Input Error<br>R4- Insufficient Balance/Limits<br>R5 - Others.                                                                                                    |               |
| Next                  | On click of Next, system should validate if all the<br>mandatory fields have been captured. Necessary<br>error and override messages to be displayed. On<br>successful validation, system moves the task to<br>the next data segment.                                                                                                    |               |

# **Availability Shipment**

User must verify/ Input/Update Availability, Shipment and Goods details of an Import LC request for the different fields under the respective data segments.

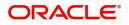

## **Availability Shipment**

A Scrutiny user scrutinize the Availability & Shipment request for Islamic Import LC Amendment.

| $\equiv$ ORACLE                                         |                          |            |                       |                      |               |                                |                  | cle Banking Trade Finan 🔔 |              | ZARTAB02<br>m@gmail.com |
|---------------------------------------------------------|--------------------------|------------|-----------------------|----------------------|---------------|--------------------------------|------------------|---------------------------|--------------|-------------------------|
| Import LC Amendment Isla<br>Scrutiny :: Application No. |                          |            | Clarification Details | Documents            | Remarks       | Overrides Customer Instruction | Incoming Message | View LC Signatures        |              | ,* ×                    |
| Main Details                                            | Availability Shipment    |            |                       |                      |               |                                |                  |                           | Scr          | reen ( 2 / 7)           |
| Availability Shipment                                   | Availability Details     |            |                       |                      |               |                                |                  |                           |              |                         |
| Payment Details                                         | 41a-Available with *     |            | 41a-Availat           | ole By *             |               | 42C-Drafts At                  |                  | Drawee                    |              |                         |
| Amendment Details                                       | PKBANK71XXX              | Q          | BY NEGOT              | IATION               | •             |                                |                  |                           | Q            |                         |
| Additional Fields                                       |                          |            |                       |                      |               |                                |                  | D:                        |              |                         |
| Additional Details                                      | 42 P/M - Payment Details |            |                       |                      |               |                                |                  |                           |              |                         |
| Summary                                                 |                          |            |                       |                      |               |                                |                  |                           |              |                         |
|                                                         | A Shipment Details       |            |                       |                      |               |                                |                  |                           |              |                         |
|                                                         | 43P-Partial Shipments    |            | 43T-Transs            | hipment              |               | 44A-Place of Taking in Char    | ge               | 44E-Port of Loading       |              |                         |
|                                                         | NOT ALLOWED              | *          | NOT ALLC              | WED                  | Ψ.            | chennai                        |                  |                           |              |                         |
|                                                         | 44F-Port of Discharge    |            | 44B-Place             | of Final Destination | on            | 44C-Latest Date of Shipmer     | nt               | 44D-Shipment Period       |              |                         |
|                                                         |                          |            | bangalore             |                      |               | Dec 13, 2021                   | <b>**</b>        |                           |              |                         |
|                                                         | Transport Mode           |            | Transport D           | 0etails              |               |                                |                  |                           |              |                         |
|                                                         |                          | *          |                       |                      |               |                                |                  |                           |              |                         |
|                                                         | ▲ 45A Description of     | Goods and  | /or Services          |                      |               |                                |                  |                           |              |                         |
|                                                         | INCO Terms               |            |                       | s Description        |               |                                |                  |                           |              |                         |
|                                                         | СРТ                      | Q,         | Carriage P            | aid To (named pl     | ace of destir |                                |                  |                           |              |                         |
|                                                         |                          |            |                       |                      |               |                                |                  |                           |              | +                       |
|                                                         | Goods Code               | Goods Type | e Goo                 | ods Description      | No of Units   | Price per Unit                 | Total Amount     |                           | Action       |                         |
|                                                         | MACHINE1                 | L          | mag                   | thine1               |               |                                |                  |                           |              |                         |
| Audit                                                   |                          |            |                       |                      |               | Request Clarification          | Reject Refer H   | fold Cancel Save          | & Close Back | Next                    |

As part of amendment, user can change the values available in the fields based on the description in the following table:

| Field          | Description                                                                                                    | Sample Values |
|----------------|----------------------------------------------------------------------------------------------------|---------------|
| Available With | This field identifies the bank with which the credit is available of the issued LC.                                                                                                |               |
|                | User must capture the bank details or any free text.                                                                                                    |               |
|                | <ul> <li>If the LC is restricted to any particular bank,,<br/>search the bank with SWIFT code (BIC) or<br/>Bank Name.</li> </ul>                                                   |               |
|                | Available With                                                                                                    |               |
|                | BIC Bank Name                                                                                                    |               |
|                | BIC Bank Name                                                                                                    |               |
|                | No data to display.                                                                                                    |               |
|                | Page 1 (0 of 0 items) K < 1 > X                                                                                                    |               |
|                | On selection of the record if SWIFT code is<br>available, then SWIFT code will be defaulted. If<br>SWIFT code is not available then the bank's<br>name and address gets defaulted. |               |
|                | <ul> <li>If the LC is not restricted to any bank, provide<br/>free text - (YOURSELVES, WITH ANY<br/>BANK etc.).</li> </ul>                                                         |               |

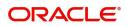

| Field        | Description                                                                                                    | Sample Values |
|--------------|----------------------------------------------------------------------------------------------------|---------------|
| Available By | <ul> <li>This field displays the value of 'Available By' as per the issued LC. Choose one of the following values from drop down, if required.</li> <li>BY ACCEPTANCE</li> <li>BY DEF PAYMENT</li> <li>BY MIXED PAYMENT</li> <li>BY NEGOTIATION</li> <li>BY PAYMENT</li> <li>Validation:</li> <li>1) If <b>By Mixed Payment</b> option is selected, there must be a value in tag 42M- Mixed payment</li> <li>2) If <b>By deferred payment</b> is selected, there must be a value in tag 42P- Deferred payment</li> <li>3) If <b>By payment</b> is selected, payment at sight is applicable.It must be applicable for Sight Type of</li> </ul> |               |
| Drafts At    | This field displays the details of tenor of drafts to be drawn under the documentary credit as per                                                                                                    |               |
|              | the issued LC.                                                                                                    |               |
| Drawee       | This field displays the Drawee value as per the issued LC.<br>This field will have value only if 'Drafts at' field has values.<br>Select the Drawee bank (Advising bank or Confirming bank).<br>• Search the bank with SWIFT code (BIC) or Bank Name.                                                                                                    |               |
| Drawee Type  | This field hods the value of Drawee Type as per<br>the issued LC and can be amended if required.                                                                                                    |               |
| Tenor        | This field displays the value of Tenor as per the issued LC and can be amended if required.                                                                                                    |               |

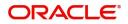

## **Shipment Details**

As part of amendment, user can change the values available in the fields based on the description in the following table:

| Field                     | Description                                                                                                    | Sample Values |
|---------------------------|----------------------------------------------------------------------------------------------------|---------------|
| Partial Shipments         | This field displays the value of Partial Shipments<br>as per the issued LC and can be amended if<br>required.                                                                                                    |               |
|                           | This field specifies whether or not partial shipments are allowed under the documentary credit.                                                                                                    |               |
|                           | Select the appropriate value from the drop down.<br>Available values are:                                                                                                    |               |
|                           | ALLOWED                                                                                                    |               |
|                           | CONDITIONAL                                                                                                    |               |
|                           | NOT ALLOWED                                                                                                    |               |
| Transshipment             | This field displays the value of Transshipments as per the issued LC and can be amended if required.                                                                                                    |               |
|                           | This field specifies whether or not transshipment is allowed under the documentary credit.                                                                                                    |               |
|                           | Select the appropriate value from the drop down.<br>Available values are:                                                                                                    |               |
|                           | ALLOWED                                                                                                    |               |
|                           | CONDITIONAL                                                                                                    |               |
|                           | NOT ALLOWED                                                                                                    |               |
| Place Of Taking In Charge | This field displays the value of place of taking in charge as per the issued LC and can be amended if required.                                                                                                    |               |
|                           | This field specifies the place of taking in charge<br>(in case of a multi-modal transport document),<br>the place of receipt (in case of a road, rail or<br>inland waterway transport document or a courier<br>or expedited delivery service document), the<br>place of dispatch or the place of shipment to be<br>indicated on the transport document. |               |
|                           | <b>Note</b><br>This field is alternate to <b>Port Of</b><br><b>Loading</b> . Any of these fields must have<br>value and if both the fields has values,<br>application will display an error message.                                                                                                    |               |

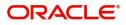

| Field                      | Description                                                                                                    | Sample Values |
|----------------------------|----------------------------------------------------------------------------------------------------|---------------|
| Port Of Loading            | This field displays the value of port of loading as per the issued LC and can be amended if required.                                                                                                    |               |
|                            | This field specifies the port of discharge or airport<br>of destination to be indicated on the transport<br>document.                                                                                           |               |
|                            | Note<br>This field is alternate to Place Of Taking In<br>Charge. Any of these fields must have value and<br>if both the fields has values, application will<br>display an error message.                        |               |
| Port Of Discharge          | This field displays the value of port of discharge<br>as per the issued LC and can be amended if<br>required.                                                                                                   |               |
|                            | This field specifies the port of discharge or airport<br>of destination to be indicated on the transport<br>document.                                                                                           |               |
|                            |                                                                                                    |               |
|                            | <b>Note</b><br>This field is alternate to <b>Place Of Final</b><br><b>Destination</b> . Any of these fields must have value<br>and if both the fields has values, application will<br>display an error message. |               |
| Place Of Final Destination | This field displays the value of Place of Final<br>Destination as per the issued LC and can be<br>amended if required.                                                                                          |               |
|                            | This field specifies the final destination or place of delivery to be indicated on the transport document.                                                                                                    |               |
|                            | Note<br>This field is alternate to <b>Port Of Discharge</b> . Any<br>of these fields must have value and if both the<br>fields has values, application will display an error<br>message.                        |               |
| Latest Date Of Shipment    | This field displays the value of Latest Date of<br>Shipment as per the issued LC and can be<br>amended if required.                                                                                             |               |
|                            | <b>Note</b><br>This field is alternate to <b>Shipment Period</b> . Latest date of shipment or shipment period must have value and if both the fields has values, application will display an error message.     |               |

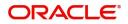

| Field             | Description                                                                                                    | Sample Values |
|-------------------|----------------------------------------------------------------------------------------------------|---------------|
| Shipment Period   | This field displays the value of shipment period as per the issued LC and can be amended if required.                                                                                                    |               |
|                   | Note<br>This field is alternate to Latest Date Of<br>Shipment. Latest date of shipment or shipment<br>period must have value and if both the fields has<br>values, application will display an error message. |               |
| Transport Mode    | Select the transportation mode.                                                                                                    |               |
|                   | The options are:                                                                                                    |               |
|                   | • Air                                                                                                    |               |
|                   | • Sea                                                                                                    |               |
|                   | Road                                                                                                    |               |
|                   | Rail                                                                                                    |               |
|                   | Multimodal                                                                                                    |               |
|                   | • Other                                                                                                    |               |
| Transport Details | Specify the transportation details of shipment.                                                                                                    |               |

## **Description Of Goods And Or Services**

This field contains a description of the goods and/or services of the issued LC and can be amended if required. Provide the Shipment Details based on the description in the following table:

| Field             | Description                                                                                                    | Sample Values |
|-------------------|----------------------------------------------------------------------------------------------------|---------------|
| INCO Terms        | Select the appropriate INCO terms.                                                                                                    |               |
| + Icon            | Click + icon to add goods details.                                                                                                    |               |
| - Icon            | Click - icon to remove goods details.                                                                                                   |               |
| Goods Code        | Click look up icon to select the goods code. Once<br>you select goods code, value will populate in<br>Goods Type and Goods Description. |               |
| Goods Type        | The goods type is auto populated depending on selected goods code.                                                                      |               |
| Goods Description | The goods description is auto populated depending on selected goods code.                                                               |               |
| No of Units       | Enter the number of units being imported or exported.                                                                                   |               |
| Price per Unit    | Enter the value for price per unit.                                                                                                    |               |

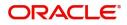

| Field        | Description                                                                                            | Sample Values |
|--------------|----------------------------------------------------------------------------------------------------|---------------|
| Total Amount | System to calculate the total price                                                                    |               |
|              | In case of online request, the system should populate the total amount from incoming request.          |               |
|              | System should validate that the total amount is equal to the value of the transaction (LC/Collection). |               |

.

## **Action Buttons**

Use action buttons based on the description in the following table:

.

| Field                 | Description                                                                                                    | Sample Values |
|-----------------------|----------------------------------------------------------------------------------------------------|---------------|
| Documents             | Click the Documents icon to View/Upload the required documents.                                                                                                    |               |
| Remarks               | Click the Remarks icon to provide any additional information. This information can be viewed by other users processing the request.                                                                                   |               |
|                       | Content from Remarks field should be handed off to Remarks field in Backend application.                                                                                                    |               |
| Overrides             | Click to view overrides, if any.                                                                                                    |               |
| View LC               | Enables user to view the details of the LC.                                                                                                    |               |
| Request Clarification | User should be able to specify the clarification details for requests received online.                                                                                                    |               |
| Save & Close          | Save the information provided and holds the task<br>in you queue for working later.<br>This option will not submit the request.                                                                                       |               |
| Cancel                | Cancel the Import LC amendment Scrutiny stage inputs.                                                                                                    |               |
| Hold                  | The details provided will be registered and status<br>will be on hold.<br>This option is used, if there are any pending<br>information yet to be received from applicant and<br>appropriate remarks must be provided. |               |

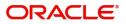

| Field  | Description                                                                                                    | Sample Values |
|--------|----------------------------------------------------------------------------------------------------|---------------|
| Reject | On click of Reject, user must select a Reject<br>Reason from a list displayed by the system.                                                                                                    |               |
|        | Reject Codes:                                                                                                    |               |
|        | R1- Documents missing                                                                                                    |               |
|        | R2- Signature Missing                                                                                                    |               |
|        | R3- Input Error                                                                                                    |               |
|        | <ul><li>R4- Insufficient Balance/Limits</li><li>R5 - Others.</li></ul>                                                                                                    |               |
|        | Select a Reject code and give a Reject Description.                                                                                                    |               |
|        | This reject reason will be available in the remarks window throughout the process.                                                                                                    |               |
| Refer  | User must select a Refer Reason from the values displayed by the system.                                                                                                    |               |
|        | Refer Codes:                                                                                                    |               |
|        | <ul> <li>R1- Documents missing</li> </ul>                                                                                                    |               |
|        | R2- Signature Missing                                                                                                    |               |
|        | R3- Input Error                                                                                                    |               |
|        | <ul><li>R4- Insufficient Balance/Limits</li><li>R5 - Others.</li></ul>                                                                                                    |               |
| Next   | On click of Next, system should validate if all the mandatory fields have been captured. Necessary error and override messages to be displayed. On successful validation, system moves the task to the next data segment. |               |

# **Payment Details**

A Scrutiny user, can enter the Payment data segment details of an Islamic Import LC Amendment.

| $\equiv$ ORACLE <sup>*</sup>                           |                                                |                                               | (DEFAULTENTITY)               | Oracle Banking Trade Finan<br>Jun 11, 2021 |                   | ZARTAB02<br>m@gmail.com |
|--------------------------------------------------------|------------------------------------------------|-----------------------------------------------|-------------------------------|--------------------------------------------|-------------------|-------------------------|
| Import LC Amendment Isla<br>Scrutiny :: Application No |                                                | Documents Remarks Overrides Customer Instruct | ion Incoming Message View LC  | Signatures                                 |                   | ,* ×                    |
| Main Details                                           | Payment Details                                |                                               |                               |                                            | Scr               | reen ( 3 / 7)           |
| Availability Shipment                                  | Payment Details                                |                                               |                               |                                            |                   |                         |
| Payment Details                                        | 49G-Special Payment conditions for beneficiary |                                               | 48-Period for Presentation    | 49-Confirmation                            | Instructions *    | l                       |
| Amendment Details                                      | D                                              |                                               |                               | WITHOUT                                    | v                 | l                       |
| Additional Fields                                      | 58A - Requested Confirmation Party             | 58A - Requested Confirmation Party            | 53A - Reimbursing Bank        | Reimbursing Ban                            | k Charge Type     | l                       |
| Additional Details                                     | - V                                            |                                               | Q                             |                                            | Ψ.                | l                       |
| Summary                                                | Reimbursing Bank Charge Details                | 57A-Advise Through Bank                       | 78-Instructions to P/A/N Bank | 72-Sender to Rec                           | eiver Information | l                       |
| Summary                                                |                                                | Q                                             | ۹ 🗋                           |                                            | ۹ 🖪               |                         |
|                                                        |                                                |                                               |                               |                                            |                   | l                       |
|                                                        | 71D Charges                                    | 71N - Amendment charges payable by            |                               |                                            |                   |                         |
|                                                        | 71D - Charges                                  | 7 IN - Amendment charges payable by           |                               |                                            |                   |                         |
|                                                        |                                                |                                               |                               |                                            |                   |                         |
|                                                        |                                                |                                               |                               |                                            |                   |                         |
|                                                        |                                                |                                               |                               |                                            |                   |                         |
|                                                        |                                                |                                               |                               |                                            |                   |                         |
|                                                        |                                                |                                               |                               |                                            |                   |                         |
|                                                        |                                                |                                               |                               |                                            |                   |                         |
|                                                        |                                                |                                               |                               |                                            |                   |                         |
|                                                        |                                                |                                               |                               |                                            |                   |                         |
| Audit                                                  |                                                |                                               | Reject                        | Refer Hold Cancel                          | Save & Close Back | Next                    |

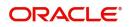

As part of amendment, user can change the values available in the fields based on the description in the following table:

| Field                                               | Description                                                                                                    | Sample Values |
|-----------------------------------------------------|----------------------------------------------------------------------------------------------------|---------------|
| Special Payment<br>conditions for beneficiary       | This field displays the value of Spl Paymt Condn -<br>Beneficiary as per the issued LC and can be<br>amended if required.<br>If any special payment condition has to be<br>provided to beneficiary, the details for the same<br>must be captured in this field.                                                                                                    |               |
| Special Payment<br>conditions for receiving<br>bank | This field displays the value of Spl Paymt Condn -<br>Rec Bank as per the issued LC and can be<br>amended if required.<br>If any special payment condition has to be<br>provided to receiving bank, the details for the<br>same must be captured in this field. This field<br>specifies special payment conditions applicable<br>to the receiving bank without disclosure to the<br>beneficiary, for example, post-financing request/<br>conditions for receiving bank only.                                                                                                    |               |
| Period for Presentation                             | This field displays the value of Period for<br>Presentation as per the issued LC and can be<br>amended if required.<br>If the period of presentation is based on any<br>event other than shipment, then you can capture<br>the event name in text along with the number of<br>days in number.                                                                                                    |               |
| Confirmation Instructions                           | <ul> <li>This field displays the value of Confirmation<br/>Instructions as per the issued LC and can be<br/>amended if required.</li> <li>Select the confirmation instruction for the LC from<br/>the available LOV values – CONFIRM, MAY<br/>ADD, WITHOUT.</li> <li>Applicable only if field 49 - confirmation<br/>instruction is 'confirm' or 'may add'. You can<br/>search through LOV, Party type with banks<br/>should only be displayed in LOV. The system<br/>must display the following:</li> <li>a) SWIFT code (if available),</li> <li>b) Name and address of the bank</li> <li>On selection of the record, if SWIFT code is<br/>available then SWIFT code will be defaulted. If<br/>SWIFT code is not available then the bank's<br/>name and address to be defaulted.</li> </ul> |               |
| Requested Confirmation<br>Party                     | This field displays the value of Requested<br>Confirmation Party as per the issued LC and can<br>be amended if required.                                                                                                    |               |

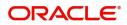

| Field                              | Description                                                                                                    | Sample Values |
|------------------------------------|----------------------------------------------------------------------------------------------------|---------------|
| Reimbursing Bank                   | This field displays the value of Reimbursing Bank<br>as per the issued LC and can be amended if<br>required.                                                                                                    |               |
|                                    | Search through LOV. Party type with banks will<br>be displayed in LOV.                                                                                                    |               |
|                                    | • SWIFT code (if available),                                                                                                    |               |
|                                    | <ul> <li>Name and address of the bank</li> </ul>                                                                                                    |               |
|                                    | On selection of the record if SWIFT code is<br>available, then SWIFT code will be defaulted. If<br>SWIFT code is not available then the bank's<br>name and address to be defaulted.                                               |               |
|                                    | <b>Note</b><br>In case the selected Bank is not RMA                                                                                                    |               |
|                                    | Compliant, the system prompts me to<br>use a different advising bank or use non<br>SWIFT Media to transmit the LC and<br>displays error message "RMA<br>arrangement not available, please<br>change the bank or use MAIL Medium". |               |
| Reimbursing Bank Charge            | Select the reimbursing bank charge type.                                                                                                    |               |
| Туре                               | The options are:                                                                                                    |               |
|                                    | <ul> <li>Claimants - Select this option, if the charges<br/>are to be claimed from Beneficiary</li> </ul>                                                                                                    |               |
|                                    | <ul> <li>Ours - Select this option, if the charges are to<br/>be borne by Applicant</li> </ul>                                                                                                    |               |
|                                    | This field should be enabled only if <b>Reimbursing</b><br><b>Bank</b> field has value.                                                                                                    |               |
| Reimbursing Bank Charge<br>Details | Specify the additional details about reimbursing bank charges.                                                                                                    |               |
|                                    | This field should be enabled only if <b>Reimbursing</b><br><b>Bank</b> field has value.                                                                                                    |               |
| Advise Through Bank                | Online Channel – User can update the details received.                                                                                                    |               |
|                                    | Non-Online Channel -                                                                                                    |               |
|                                    | Search through LOV. Party type with banks must be displayed in LOV.                                                                                                    |               |
|                                    | SWIFT code (if available)                                                                                                    |               |
|                                    | <ul> <li>Name and address of the bank</li> </ul>                                                                                                    |               |
|                                    | On selection of the record if SWIFT code is<br>available, then SWIFT code will be defaulted. If<br>SWIFT code is not available then the bank's<br>name and address to be defaulted.                                               |               |

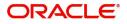

| Field                             | Description                                                                                                    | Sample Values |
|-----------------------------------|----------------------------------------------------------------------------------------------------|---------------|
| Instructions to P/A/N Bank        | This field displays the value of Instructions to P/A/<br>N Bank as per the issued LC and can be<br>amended if required.                  |               |
| Sender to Receiver<br>Information | This field displays the value of Sender to<br>Receiver Information (FFT Details) as per the<br>issued LC and can be amended if required. |               |
| Charges                           | Charge Description as maintained in FFT will be available. User can modify the description.                                              |               |
| Amendment Charges<br>Payable by   | This field specifies the party who bear the amendment charges.                                                                           |               |

## **Action Buttons**

Use action buttons based on the description in the following table:

| Description<br>Click the Documents icon to View/Upload the<br>required documents.                                                           | Sample Values                                                                                                    |
|----------------------------------------------------------------------------------------------------|----------------------------------------------------------------------------------------------------|
|                                                                                                    |                                                                                                    |
|                                                                                                    |                                                                                                    |
| Click the Remarks icon to provide any additional information. This information can be viewed by other users processing the request.         |                                                                                                    |
| Content from Remarks field should be handed off to Remarks field in Backend application.                                                    |                                                                                                    |
| Click to view overrides, if any.                                                                                                    |                                                                                                    |
| Enables user to view the details of the LC.                                                                                                 |                                                                                                    |
| User should be able to specify the clarification details for requests received online.                                                      |                                                                                                    |
| Save the information provided and holds the task<br>in you queue for working later.<br>This option will not submit the request              |                                                                                                    |
| Cancel the Scrutiny stage inputs.                                                                                                    |                                                                                                    |
| The details provided will be registered and status will be on hold.                                                                         |                                                                                                    |
| This option is used, if there are any pending<br>information yet to be received from applicant and<br>appropriate remarks must be provided. |                                                                                                    |
|                                                                                                    | <ul> <li>information. This information can be viewed by other users processing the request.</li> <li>Content from Remarks field should be handed off to Remarks field in Backend application.</li> <li>Click to view overrides, if any.</li> <li>Enables user to view the details of the LC.</li> <li>User should be able to specify the clarification details for requests received online.</li> <li>Save the information provided and holds the task in you queue for working later.</li> <li>This option will not submit the request</li> <li>Cancel the Scrutiny stage inputs.</li> <li>The details provided will be registered and status will be on hold.</li> <li>This option is used, if there are any pending information yet to be received from applicant and</li> </ul> |

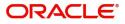

| Field  | Description                                                                                                    | Sample Values |
|--------|----------------------------------------------------------------------------------------------------|---------------|
| Reject | <ul> <li>On click of Reject, user must select a reject reason from a list displayed by the system.</li> <li>Reject Codes: <ul> <li>R1- Documents missing</li> <li>R2- Signature Missing</li> <li>R3- Input Error</li> <li>R4- Insufficient Balance/Limits</li> <li>R5 - Others.</li> </ul> </li> <li>Select a reject code and give a reject description.<br/>This reject reason will be available in the remarks window throughout the process.</li> </ul> |               |
| Refer  | User must select a Refer Reason from the values<br>displayed by the system.<br>Refer Codes:<br>• R1- Documents missing<br>• R2- Signature Missing<br>• R3- Input Error<br>• R4- Insufficient Balance/Limits<br>• R5 - Others.                                                                                                    |               |
| Next   | On click of Next, system should validate if all the mandatory fields have been captured. Necessary error and override messages to be displayed. On successful validation, system moves the task to the next data segment.                                                                                                    |               |

# Amendment Details

This section lists the amendments made to the issued LC. A scrutiny user can verify the Amendment data segment details of an Import LC Amendment Islamic.

| Import LC Amendment Is | slamic - Scrutiny :: Application N | o: PK2IILM00000721                | 2          | III 🗖 🖓 Overrides | Customer Instruction | Common Grou | p Messages   | Incoming M | Message | View LC      | Signatures | , <sup>10</sup> × |
|------------------------|------------------------------------|-----------------------------------|------------|-------------------|----------------------|-------------|--------------|------------|---------|--------------|------------|-------------------|
| Main Details           | Amendment Details                  |                                   |            |                   |                      |             |              |            |         |              | Sc         | reen ( 4 / 7)     |
| Availability Shipment  | ▲ LC Amendment Deta                | ils                               |            |                   |                      |             |              |            |         |              |            |                   |
| Payment Details        |                                    |                                   |            |                   |                      |             |              |            |         |              |            | +                 |
| Amendment Details      | Field Name                         |                                   |            | Amended Value     |                      |             | Value as per | LC         |         |              |            |                   |
| Additional Fields      | No data to display.                |                                   |            |                   |                      |             |              |            |         |              |            |                   |
| Additional Details     | Page 1 (0 of 0 items)              | к < 1 > н                         |            |                   |                      |             |              |            |         |              |            |                   |
| Summary                |                                    |                                   |            |                   |                      |             |              |            |         |              |            |                   |
|                        | Party Details                      |                                   |            |                   |                      |             |              |            |         |              |            |                   |
|                        |                                    |                                   |            |                   |                      |             |              |            |         |              |            | +                 |
|                        | Party Type                         | Party ID                          |            | Customer Ref No   | Address1             | Addres      | s2           | Country    | /       | Status       |            |                   |
|                        | No data to display.                |                                   |            |                   |                      |             |              |            |         |              |            |                   |
|                        | Page 1 (0 of 0 items)              | K < I > X                         |            |                   |                      |             |              |            |         |              |            |                   |
|                        | ✓ Goods Details                    |                                   |            |                   |                      |             |              |            |         |              |            |                   |
|                        |                                    |                                   |            |                   |                      |             |              |            |         |              |            | +                 |
|                        | Goods Code                         |                                   | Goods Type |                   | Goods Description    |             |              |            | Status  |              |            |                   |
|                        | No data to display.                |                                   |            |                   |                      |             |              |            |         |              |            |                   |
|                        | Page 1 (0 of 0 items)              | $K \rightarrow 1 \rightarrow - H$ |            |                   |                      |             |              |            |         |              |            |                   |
| Audit                  |                                    |                                   |            |                   |                      | Reje        | ct Refer     | Hold       | Cancel  | Save & Close | Back       | Next              |

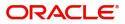

## Additional Fields

 Import LC Amendment Islamic - Scrutiny : Application No: PK2IILM000007212
 Image: Research and Research and Research

Banks can configure these additional fields during implementation.

**Additional Details** 

A Scrutiny user can verify/input/update the additional details Data Segment of the Islamic Import LC Amend request.

As part of Additional details section, Islamic LC Amend may have impact on the Limits, Collaterals and Charge section.

| Import LC Amendment I                  | slamic - Scrutiny :: Application No: PK2IILM0000                                  | 07212 III 🔁 🖶                                | Overrides Customer Instruction Comme    | on Group Messages                 | View LC Signatures     |  |  |
|----------------------------------------|-----------------------------------------------------------------------------------|----------------------------------------------|-----------------------------------------|-----------------------------------|------------------------|--|--|
| Main Details                           | Additional Details                                                                |                                              |                                         |                                   |                        |  |  |
| Availability Shipment                  | Limits and Collaterals                                                            | Commission,Charges and                       | Revolving Details                       | Insurance Details                 |                        |  |  |
| Payment Details                        | Limit Currency : GBP                                                              | Charge : GBP 100.00                          | Revolving : No                          | Company :                         |                        |  |  |
| Amendment Details                      | Limit Contribution : 100000<br>Limit Status :                                     | Commission : EUR 150.00<br>Tax : GBP 8005.17 | Revolving In :<br>Revolving Frequency : | Insured Amount :<br>Expiry Date : |                        |  |  |
| Additional Fields                      | Collateral Currency : GBP                                                         | Block Status :                               | nevering requercy .                     | expiry bate .                     |                        |  |  |
| <ul> <li>Additional Details</li> </ul> | Collateral : 8000<br>Contribution Collateral Status                               |                                              |                                         |                                   |                        |  |  |
| Summary                                | :                                                                                 |                                              |                                         |                                   |                        |  |  |
|                                        | FX Linkage :<br>FX Reference Number :<br>Contract Currency :<br>Contract Amount : |                                              |                                         |                                   |                        |  |  |
| Audit                                  |                                                                                   |                                              |                                         | Reject Refer Hold Cancel          | Save & Close Back Next |  |  |

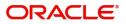

## **Revolving Details**

| lving                |                                     |                                                                                                    |               |                      |
|----------------------|-------------------------------------|----------------------------------------------------------------------------------------------------|---------------|----------------------|
| v                    | evolving In                         | Revolving Frequency Automatic Reinstatement                                                                                        | Revolve Units | Ÿ                    |
|                      |                                     |                                                                                                    |               |                      |
|                      |                                     |                                                                                                    |               | ✓ Save & Close X Car |
| Field                | Description                         |                                                                                                    |               | Sample Valu          |
| Revolving            | Read only field.<br>Displays the LC | is revolving or non-rev                                                                                                    | volving.      |                      |
| Revolving In         | -                                   | Read only field.<br>The LC can revolve with Time or Units.                                                                         |               |                      |
| Revolving Frequency  | This field captur                   | Read only field.<br>This field captures the frequency in days and<br>months by which the LC revolves.                              |               |                      |
| Revolving Units      |                                     | Read only field.<br>This field captures the units by which the LC<br>revolves.                                                     |               |                      |
| Next Reinstatement D | This field defau                    | Read only field.<br>This field defaults the date of next reinstatement<br>for the LC based on the revolving frequency<br>selected. |               |                      |
| Cumulative           |                                     | ggle to indicate if the L<br>lative or not on reinsta                                                                              |               |                      |
| Automatic Reinstatem | This field enable reinstatement o   | Read only field.<br>This field enables to have automatic<br>reinstatement on the reinstatement day without<br>manual intervention. |               |                      |

## Limits & Collateral

Limit availability needs to be checked if amendment involves increase in amount or tolerance or both.

On Approval, system should not release the Earmarking against each limit line and system should handoff the "Limit Earmark Reference Number "to the back office. On successful handoff, back office will make use of these "Limit Earmark Reference Number" to release the Limit Earmark done in the mid office (OBTFPM) and should Earmark the limit from the Back office.

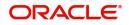

In case multiple Lines are applicable, Limit Earmark Reference for all lines to be passed to the back office. Provide the Limit Details based on the description in the following table:

| Limits       | and Collaterals |              |                  |                        |                     |                  |                              |                          |                    |                    | ×           |
|--------------|-----------------|--------------|------------------|------------------------|---------------------|------------------|------------------------------|--------------------------|--------------------|--------------------|-------------|
| ⊿ Lim        | it Details      |              |                  |                        |                     |                  |                              |                          |                    |                    |             |
| Custo        | mer ID Links    | age Type     | Liability Number | Line Id/Linkage Ref N  | Io Line Serial      | Contribution %   | Contribution Currency        | Contribution Amount      | Limit Check Respon | ise Response Me    | ssage 1     |
| No da        | ita to display. |              |                  |                        |                     |                  |                              |                          |                    |                    |             |
|              |                 |              |                  |                        |                     |                  |                              |                          |                    |                    |             |
| Cash         | Collateral De   | tails        |                  |                        |                     |                  |                              |                          |                    |                    |             |
|              | al Percentage * | tans         |                  | Collateral Currency an | d amount            |                  | Exchange Ra                  | te                       |                    |                    |             |
| 20.0         | -               | ~ ^          |                  | GBP 🔻                  | £220.00             |                  |                              | * ^                      |                    |                    |             |
|              |                 |              |                  |                        |                     |                  |                              |                          |                    |                    | +           |
| Seque        | ence Number     | Settlement A | account Currency | Settlement Account     | Exchange Rate       | Collateral %     | Contribution Amount          | Contribution Amount in A | ccount Currency    | Account Balance Ch | eck Respons |
| 1            |                 |              |                  | PK20010440017          | 1                   | 100              |                              |                          |                    |                    |             |
| <b>⊿</b> Dep | oosit Linkage   | Details      |                  |                        |                     |                  |                              |                          |                    |                    | +           |
|              | Deposit Account | Deposit      | Currency Depo    | osit Maturity Date 1   | ransaction Currency | / Deposit Availa | able In Transaction Currency | Linkage Amount(Transa    | action Currency)   | Edit               | Delete      |
|              | PK2CDP12211000  | 002 GBP      | 2023             | -04-20                 | GBP                 | 87508            |                              |                          | £495.00            | PK2CDP1221100002   | 1           |
|              |                 |              |                  |                        |                     |                  |                              |                          |                    | Save & Close       | Cancel      |

| Customer Id                           | Linkage Type *           |
|---------------------------------------|--------------------------|
| 001044 <b>Q</b>                       | Facility                 |
| Contribution % *                      | Liability Number *       |
| 1.0 × ^                               | PK2LIAB01                |
| Contribution Currency                 | Line Id/Linkage Ref No * |
| GBP                                   | PK2L01SL1 Q              |
| Limit/Liability Currency              | Limits Description       |
| GBP                                   |                          |
| Limit Check Response                  | Contribution Amount *    |
| Available                             | £220.00                  |
| Expiry Date                           | Limit Available Amount   |
| <b>m</b>                              | £999,999,903.89          |
| Response Message                      | ELCM Reference Number    |
| The Earmark can be performed as the f |                          |

| Field     | Description                               | Sample Values |
|-----------|-------------------------------------------|---------------|
| Plus Icon | Click plus icon to add new Limit Details. |               |
| +         |                                           |               |

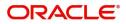

|       |             | 1             |
|-------|-------------|---------------|
| Field | Description | Sample Values |

#### Limit Details

Click + plus icon to add new limit details.

Below fields are displayed on the Limit Details pop-up screen, if the user clicks plus icon.

| Customer ID            | Applicant's/Applicant Bank customer ID will get defaulted.                                                                                                    |  |
|------------------------|----------------------------------------------------------------------------------------------------|--|
| Linkage Type           | Select the linkage type.<br>Linkage type can be:<br>• Facility<br>• Liability                                                                                                    |  |
| Contribution%          | System will default this to 100%. User can<br>modify, if contribution is more than 100%. System<br>will display an alert message, if modified.<br>Once contribution % is provided, system will                                                                                                    |  |
|                        | default the amount.<br>System to validate that if Limit Contribution% plus<br>Collateral% is equal to 100. If the total<br>percentage is not equal to 100 application will<br>display an alert message.                                                                                                    |  |
| Liability Number       | Click <b>Search</b> to search and select the Liability<br>Number from the look-up.<br>The list has all the Liabilities mapped to the<br>customer.                                                                                                    |  |
| Contribution Currency  | The LC currency will be defaulted in this field.                                                                                                    |  |
| Line ID/Linkage Ref No | Click <b>Search</b> to search and select the from the various lines available and mapped under the customer id gets listed in the drop down. LINE ID-DESCRIPTION will be available for selection along with Line ID. When you click on 'verify', the system will return value if the limit check was successful or Limit not Available. If limit check fails, the outstanding limit after the transaction value will be shown in the limit outstanding amount. |  |
|                        | Note<br>User can also select expired Line ID from<br>the lookup and on clicking the verify<br>button, system should default "The<br>Earmarking cannot be performed as the<br>Line ID is Expired" in the "Response<br>Message" field.<br>This field is disabled and read only, if Linkage<br>Type is Liability.                                                                                                    |  |

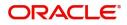

| Field                     | Description                                                                                                    | Sample Values |
|---------------------------|----------------------------------------------------------------------------------------------------|---------------|
| Line Serial               | Displays the serial of the various lines available<br>and mapped under the customer id.<br>This field appears on the Limits grid. |               |
| Limit/ Liability Currency | Limit Currency will be defaulted in this field, when you select the <b>Liability Number</b>                                       |               |
| Limits Description        | This field displays the limits description.                                                                                       |               |
| Limit Check Response      | Response can be 'Success' or 'Limit not<br>Available' based on the limit service call<br>response.                                |               |
| ELCM Reference Number     | This field displays the ELCM reference number.                                                                                    |               |

#### **Collateral Details**

| Total Collateral Amount *               | Collateral Amount to be Collected $^{*}$ |  |
|-----------------------------------------|------------------------------------------|--|
| £1,000.00                               | £1,000.00                                |  |
| Sequence Number                         | Collateral Split % *                     |  |
| 1.0                                     | 45.0 × ^                                 |  |
| Collateral Contrubution Amount *        | Settlement Account *                     |  |
| £450.00                                 | PK20010440017 Q                          |  |
| Settlement Account Currency             | Exchange Rate                            |  |
| GBP                                     | × ^                                      |  |
| Contribution Amount in Account Currency | Account Available Amount                 |  |
|                                         |                                          |  |
| Response                                | Response Message                         |  |
| VN                                      |                                          |  |
| Vorit.                                  |                                          |  |
| Verify                                  |                                          |  |

Collateral availability needs to be checked if amendment involves increase in amount or tolerance. Provide the collateral details based on the description provided in the following table:

| Field                          | Description                                                                                                    | Sample Values |
|--------------------------------|----------------------------------------------------------------------------------------------------|---------------|
| Cash Collateral Details        |                                                                                                    |               |
| Collateral Percentage          | Specify the percentage of collateral to be linked to this transaction.                                                                 |               |
| Collateral Currency and amount | System populates the contract currency as<br>collateral currency by default.<br>User can modify the collateral Currency and<br>amount. |               |

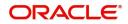

| Field         | Description                                                                                                    | Sample Values |
|---------------|----------------------------------------------------------------------------------------------------|---------------|
| Exchange Rate | System populates the exchange rate maintained.<br>User can modify the collateral Currency and<br>amount.<br>System validates for the Override Limit and the<br>Stop limit if defaulted exchange rate is modified. |               |

Click + plus icon to add new collateral details.

Below fields are displayed on the Collateral Details pop-up screen, if the user clicks plus icon.

| Total Collateral Amount           | Read only field.                                                                                                    |  |
|-----------------------------------|----------------------------------------------------------------------------------------------------|--|
|                                   | This field displays the total collateral amount provided by the user.                                                                                                    |  |
| Collateral Amount to be           | Read only field.                                                                                                    |  |
| Collected                         | This field displays the collateral amount yet to be collected as part of the collateral split.                                                                                                    |  |
| Sequence Number                   | Read only field.                                                                                                    |  |
|                                   | The sequence number is auto populated with the value, generated by the system.                                                                                                    |  |
| Collateral Split %                | Specify the collateral split% to be collected against the selected settlement account.                                                                                                    |  |
| Collateral Contribution<br>Amount | Collateral contribution amount will get defaulted in this field.                                                                                                    |  |
|                                   | The collateral % maintained for the customer is<br>defaulted into the Collateral Details screen. If<br>collateral % is not maintained for the customer,<br>then system should default the collateral %<br>maintained for the product. User can modify the<br>defaulted collateral percentage, in which case<br>system should display a override message<br>"Defaulted Collateral Percentage modified. |  |
| Settlement Account                | Select the settlement account for the collateral.                                                                                                    |  |
| Settlement Account<br>Currency    | Settlement Account Currency will be auto-<br>populated based on the Settlement Account<br>selection.                                                                                                    |  |
| Exchange Rate                     | Read only field.                                                                                                    |  |
|                                   | This field displays the exchange rate, if the settlement account currency is different from the collateral currency.                                                                                                    |  |
| Contribution Amount in            | Read only field.                                                                                                    |  |
| Account Currency                  | This field displays the contribution amount in the settlement account currency as defaulted by the system.                                                                                                    |  |
| Account Available Amount          | Read only field.                                                                                                    |  |
|                                   | Account available amount will be auto-populated based on the Settlement Account selection.                                                                                                    |  |

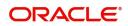

| Field            | Description                                                         | Sample Values |
|------------------|---------------------------------------------------------------------|---------------|
| Response         | Response can be 'Success' or 'Amount not<br>Available'.             |               |
|                  | System populates the response on clicking the <b>Verify</b> button. |               |
| Response Message | Detailed Response message.                                          |               |
|                  | System populates the response on clicking the <b>Verify</b> button. |               |
| Verify           | Click to verify the account balance of the Settlement Account.      |               |
| Save & Close     | Click to save and close the record.                                 |               |
| Cancel           | Click to cancel the entry.                                          |               |

Below fields appear in the **Cash Collateral Details** grid along with the above fields.

| Collateral %                      | User must enter the percentage of collateral to be<br>linked to this transaction. If the value is more than<br>100% system will display an alert message.                                                                                                    |  |
|-----------------------------------|----------------------------------------------------------------------------------------------------|--|
|                                   | System defaults the collateral % maintained for<br>the customer into the Collateral Details screen. If<br>collateral % is not maintained for the customer,<br>then system should default the collateral %<br>maintained for the product.                                                                                                    |  |
|                                   | User can modify the defaulted collateral<br>percentage, in which case system should display<br>an override message "Defaulted Collateral<br>Percentage modified".                                                                                                    |  |
| Contribution Amount               | This field displays the collateral contribution amount.                                                                                                    |  |
|                                   | The collateral % maintained for the customer is<br>defaulted into the Collateral Details screen. If<br>collateral % is not maintained for the customer,<br>then system should default the collateral %<br>maintained for the product. User can modify the<br>defaulted collateral percentage, in which case<br>system should display a override message<br>"Defaulted Collateral Percentage modified. |  |
| Account Balance Check<br>Response | This field displays the account balance check response.                                                                                                    |  |
| Delete Icon                       | Click minus icon to remove any existing Collateral Details.                                                                                                    |  |
| Edit Link                         | Click edit link to edit any existing Collateral Details.                                                                                                    |  |

#### Deposit Linkage Details

In this section which the deposit linkage details is captured.

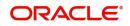

System should allow the user to Link one or more existing Deposits as a contribution to secure underlying transactions. On Submit of DE stage, system will create Linkage of the Deposit/modification of existing Linkage by calling Back-office system (DDA) system directly.

| Deposit Account             |            | Deposit Branch         |                     |
|-----------------------------|------------|------------------------|---------------------|
| PK2CDP1221100002            | Q,         | PK2                    |                     |
| Deposit Available Amount    |            | Deposit Maturity Date  | e                   |
| GBP 💌                       | £87,508.00 | Apr 20, 2023           | iiii                |
| Exchange Rate               |            | Deposit Available In T | ransaction Currency |
| 1                           |            | T                      | 87,508.00           |
| Linkage Percentage % $^{*}$ |            | Linkage Amount(Tran    | saction Currency) * |
| 45.00                       | ~ ~        | GBP 💌                  | £495.00             |

Click + plus icon to add new deposit details.

| Deposit Account                              | Click <b>Search</b> to search and select the deposit<br>account from the look-up. All the Deposits of<br>the customer should be listed in the LOV<br>search. User should be able to select the<br>deposit for linkage. |  |
|----------------------------------------------|----------------------------------------------------------------------------------------------------|--|
| Deposit Branch                               | Branch will be auto populated based on the Deposit account selection.                                                                                                    |  |
| Deposit Available<br>Amount                  | Amount will be auto-populated based on the Deposit Account selection.                                                                                                    |  |
| Deposit Maturity Date                        | Maturity Date of deposit is displayed based on the Deposit Account selection.                                                                                                    |  |
| Exchange Rate                                | Latest Exchange Rate for deposit linkage<br>should be displayed. This will be picked up<br>from the exchange rate maintenance from the<br>common core.                                                                 |  |
| Deposit Available in<br>Transaction Currency | Deposit amount available should be displayed after exchange rate conversion, if applicable.                                                                                                    |  |
| Linkage Percentage%                          | Specify the value for linkage percentage.                                                                                                    |  |
| Linkage Amount<br>(Transaction Currency):    | System to default the transaction amount user can change the value.                                                                                                    |  |
|                                              | System validates the linking amount with<br>available Deposit balance and should not allow to<br>link more than the available amount.                                                                                  |  |

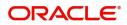

| Field                               | Description                                                                              | Sample Values |
|-------------------------------------|------------------------------------------------------------------------------------------|---------------|
| Below fields appear in the <b>I</b> |                                                                                          |               |
| Deposit Currency                    | The currency will get defaulted in this field.                                           |               |
| Transaction Currency                | The currency will get defaulted in this field from the underlying task.                  |               |
| Delete Icon                         | Click minus icon to remove the existing Linked deposit details by selecting the Deposit. |               |
| Edit Link                           | Click edit link to edit any existing deposit Details.                                    |               |

#### **Commission, Charges and Taxes Details**

On click of 'Next' in the previous screen, system will auto populate the charges, commission and tax components mapped to the product from the back office system.

If default charges are available under the product, they should be defaulted here with values. If customer or customer group specific charges are maintained, then the same will be defaulted from back end system. The system also default the Charges/Commission Party maintained for the customer as per defined Class Maintenance in OBTF. System simulates the Charges, Commission and Tax details from the Back office.

| Recalculate      | Redefault           |          |           |            |          |        |              |          |            |        |              |           |           |             |               |                    |        |
|------------------|---------------------|----------|-----------|------------|----------|--------|--------------|----------|------------|--------|--------------|-----------|-----------|-------------|---------------|--------------------|--------|
| Commission       | on Details          |          |           |            |          |        |              |          |            |        |              |           |           |             |               |                    |        |
| Event            |                     |          |           |            |          |        |              |          |            |        |              |           |           |             |               |                    |        |
| Event Descriptio | on                  |          |           |            |          |        |              |          |            |        |              |           |           |             |               |                    |        |
| Component        | Rate                | Modif    | fied Rate | Cu         | urrency  | Amount | t Modifi     | ied      | Defer      | Waive  | Split        | Cha       | rge Party | :           | Settlement Ac | count              |        |
| No data to d     | iisplay.            |          |           |            |          |        |              |          |            |        |              |           |           |             |               |                    |        |
| Page 1 (         | (0 of 0 items) K    | < 1      | К         |            |          |        |              |          |            |        |              |           |           |             |               |                    |        |
| ▲ Charge De      | ətails              |          |           |            |          |        |              |          |            |        |              |           |           |             |               |                    |        |
| Component        | Tag curren          | ncy      | Tag Amo   | ount       | Currency | An     | nount        | Modified | Bil        | ling   | Defer        | Waive     | Split     | Charge F    | Party         | Settlement Account |        |
| CHGTRAM          | .ND                 |          |           |            | GBP      |        | £100.00      |          |            |        |              |           |           |             |               | PK20010440017      |        |
| Page 1 c         | of 1 (1 of 1 items) | K K      | 1 > >     | я          |          |        |              |          |            |        |              |           |           |             |               |                    |        |
| ▲ Tax Details    | S                   |          |           |            |          |        |              |          |            |        |              |           |           |             |               |                    |        |
| Component        | т                   | Туре     |           | Value Date |          | (      | Currency     | Amou     | int        | Billin | ng           | Defer     | Se        | ettlement A | Account       |                    |        |
| No data to d     | lisplay.            |          |           |            |          |        |              |          |            |        |              |           |           |             |               |                    |        |
| ▲ Split Settle   | ement               |          |           |            |          |        |              |          |            |        |              |           |           |             |               |                    |        |
| select           |                     | Componer | nt        |            |          |        | Currency     |          |            | Amour  | nt           |           |           |             |               |                    |        |
| ✓                |                     | CHGTRAM  | IND_LIQD  |            |          |        | GBP          |          |            |        |              |           |           |             |               | £1                 | 100.00 |
| Page 1 of        | f1 (1 of 1 items)   | к <      | 1 > >     |            |          |        |              |          |            |        |              |           |           |             |               |                    |        |
| Split Settler    | ment Details        |          |           |            |          |        |              |          |            |        |              |           |           |             |               |                    |        |
| Sequence         | Component           | A        | Amount    | Percentage | Branch   | Accou  | int Currency | Account  | Exchange R | Rate   | Original Exc | hange Rat | te Part   | ty Type     | Customer      | AR-AP Tracking     | Loan/  |
| 1                | CHGTRAMND_LIC       | QD_\$01  | 50        | 50.00      | PK2      | GBP    |              | PK200104 | 1          |        | 1            |           | BE        | N           | 001044        |                    | N      |
| 2                | CHGTRAMND_LIC       | QD_\$02  | 50        | 50.00      | PK2      | GBP    |              | PK20037  | 1          |        | 1            |           | ISI       | В           | 003763        |                    | N      |
|                  |                     |          |           |            |          |        |              |          |            |        |              |           |           |             |               | Save & Close       | Close  |

**Commission Details** 

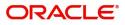

Provide the Commission Details based on the description provided in the following table:

| Field             | Description                                                                                                    | Sample Values |
|-------------------|----------------------------------------------------------------------------------------------------|---------------|
| Event             | Read only field.<br>This field displays the event name.                                                                                                    |               |
| Event Description | Read only field.<br>This field displays the description of the event.                                                                                                    |               |
| Component         | Select the commission component                                                                                                    |               |
| Rate              | Defaults from product. User can change the rate, if required.                                                                                                    |               |
|                   | The commission rate, if available in Back Office defaults in OBTFPM. The user is able to change the rate.                                                                                                    |               |
|                   | If flat commission is applicable, then commission<br>amount defaulted from back office is modifiable<br>by the user. Rate field will be blank and the user<br>cannot modify the Rate field.                                                                                                    |               |
| Modified Rate     | From the default value, if the rate or amount is changed, the modified value gets updated in the modified amount field.                                                                                                    |               |
| Currency          | Defaults the currency in which the commission needs to be collected                                                                                                    |               |
| Amount            | An amount that is maintained under the product code defaults in this field.                                                                                                    |               |
|                   | The commission rate, if available in Back Office<br>defaults in OBTFPM. The user is able to change<br>the rate, but not the commission amount directly.<br>The amount gets modified based on the rate<br>changed and the new amount is calculated in<br>back office based on the new rate and is<br>populated in OBTFPM. |               |
|                   | If flat commission is applicable, then commission<br>amount defaulted from back office is modifiable<br>by the user. Rate field will be blank and the user<br>cannot modify the Rate field.                                                                                                    |               |
| Modified          | From the default value, if the rate or amount is changed, the modified value gets updated in the modified amount field.                                                                                                    |               |
| Defer             | Select the check box, if charges/commissions has to be deferred and collected at any future step.                                                                                                    |               |

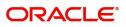

| Field              | Description                                                                                                    | Sample Values |
|--------------------|----------------------------------------------------------------------------------------------------|---------------|
| Waive              | Select the check box to waive charges/ commission.                                                                                                    |               |
|                    | Based on the customer maintenance, the charges/commission can be marked for Billing or Defer.                                                                                  |               |
|                    | If the defaulted Commission is changed to defer<br>or billing or waive, system must capture the user<br>details and the modification details in the<br>'Remarks' place holder. |               |
| Split              | The user can split the Commission by enabling/<br>disabling the flag as per the requirement.                                                                                   |               |
| Charge Party       | Charge party will be 'Applicant' by Default. You can change the value to Beneficiary                                                                                           |               |
| Settlement Account | Details of the Settlement Account.                                                                                                    |               |

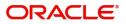

#### **Charge Details**

| Field           | Description                                                                                                    | Sample Values |
|-----------------|----------------------------------------------------------------------------------------------------|---------------|
| Component       | Charge Component type.                                                                                                    |               |
| Tag Currency    | Defaults the tag currency in which the charges have to be collected.                                                                                                    |               |
| Tag Amount      | Defaults the tag amount that is maintained under<br>the product code gets defaulted in this field. User<br>can edit the value, if required.                                                                                           |               |
| Currency        | Defaults the currency in which the charges have to be collected.                                                                                                    |               |
| Amount          | An amount that is maintained under the product code gets defaulted in this field. User can edit the value, if required.                                                                                                    |               |
| Modified Amount | From the default value, if the rate is changed or<br>the amount is changed, the value gets updated in<br>the modified amount field.                                                                                                   |               |
| Billing         | If charges are handled by separate billing engine,<br>then by selecting billing the details to be available<br>for billing engine for further processing.                                                                             |               |
|                 | On simulation of charges/commission from Back<br>Office, if any of the Charges/Commission<br>component for the customer is 'Billing' enabled,<br>'Billing' toggle for that component should be<br>automatically checked in OBTFPM.    |               |
|                 | The user can not select/de-select the check box if it is de-selected by default.                                                                                                    |               |
|                 | This field is disabled, if 'Defer' toggle is enabled.                                                                                                    |               |
| Defer           | If charges have to be deferred and collected at<br>any future step, this check box has to be<br>selected.                                                                                                    |               |
|                 | On simulation of charges/commission from Back<br>Office, if any of the Charges/Commission<br>component for the customer is AR-AP tracking<br>enabled, 'Defer' toggle for that component should<br>be automatically checked in OBTFPM. |               |
|                 | The user can select/de-select the check box. On de-selection the user has to click on 'Recalculate' charges button for re-simulation.                                                                                                 |               |
| Waive           | If charges have to be waived, this check box has to be selected.                                                                                                    |               |
|                 | Based on the customer maintenance, the charges should be marked for Billing or for Defer.                                                                                                    |               |
|                 | This field is disabled, if 'Defer' toggle is enabled.                                                                                                    |               |

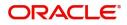

| Field              | Description                                                                                                 | Sample Values |
|--------------------|----------------------------------------------------------------------------------------------------|---------------|
| Split              | The bank User can split the Charges/Commission<br>by enabling/disabling the flag as per the<br>requirement. |               |
| Charge Party       | Charge party will be applicant by default. You can change the value to beneficiary                          |               |
| Settlement Account | Details of the settlement account.                                                                          |               |

#### **Tax Details**

The tax component is calculated based on the commission and defaults if maintained at product level. User cannot update tax details and any change in tax amount on account of modification of charges/ commission will be available on click of Re-Calculate button or on hand off to back-end system.

Tax details are defaulted from the back-end system.

| Field              | Description                                                                                                    | Sample Values |
|--------------------|----------------------------------------------------------------------------------------------------|---------------|
| Component          | Tax Component type                                                                                                    |               |
| Туре               | Type of tax Component.                                                                                                    |               |
| Value Date         | This field displays the value date of tax component.                                                                                                    |               |
| Currency           | The tax currency is the same as the commission.                                                                                                    |               |
| Amount             | The tax amount defaults based on the percentage of commission maintained. User can edit the tax amount, if required.                                                                                                    |               |
| Billing            | If taxes are handled by separate billing engine,<br>then by selecting billing the details to be available<br>for billing engine for further processing.<br>This field is disabled, if 'Defer' toggle is enabled.                                         |               |
| Defer              | If taxes have to be deferred and collected at any<br>future step, this option has to be enabled.<br>The user can enable/disable the option the check<br>box. On de-selection the user has to click on<br>'Recalculate' charges button for re-simulation. |               |
| Settlement Account | Details of the settlement account.                                                                                                    |               |

#### Split Settlement

Once the user clicks on the Recalculate button to fetch the Split Settlement details from Backoffice, new section "Split Settlement" will appear below the 'Tax' section. The default parties in Split row should be fetched from OBTF.

| Field     | Description                                   | Sample Values |
|-----------|-----------------------------------------------|---------------|
| Component | The split component type eligible for Split . |               |
| Currency  | The currency of split settlement.             |               |
| Amount    | The amount of split settlement.               |               |

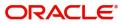

#### **Split Settlement Details**

| Component                     |                                                                                                    | Amount                                                                                                    |                                                                 |                      |
|-------------------------------|----------------------------------------------------------------------------------------------------|----------------------------------------------------------------------------------------------------|-----------------------------------------------------------------|----------------------|
| CHGTRAMND_LIQD_S01            |                                                                                                    | 50                                                                                                    |                                                                 |                      |
| Customer                      |                                                                                                    |                                                                                                    |                                                                 |                      |
| 001044                        | T                                                                                                    | $\bigcirc$                                                                                                    |                                                                 |                      |
| Account                       |                                                                                                    | Account Currency                                                                                                    |                                                                 |                      |
| PK20010440017                 | Q                                                                                                    | GBP                                                                                                    |                                                                 |                      |
| Branch                        |                                                                                                    | Percentage                                                                                                    |                                                                 |                      |
| PK2                           |                                                                                                    | 50.00                                                                                                    |                                                                 |                      |
| Exchange Rate                 |                                                                                                    | Original Exchange Rate                                                                                                    |                                                                 |                      |
| 1                             |                                                                                                    | 1                                                                                                    |                                                                 |                      |
| Party Type                    |                                                                                                    | Negotiation Reference                                                                                                    |                                                                 |                      |
| BEN                           |                                                                                                    |                                                                                                    |                                                                 |                      |
| AR-AP Tracking                |                                                                                                    | Loan/Finance Account                                                                                                    |                                                                 |                      |
| $\bigcirc$                    |                                                                                                    | Ν                                                                                                    |                                                                 |                      |
|                               |                                                                                                    | Fetch Exchange Rate                                                                                                    | Save & Close                                                    | Close                |
| ield                          | Description                                                                                                    |                                                                                                    | Save & Close                                                    | Close<br>Sample Valu |
| ield<br>equence               | The sequence                                                                                                    |                                                                                                    |                                                                 |                      |
|                               | The sequence<br>value, genera                                                                                                    | ce number is auto populate                                                                                                    | ed with the                                                     |                      |
| equence                       | The sequence<br>value, general<br>The split com<br>The system s<br>Commission<br>counter party<br>default.<br>The bank use                                                                                                    | ce number is auto populate<br>ated by the system.<br>nponent type eligible for Sp<br>splits the respective Charg<br>amount automatically betw<br>and third party with 50%<br>er can modify the amount.                                                                                                    | ed with the<br>olit.<br>le/<br>ween<br>value by                 |                      |
| equence<br>component<br>mount | The sequence<br>value, general<br>The split com<br>The system s<br>Commission<br>counter party<br>default.<br>The bank use<br>More than tw                                                                                                    | ce number is auto populate<br>ated by the system.<br>nponent type eligible for Sp<br>splits the respective Charg<br>amount automatically betv<br>y and third party with 50%<br>er can modify the amount.<br>yo splits are not allowed.                                                                                                    | ed with the<br>olit.<br>le/<br>ween<br>value by                 |                      |
| equence<br>component          | The sequence<br>value, general<br>The split com<br>The system s<br>Commission<br>counter party<br>default.<br>The bank use<br>More than tw<br>Indicates the                                                                                   | ce number is auto populate<br>ated by the system.<br>nponent type eligible for Sp<br>splits the respective Charg<br>amount automatically betw<br>and third party with 50%<br>er can modify the amount.                                                                                                    | ed with the<br>olit.<br>le/<br>ween<br>value by                 |                      |
| equence<br>component<br>mount | The sequence<br>value, general<br>The split com<br>The system s<br>Commission<br>counter party<br>default.<br>The bank use<br>More than tw<br>Indicates the<br>Settlement D                                                                   | ce number is auto populate<br>ated by the system.<br>nponent type eligible for Sp<br>splits the respective Charg<br>amount automatically betv<br>and third party with 50%<br>er can modify the amount.<br>o splits are not allowed.                                                                                                    | ed with the<br>olit.<br>le/<br>ween<br>value by                 |                      |
| equence<br>component<br>mount | The sequence<br>value, general<br>The split com<br>The system s<br>Commission<br>counter party<br>default.<br>The bank use<br>More than tw<br>Indicates the<br>Settlement D<br>The system of<br>User can mo<br>initiates a cal                | ce number is auto populate<br>ated by the system.<br>nponent type eligible for Sp<br>splits the respective Charg<br>amount automatically betv<br>and third party with 50%<br>er can modify the amount.<br>vo splits are not allowed.<br>ID of the Customer in Spl<br>Details section.                                                                      | ed with the<br>olit.<br>le/<br>ween<br>value by<br>it<br>count. |                      |
| equence<br>component<br>mount | The sequence<br>value, general<br>The split com<br>The system s<br>Commission<br>counter party<br>default.<br>The bank use<br>More than tw<br>Indicates the<br>Settlement D<br>The system of<br>User can mo<br>initiates a cal<br>OBTFPM to s | ce number is auto populate<br>ated by the system.<br>nponent type eligible for Sp<br>splits the respective Charg<br>amount automatically betv<br>y and third party with 50%<br>er can modify the amount.<br>yo splits are not allowed.<br>e ID of the Customer in Spl<br>Details section.<br>defaults the settlement account<br>It to common core tables w | ed with the<br>olit.<br>le/<br>ween<br>value by<br>it<br>count. |                      |

Split Settlement details section appears from Back office, when the user clicks on the Recalculate button.

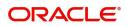

| Field                  | Description                                                                                                    | Sample Values |
|------------------------|----------------------------------------------------------------------------------------------------|---------------|
| Percentage             | The system splits the respective Charge/<br>Commission percentage automatically between<br>counter party and third party with 50% value by<br>default.                  |               |
|                        | More than two splits are not allowed.                                                                                                    |               |
|                        | The bank user can modify the amount.                                                                                                    |               |
|                        | The system should validate that the total percentage of each component doesn't exceed 100 and the total amount of each component doesn't exceed total component amount. |               |
| Exchange Rate          | System populates the exchange rate maintained.                                                                                                    |               |
| Original Exchange Rate | System displays the Original Exchange Rate as simulated in split settlement details section.                                                                            |               |
| Party Type             | System displays the party type in split settlement details section.                                                                                                    |               |
| Negotiation Reference  | Specify the negotiation reference number.                                                                                                    |               |
| AR-AP Tracking         | Indicates to defer the charge/ commission in Split Settlement Details section.                                                                                          |               |
|                        | The user can modify the AR-AP Tracking flag as per the requirements.                                                                                                    |               |
| Loan/Finance Account   | Displays the loan account.                                                                                                    |               |
| Negotiation Rate       | Specify the negotiation rate.                                                                                                    |               |

#### FX Linkage Details

Following are the conditions of FX Linkage:

- If any LC Amendment is pending for beneficiary confirmation with FX changes, then the system, will not allow another amendment on this contract further.
- FX request will be processed in external system, only after successful amendment confirmation has been done.
- Sum of Linked amount will not be greater than LC contract amount. Linked amount will not be greater than the available amount for linkage.
- Delink of linked FX or Reduction of linked amount from the LC is allowed if the same is not attached to any Bills.

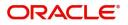

• Reduction of LC contract amount with FX, through LC amendment will be restricted, when the contract amount goes below the FX linkage amount. User will be intimated with the message.

| Linkage                       |                                                                     |                         |                           |      |                               |                                  |                       |                |              |     |
|-------------------------------|---------------------------------------------------------------------|-------------------------|---------------------------|------|-------------------------------|----------------------------------|-----------------------|----------------|--------------|-----|
| Linkage                       |                                                                     |                         |                           |      |                               |                                  |                       |                |              |     |
| Reference Number              | Bought Currency                                                     | SOLD Currency           | Available Contract Amount | Rate | Linked Amount                 | Current Utilized Amount          | Total Utilized Amount | FX Expiry Date | Action       |     |
| 2FXF1200762005                | GBP                                                                 |                         | \$1,000.00                | 1.33 | \$1,000.00                    |                                  |                       | Jun 28, 2020 🛗 | 2            |     |
| e <sup>1</sup> of 1 (1 of     | 1 items) K < [                                                      | 1 > >                   |                           |      |                               |                                  |                       |                |              |     |
| age FX Rate                   |                                                                     |                         |                           |      |                               |                                  |                       |                |              |     |
|                               |                                                                     |                         |                           |      |                               |                                  |                       |                |              |     |
|                               |                                                                     |                         |                           |      |                               |                                  |                       |                |              |     |
|                               |                                                                     |                         |                           |      |                               |                                  |                       |                | Save & Close | Can |
|                               |                                                                     |                         |                           |      |                               |                                  |                       |                |              |     |
|                               |                                                                     |                         |                           |      |                               |                                  |                       |                |              |     |
|                               |                                                                     |                         |                           |      |                               |                                  |                       |                |              |     |
|                               |                                                                     |                         |                           |      |                               |                                  |                       |                |              |     |
| FX                            | Linkage                                                             |                         |                           |      |                               |                                  |                       |                | ×            |     |
|                               |                                                                     | . *                     |                           |      |                               |                                  |                       |                | ×            |     |
| FX                            | Reference N                                                         |                         |                           |      | Cur                           | rrency                           |                       |                | ×            |     |
| FX                            |                                                                     |                         | Q                         |      | Cur<br>GE                     |                                  |                       |                | ×            |     |
| FX<br>PK                      | Reference N                                                         | 52005                   | Q                         |      | GE                            |                                  | Amount                |                | ×            |     |
| FX<br>PK                      | Reference N<br>(2FXF120076<br>ntract Amou                           | 52005                   |                           |      | GE                            | BP                               | Amount<br>£1,000.00   |                | ×            |     |
| FX<br>PK<br>Cor<br>GE         | Reference N<br>K2FXF120076<br>ntract Amou                           | 52005<br>nt<br>£1,000.0 |                           |      | GE<br>Ava<br>GE               | BP<br>ailable Contract A<br>BP 💌 |                       |                | ×            |     |
| FX<br>PK<br>Cor<br>GE<br>Linl | Reference N<br>C2FXF120076<br>ntract Amou<br>3P •<br>kage Amour     | 52005<br>nt<br>£1,000.0 | 00                        |      | GE<br>Ava<br>GE<br>Rat        | ailable Contract ,<br>BP 🔹       |                       |                | ×            |     |
| FX<br>PK<br>Cor<br>GE         | Reference N<br>C2FXF120076<br>ntract Amou<br>3P •<br>kage Amour     | 52005<br>nt<br>£1,000.0 | 00                        |      | GE<br>Ava<br>GE               | ailable Contract ,<br>BP 🔹       |                       |                | ×            |     |
| FX<br>PK<br>Cor<br>GE         | Reference N<br>(2FXF120076<br>ntract Amou<br>3P<br>kage Amour<br>3P | 52005<br>nt<br>£1,000.0 | 00                        |      | GE<br>Ava<br>GE<br>Rat<br>1.3 | ailable Contract ,<br>BP 🔹       |                       | ~              | ×            |     |

FX Delivery Period To

Save & Close

FX Delivery Period From

| Field               | Description                                                                                                    | Sample Values |
|---------------------|----------------------------------------------------------------------------------------------------|---------------|
| FX Reference Number | Select the FX contract reference number from the LOV. On selection, system defaults date, available amount, bought currency, sold currency and rate.                          |               |
|                     | Forward FX Linkage available for selection at bill would be as follows,                                                                                                    |               |
|                     | <ul> <li>Counterparty of the FX contract should be<br/>the counterparty of the Bill contract.</li> </ul>                                                                      |               |
|                     | <ul> <li>Active Forward FX transactions authorized<br/>not marked for auto liquidation.</li> </ul>                                                                            |               |
|                     | <ul> <li>Bill contract currency should be BOT<br/>currency of the FX transaction in case of an<br/>export Bill or the SOLD currency in case of<br/>an Import Bill.</li> </ul> |               |

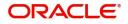

| Field                        | Description                                                                                                    | Sample Values |
|------------------------------|----------------------------------------------------------------------------------------------------|---------------|
| Currency                     | System defaults from the linked FX contract.                                                                                                    |               |
| Bought Currency              | System defaults from the linked FX contract.                                                                                                    |               |
| SOLD Currency                | System defaults from the linked FX contract.                                                                                                    |               |
| Available Contract<br>Amount | Available amount will be FX contract amount minus the linked amount.                                                                                                    |               |
|                              | Available amount for linkage should be greater than Zero.                                                                                                    |               |
| Rate                         | Exchange rate is defaulted from the linked FX contract.                                                                                                    |               |
| Linked Amount                | Sum of Linked amount will not be greater than Bill/LC contract amount.                                                                                                    |               |
|                              | Linked amount will not be greater than the available amount for linkage.                                                                                                    |               |
| Current Utilized Amount      | Current Utilized amount displays the liquidated /<br>purchased /discounted /negotiated amount of BC<br>contract. It cannot go beyond the linked FX<br>amount.                                                                                                    |               |
| Total Utilized Amount        | Total Utilized amount displays the total amount<br>utilized against the corresponding linked FX. On<br>query, both Utilized and Total Utilized amount<br>holds the amount of latest version.                                                                                                    |               |
| FX Expiry Date               | System defaults expiry date from the linked FX contract.                                                                                                    |               |
| FX Delivery Period From      | Displays the FX delivery start date.                                                                                                    |               |
| FX Delivery Period To        | Displays the FX delivery end date.                                                                                                    |               |
| Action                       | Click the Edit icon to edit the FX linkage details.                                                                                                    |               |
|                              | Click the Delete icon to delete the FX linkage details.                                                                                                    |               |
| Average FX Rate              | Multiple forward FX contract could be linked,and<br>exchange rate of FX contract vary from each.<br>Hence, effective exchange rate for bill would be<br>arrived using weighted average method and it is<br>utilized during purchase/negotiation/discount or<br>liquidation of the bill. This will be populated in the<br>Average FX Rate. |               |

#### **Action Buttons**

Use action buttons based on the description in the following table:

| Field     | Description                                                     | Sample Values |
|-----------|-----------------------------------------------------------------|---------------|
| Documents | Click the Documents icon to View/Upload the required documents. |               |
|           |                                                                 |               |

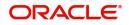

| Field                 | Description                                                                                                    | Sample Values |
|-----------------------|----------------------------------------------------------------------------------------------------|---------------|
| Remarks               | Click the Remarks icon to provide any additional information. This information can be viewed by other users processing the request.                                                                                                    |               |
|                       | Content from Remarks field should be handed off to Remarks field in Backend application.                                                                                                    |               |
| Overrides             | Click to view overrides, if any.                                                                                                    |               |
| View LC               | Enables user to view the details of the LC.                                                                                                    |               |
| Request Clarification | User should be able to specify the clarification details for requests received online.                                                                                                    |               |
| Save & Close          | Save the information provided and holds the task<br>in you queue for working later.<br>This option will not submit the request                                                                                                    |               |
| Cancel                | Cancel the Scrutiny stage inputs.                                                                                                    |               |
| Hold                  | The details provided will be registered and status<br>will be on hold.<br>This option is used, if there are any pending<br>information yet to be received from applicant and<br>appropriate remarks must be provided.                                                                                                    |               |
| Reject                | <ul> <li>On click of Reject, user must select a Reject<br/>Reason from a list displayed by the system.</li> <li>Reject Codes: <ul> <li>R1- Documents missing</li> <li>R2- Signature Missing</li> <li>R3- Input Error</li> <li>R4- Insufficient Balance/Limits</li> <li>R5 - Others.</li> </ul> </li> <li>Select a Reject code and give a Reject<br/>Description.</li> <li>This reject reason will be available in the remarks<br/>window throughout the process.</li> </ul> |               |
| Refer                 | User must select a Refer Reason from the values<br>displayed by the system.<br>Refer Codes:<br>R1- Documents missing<br>R2- Signature Missing<br>R3- Input Error<br>R4- Insufficient Balance/Limits<br>R5 - Others.                                                                                                    |               |

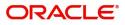

|   | Field | Description                                                                                                    | Sample Values |
|---|-------|----------------------------------------------------------------------------------------------------|---------------|
| - | Next  | On click of Next, system should validate if all the<br>mandatory fields have been captured. Necessary<br>error and override messages to be displayed. On<br>successful validation, system moves the task to<br>the next data segment. |               |

#### Summary

User can review the summary of details updated in Scrutiny Islamic Import LC Amendment request.

Log in to Oracle Banking Trade Finance Process Management (OBTFPM) system to see the Summary tiles. The tiles must display a list of important fields with values. User can drill down from Summary Tiles into respective data segments.

| ort LC Amendment<br>utiny :: Application I | No:- PK2IILM000021222                                         | Documents Remarks Overrides Custo                                                                                                    | omer Instruction Incoming Message View LC                                    | Signatures                                               | *            |
|--------------------------------------------|---------------------------------------------------------------|----------------------------------------------------------------------------------------------------|------------------------------------------------------------------------------|----------------------------------------------------------|--------------|
| Main Details                               | Summary                                                       |                                                                                                    |                                                                              |                                                          | Screen ( 7 / |
| Availability Shipment                      | Main Details                                                  | Availability Shipment                                                                                                    | Payment Details                                                              | Amendment Details                                        |              |
| Payment Details                            |                                                               |                                                                                                    |                                                                              |                                                          | •            |
| Amendment Details                          | Form of LC : IRREVOCABLE<br>Submission Mode : Desk            | Available With : CITIGB2LNNN<br>Available By : PAYMENT                                                                                                    | Period of Present. :<br>Confirmation Instr. :WITHOUT                         | Click here to view :<br>Amended/Updated                  |              |
| Additional Fields                          | Date of Issue : 2021-05-05                                    | Port of Loading : TEST                                                                                                    |                                                                              | Details                                                  |              |
| Additional Details                         | Date of Expiry :2022-01-31 Place of Expiry :TEST              | Port of Discharge : TEST                                                                                                    |                                                                              |                                                          |              |
| Summary                                    |                                                               |                                                                                                    |                                                                              |                                                          |              |
|                                            | Additional Fields                                             | Limits and Collaterals                                                                                                    | Commission,Charges and Taxes                                                 | Revolving Details                                        | Í            |
|                                            | Click here to view :<br>Additional fields                     | Contribution Currency :<br>Contribution Amount :<br>Limit Status : Not Verified<br>Collateral Currency :<br>Collateral Contr. :<br>Collateral Status : Not Verified | Charge : GBP 100.00<br>Commission :<br>Tax :<br>Block Status : Not Initiated | Revolving : N<br>Revolving In :<br>Revolving Frequency : |              |
|                                            | FX Linkage                                                    |                                                                                                    |                                                                              |                                                          |              |
|                                            | Reference Number :<br>Linkage Amount :<br>Contract Currency : | -                                                                                                    |                                                                              |                                                          |              |

#### Tiles Displayed in Summary

- Main Details User can view and modify details about application details and LC details, if required.
- Party Details User can view and modify party details like beneficiary, advising bank etc., if required.
- Availability and Shipment User can view and modify availability and shipment details, if required.
- Payments User can view and modify all details related to payments, if required.
- Amendment Details User can view the amended details of issued LC.
- Additional Fields User can view and modify the details of additional fields, if required.
- Limits and Collaterals User can view and modify limits and collateral details, if required.
- Charges User can view and modify charge details, if required.
- Revolving Details User can view revolving details on revolving LC, if applicable.

#### Action Buttons

Use action buttons based on the description in the following table:

| Field     | Description                                                     | Sample Values |
|-----------|-----------------------------------------------------------------|---------------|
| Documents | Click the Documents icon to View/Upload the required documents. |               |

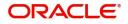

| Field        | Description                                                                                                    | Sample Values |
|--------------|----------------------------------------------------------------------------------------------------|---------------|
| Remarks      | Click the Remarks icon to provide any additional information. This information can be viewed by other users processing the request.   |               |
|              | Content from Remarks field should be handed off to Remarks field in Backend application.                                              |               |
| Overrides    | Click to view overrides, if any.                                                                                                    |               |
| View LC      | Enables user to view the details of the LC.                                                                                           |               |
| Submit       | Task will get moved to next logical stage of Import LC Amendment.                                                                     |               |
|              | If mandatory fields have not been captured,<br>system will display an error message until the<br>mandatory fields data are provided.  |               |
| Save & Close | Save the information provided and holds the task<br>in you queue for working later.                                                   |               |
| 2            | This option will not submit the request                                                                                               |               |
| Cancel       | Cancel the Scrutiny stage inputs.                                                                                                    |               |
| Hold         | The details provided will be registered and status will be on hold.                                                                   |               |
|              | This option is used, if there are any pending information yet to be received from applicant and appropriate remarks must be provided. |               |
| Reject       | On click of Reject, user must select a Reject Reason from a list displayed by the system.                                             |               |
|              | Reject Codes:                                                                                                    |               |
|              | <ul> <li>R1- Documents missing</li> </ul>                                                                                             |               |
|              | R2- Signature Missing                                                                                                    |               |
|              | • R3- Input Error                                                                                                    |               |
|              | <ul> <li>R4- Insufficient Balance/Limits</li> <li>R5 - Others.</li> </ul>                                                             |               |
|              | <ul> <li>KS - Others.</li> <li>Select a Reject code and give a Reject<br/>Description.</li> </ul>                                     |               |
|              | This reject reason will be available in the remarks window throughout the process.                                                    |               |
| Refer        | User must select a Refer Reason from the values displayed by the system.                                                              |               |
|              | Refer Codes:                                                                                                    |               |
|              | R1- Documents missing                                                                                                    |               |
|              | R2- Signature Missing                                                                                                    |               |
|              | R3- Input Error                                                                                                    |               |
|              | R4- Insufficient Balance/Limits                                                                                                    |               |
|              | • R5 - Others.                                                                                                    |               |

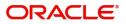

### **Data Enrichment**

As part of Data Enrichment, user can enter/update basic details of the incoming request for new Islamic Import LC Amend.

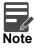

For expired line of limits, the task moves to "Limit Exception" stage under Free Tasks, on 'Submit' of DE Stage with the reason for exception as "Limit Expired".

Do the following steps to acquire a task at Data Enrichment stage:

1. Using the entitled login credentials for Data Enrichment stage, login to the OBTFPM application.

| 루 FuTura Bank |  |  |  |  |  |
|---------------|--|--|--|--|--|
| Sign In       |  |  |  |  |  |
| User Name *   |  |  |  |  |  |
| SRIDHAR       |  |  |  |  |  |
| Password *    |  |  |  |  |  |
|               |  |  |  |  |  |
|               |  |  |  |  |  |
| Sign In       |  |  |  |  |  |

2. On login, user must be able to view the dashboard screen with widgets as mapped to the user.

|                |          | Draft Confirmation P   | ending           | Ø ×   | Hand-off Failure | 2             | O ×           | Priority Details |                  | ¢ ×          |  |
|----------------|----------|------------------------|------------------|-------|------------------|---------------|---------------|------------------|------------------|--------------|--|
| oard<br>enance |          | Customer Name          | Application Date | c     | Branch           | Process Name  | Stage Name    | Branch           | Process Name     | Stage Name   |  |
| asaine         |          | EMR & CO               | 25-06-2018       | G     | Bank Futura      | NA            | Retry HandOf  |                  |                  |              |  |
| Finance        |          | NA                     | 25-06-2018       | G     |                  |               |               | Bank Futura      | NA               | Amount Blo   |  |
| nance          | <u> </u> |                        |                  |       |                  |               |               | Bank Futura      | NA               | Amount Bio   |  |
|                |          | NA                     | 21-06-2018       | G     |                  |               |               | 004              | NA               | Loan Applic  |  |
|                |          |                        | _                | 1     |                  | _             |               |                  | _                |              |  |
|                |          | High Value Transaction | ons              | o ×   | SLA Breach Deta  | ails          | 0 ×           | Priority Summary | Cucumber Te      | • • ×        |  |
|                |          | 140K                   |                  |       | Customer Name    | SLA Breache   | d(mins) Prior | Branch Pro       | ocess Name       | Stage Name   |  |
|                |          | 60K                    |                  | • G8P | NA               | 23474 H       | KEERTIV01     | 203 Cu           | cumber Testing   | test descrip |  |
|                |          |                        |                  | • upr | HSBC BANK        | 26667 M       | SHUBHAM       |                  | connect rearing  | ten oerenp   |  |
|                |          | -20K                   |                  |       | WALL MART        | 23495         | SHUBHAM       |                  |                  |              |  |
|                |          | -2 0 2 4               | 6 8 10 12        |       | EMR & CO         | 26780 M       | GOPINATH01    |                  |                  |              |  |
|                |          |                        | _                |       |                  | -             |               |                  | _                |              |  |
|                |          | Hold Transactions      |                  | o x   | SLA Status       | Cucumber Test | ing 🔷 🖈       | Tacke Datailad   | Cucumber Testing | _ () ×       |  |

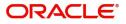

#### 3. Click Tasks> Free Tasks.

| = ORACL                           | PACLE Free Tasks |   |             |             |                             |                          |                    |                       | ZARTABO<br>subham@gmail.co |        |                 |
|-----------------------------------|------------------|---|-------------|-------------|-----------------------------|--------------------------|--------------------|-----------------------|----------------------------|--------|-----------------|
| Menu Item Search                  | 9                |   |             |             | 41. cz                      |                          |                    |                       |                            |        |                 |
| Core Maintenance                  | ×                | _ | C Refresh   | ->- Acquire | Flow Diagram                |                          |                    |                       |                            |        |                 |
| Dashboard                         |                  |   | Action      | Priority    | Process Name                | Process Reference Number | Application Number | Stage                 | Application Date           | Branch | Customer Number |
|                                   |                  |   | Acquire & E | Medium      | Import LC Amendment Islamic | PK2IILM000007212         | PK2IILM000007212   | DataEnrichment        | 21-12-16                   | PK2    | 001044          |
| Machine Learning                  | •                |   | Acquire & E | Medium      | Export LC Drawing           | PK2ELCD000007214         | PK2ELCD000007214   | Handoff RetryTask     | 21-12-16                   | PK2    | 000153          |
| Security Management               | •                |   | Acquire & E |             | Export Documentary Collecti | PK2EDCB000007208         | PK2EDCB000007208   | Approval Task Level 1 | 21-12-16                   | PK2    | 001044          |
| Task Management                   | •                |   | Acquire & E | Medium      | Guarantee Advise            | PK2GTEA000007206         | PK2GTEA000007206   | Scrutiny              | 21-12-16                   | PK2    |                 |
| lask management                   |                  |   | Acquire & E | Medium      | Export Documentary Collecti | PK2EDCU000007201         | PK2EDCU000007201   | DataEnrichment        | 21-12-16                   | PK2    | 001044          |
| Tasks                             | *                |   | Acquire & E | Medium      | Export Documentary Collecti | PK2EDCU000007199         | PK2EDCU000007199   | DataEnrichment        | 21-12-16                   | PK2    | 001044          |
| Awaiting Customer                 |                  |   | Acquire & E | Medium      | Export Documentary Collecti | PK2EDCU000007198         | PK2EDCU000007198   | DataEnrichment        | 21-12-16                   | PK2    | 001044          |
| Clarification<br>Business Process |                  |   | Acquire & E | Medium      | Export Documentary Collecti | PK2EDCU000007197         | PK2EDCU000007197   | DataEnrichment        | 21-12-16                   | PK2    | 001044          |
| Maintenance                       |                  |   | Acquire & E | Medium      | Guarantee Advise            | PK2GTEA000007195         | PK2GTEA000007195   | Scrutiny              | 21-12-16                   | PK2    |                 |
| Completed Tasks                   |                  |   | Acquire & E | Medium      | Guarantee Advise            | PK2GTEA000007193         | PK2GTEA000007193   | Registration          | 21-12-16                   | PK2    |                 |
|                                   |                  | 0 | Acquire & E |             | Export LC Transfer          | PK2ELCT000007192         | PK2ELCT000007192   | Scrutiny              | 21-12-16                   | PK2    | 001044          |
| Free Tasks                        |                  |   | Acquire & E |             | Export LC Transfer          | PK2ELCT000007191         | PK2ELCT000007191   | Scrutiny              | 21-12-16                   | PK2    | 001044          |
| Hold Tasks                        |                  |   | Acquire & E |             | Export Documentary Collecti | PK2EDCB000007189         | PK2EDCB000007189   | DataEnrichment        | 21-12-16                   | PK2    | 001044          |
|                                   |                  | - | A           | Medium      | Concept C Associations      | DK2ELCA000007107         | DI/351 CA00007107  | Constitution          | 24.42.46                   | DIZ3   | 000153          |

4. Select the appropriate task and click **Acquire & Edit** to edit the task or click **Acquire** to edit the task from **My Tasks** tab.

|                                    |   | • | Action      | Priority | Process Name                     | Process Reference Number | Application Number | Stage                 | Application Date | Branch | Customer Number |
|------------------------------------|---|---|-------------|----------|----------------------------------|--------------------------|--------------------|-----------------------|------------------|--------|-----------------|
| ashboard                           |   | - |             |          |                                  | Process Reference Number | Application Number | stage                 | Application Date | Branch | Customer Number |
| lachine Learning                   | • |   | Acquire & E | Medium   | Import LC Amendment Islamic      | PK2IILM000007212         | PK2IILM000007212   | Scrutiny              | 21-12-16         | PK2    | 001044          |
|                                    |   |   | Acquire & E | Medium   | Export Documentary Collection Bo | PK2EDCB000007215         | PK2EDCB000007215   | Registration          | 21-12-16         | PK2    | 001043          |
| ecurity Management                 | • |   | Acquire & E |          | Export Documentary Collection Bo | PK2EDCB000007208         | PK2EDCB000007208   | Approval Task Level 1 | 21-12-16         | PK2    | 001044          |
| ask Management                     | • |   | Acquire & E | Medium   | Guarantee Advise                 | PK2GTEA000007206         | PK2GTEA000007206   | Scrutiny              | 21-12-16         | PK2    |                 |
|                                    |   |   | Acquire & E | Medium   | Export Documentary Collection Bo | PK2EDCU000007201         | PK2EDCU000007201   | DataEnrichment        | 21-12-16         | PK2    | 001044          |
| sks                                | • |   | Acquire & E | Medium   | Export Documentary Collection Bo | PK2EDCU000007199         | PK2EDCU000007199   | DataEnrichment        | 21-12-16         | PK2    | 001044          |
| Awaiting Customer<br>Clarification |   |   | Acquire & E | Medium   | Export Documentary Collection Bo | PK2EDCU000007198         | PK2EDCU000007198   | DataEnrichment        | 21-12-16         | PK2    | 001044          |
| Business Process                   |   |   | Acquire & E | Medium   | Export Documentary Collection Bo | PK2EDCU000007197         | PK2EDCU000007197   | DataEnrichment        | 21-12-16         | PK2    | 001044          |
| Maintenance                        |   |   | Acquire & E | Medium   | Guarantee Advise                 | PK2GTEA000007195         | PK2GTEA000007195   | Scrutiny              | 21-12-16         | PK2    |                 |
| Completed Tasks                    |   |   | Acquire & E | Medium   | Guarantee Advise                 | PK2GTEA000007193         | PK2GTEA000007193   | Registration          | 21-12-16         | PK2    |                 |
|                                    |   |   | Acquire & E |          | Export LC Transfer               | PK2ELCT000007192         | PK2ELCT000007192   | Scrutiny              | 21-12-16         | PK2    | 001044          |
| Free Tasks                         |   |   | Acquire & E |          | Export LC Transfer               | PK2ELCT000007191         | PK2ELCT000007191   | Scrutiny              | 21-12-16         | PK2    | 001044          |
| Hold Tasks                         |   |   | Acquire & E |          | Export Documentary Collection Bo | PK2EDCB000007189         | PK2EDCB000007189   | DataEnrichment        | 21-12-16         | PK2    | 001044          |
| My Tasks                           |   | - |             | Medium   | e                                |                          | DV051 01 000007407 | 0.00                  | a                | 01/0   | 000450          |

5. The acquired task will be available in **My Tasks** tab. Click **Edit** to provide input for Data Enrichment stage.

| Menu Item Search                  | Q<br>• |     | C Refr | esh 🗠 i  | Release 🛛 🗣 Escalate 🛛 📩 Dele | egate 🕴 Flow Diagram     |                     |                          |                  |        |                   |
|-----------------------------------|--------|-----|--------|----------|-------------------------------|--------------------------|---------------------|--------------------------|------------------|--------|-------------------|
| Dashboard                         |        | •   | Action | Priority | Process Name                  | Process Reference Number | Application Number  | Stage                    | Application Date | Branch | Customer Number A |
| Machine Learning                  |        |     | Edit   | Medium   | Import LC Amendment Islamic   | PK2IILM000007212         | PK2IILM000007212    | DataEnrichment           | 21-12-16         | PK2    | 001044            |
| Machine Learning                  | ·      |     | Edit   | Medium   | Import LC Issuance Islamic    | PK1IILI000007200         | PK1IILI000007200    | KYC Exceptional approval | 21-12-16         | PK2    | 000325            |
| Security Management               | •      |     | Edit   | Medium   | Shipping Guarantee Issuance   | PK2SGTI000007183         | PK2SGTI000007183    | DataEnrichment           | 21-12-16         | PK2    | 001044            |
| Task Management                   |        |     | Edit   | Medium   | Lodge Claim - Guarantee Issu  | PK2GTEC000007179         | PK2GTEC000007179    | Scrutiny                 | 21-12-16         | PK2    | 001044            |
| lask management                   |        | 0   | Edit   | Medium   | Guarantee advise claim lodgi  | PK2GADC000007176         | PK2GADC000007176    | DataEnrichment           | 21-12-16         | PK2    | 001044            |
| Tasks                             | •      |     | Edit   | Medium   | Guarantee Issuance Closure    | PK2GTEC000007172         | PK2GTEC000007172    | DataEnrichment           | 21-12-16         | PK2    | 001044            |
| Awaiting Customer                 |        | 0   | Edit   | Medium   | Guarantee SBLC Issuance -Cl   | PK2GISC000007171         | PK2GISC000007171    | DataEnrichment           | 21-12-16         | PK2    | 001044            |
| Clarification<br>Business Process |        |     | Edit   | Medium   | Guarantee Issuance Internal   | PK2GTEI000007167         | PK2GTEI000007167    | DataEnrichment           | 21-12-16         | PK2    | 001044            |
| Maintenance                       |        |     | Edit   |          | Guarantee Issuance Internal   | PK2GTEI000007163         | PK2GTEI000007163    | Registration             | 21-12-15         | PK2    | 001044            |
| Completed Tasks                   |        |     | Edit   | Medium   | Gurantee Issuance Amendme     | PK2GTEI000007162         | PK2GTEI000007162    | DataEnrichment           | 21-12-15         | PK2    | 001044            |
|                                   |        | 0   | Edit   | Medium   | Guarantee Cancellation        | PK2GTEC000007160         | PK2GTEC000007160    | DataEnrichment           | 21-12-15         | PK2    | 000325            |
| Free Tasks                        |        |     | Edit   | Medium   | Guarantee Advise Cancellation | PK2GTAC000007159         | PK2GTAC000007159    | DataEnrichment           | 21-12-15         | PK2    | 001044            |
| Hold Tasks                        |        |     | Edit   | Medium   | Guarantee Advise Amendment    | PK2GTAA000007158         | PK2GTAA000007158    | DataEnrichment           | 21-12-15         | PK2    | 001044            |
|                                   |        |     | e 11.  | Madium   |                               | 0//0.0T1/000007/F3       | 0//0.0T1 /000003453 | A. A. M                  | A4 4A 4F         | 01/0   |                   |
| My Tasks                          |        |     |        |          | -                             | _                        |                     |                          |                  |        |                   |
| Search                            |        | Pag | le 1   | of 9 (1  | - 20 of 168 items ) K <       | 1 2 3 4 5 9              | K <                 |                          |                  |        |                   |

The Data Enrichment stage has six sections as follows:

- Main Details
- Availability & Shipment
- Documents & Conditions
- Payment Details
- Amendment Details
- Additional Fields
- Additional Details
- Settlement Detils
- Summary

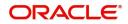

Let's look at the details for Data Enrichment stage. User must be able to enter/update the following fields. Some of the fields that are already having value from Scrutiny/Online channels may not be editable.

**Main Details** 

Refer to Main Details.

**Availability & Shipment** 

Refer to Availability Shipment.

#### **Documents & Conditions**

User must provide details of the required documents and additional conditions (if applicable) in this section.

| Main Details          | Documents and Condit     | tions     |       |             |                                | Screen ( |
|-----------------------|--------------------------|-----------|-------|-------------|--------------------------------|----------|
| Availability Shipment |                          |           |       |             |                                |          |
|                       | Code                     | Name      | Сору  | Original    | Description                    | Action   |
| Payment Details       | AIRDOC                   | Air Way   | 2     | 1/2         | Airway Bill                    |          |
| Amendment Details     | INSDOC                   | Insurance | 2     |             | Insurance Policy/Certificate i |          |
| Additional Fields     |                          |           |       |             | insurance roney/certificate i  |          |
| Advices               | INVDOC                   | Invoice   |       | 1/2         | Commercial invoice, duly si    |          |
| Additional Details    | MARDOC                   | Sea Way   | 2     | 1/2         | COPY OF FAX/TELEX ADVISI       |          |
| Settlement Details    |                          |           |       |             |                                |          |
| Summary               | OTHERDOC                 | OTHERDOC  |       |             | Beneficiary's declaration sta  |          |
|                       | Additional Conditio      | ons       |       |             |                                |          |
|                       | FFT Code                 |           | FFT I | Description |                                | Action   |
|                       |                          |           | FFT I | Description |                                | Action   |
|                       | FFT Code<br>71BCHARGES   |           | FFT I | Description |                                | Action   |
|                       |                          |           | FFT I | Description |                                |          |
|                       | 71BCHARGES               |           | FFT I | Jescription |                                | Î Î      |
|                       | 71BCHARGES<br>ADDCONDISS |           | 1749  | escription  |                                |          |

Documents required section displays the list of documents required as per the issued LC and can be amended if required.

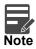

**Documents Required** 

Insurance document is available in Documents Details section, if value in the 'INCO Term' field is not 'CFR', 'FOB', 'FCA', 'FAS' or 'EXW' in the Availability stage. If not system gives the warning message.

Online Channel - System will default the details received in the Description column. Based on the details populated, user can pick corresponding values for document code, originals and copy.

Non Online Channel - User can further edit (add or remove) the documents or document description as per requirement. Application will display an alert message, if both Bill Of lading' and 'Airway Bill' are chosen.

#### **Additional Conditions**

Additional Conditions section displays the conditions of the issued LC and can be amended if required.

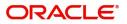

Online Channel - System will default the details received in the description column. System will parse the additional conditions required field into multiple line items based on line de-limiter (+) and shall populate each line item as a separate description. User can read the description and make any changes required to the description, also must be able to add more conditions.

Non Online Channel - User can use FFT to capture additional conditions and can edit the description populated from FFT. You should also be able to add additional FFT.

#### **Payment Details**

Refer to Payment Details.

#### **Amendment Details**

Refer to Amendment Details.

#### **Additional Fields**

Refer to Additional Fields.

#### **Advices**

A DE user verifies the advice details Data Segment of the Islamic Import LC Amendment request.

| Main Details             | Advices                                                                     |                                                                                   |   |                                            |   |                                            |  | Screen (7/ |
|--------------------------|-----------------------------------------------------------------------------|-----------------------------------------------------------------------------------|---|--------------------------------------------|---|--------------------------------------------|--|------------|
| Availability Shipment    | Advice : LC_AMND_INSTR                                                      | Advice : AMD_IMP_CR                                                               | : | Advice : LC_AM_INST_CO                     | : | Advice : LC_CASH_COL_A                     |  |            |
| Documents and Conditions | Advice Name: LC AMND INSTR                                                  | Advice Name: AMD IMP CR                                                           |   | Advice Name: LC AM INST COPY               |   | Advice Name: LC_CASH_COL_ADV               |  |            |
| Payment Details          | Advice Party : ABK                                                          | Advice Party : APP                                                                |   | Advice Party : APP                         |   | Advice Party : APP                         |  |            |
| Amendment Details        | Party Name : WELLS FARGO LA<br>Suppress : NO                                | Party Name : GOODCARE PLC<br>Suppress : NO                                        |   | Party Name : GOODCARE PLC<br>Suppress : NO |   | Party Name : GOODCARE PLC<br>Suppress : NO |  |            |
| Additional Fields        | Advice                                                                      | Advice                                                                            |   | Advice                                     |   | Advice                                     |  |            |
| Advices                  |                                                                             |                                                                                   |   |                                            |   |                                            |  |            |
| Additional Details       | Advice : LC_AMD_AUTH                                                        | Advice : PAYMENT_MESS                                                             | : |                                            |   |                                            |  |            |
| Settlement Details       | Advice Name: LC_AMD_AUTH_RE                                                 | B Advice Name: PAYMENT_MESSAGE                                                    | • |                                            |   |                                            |  |            |
| Summary                  | Advice Hame :<br>Advice Party :<br>Party Name :<br>Suppress : YES<br>Advice | Advice Name : PATHON<br>Advice Party :<br>Party Name :<br>Suppress : NO<br>Advice |   |                                            |   |                                            |  |            |
|                          |                                                                             |                                                                                   |   |                                            |   |                                            |  |            |
|                          |                                                                             |                                                                                   |   |                                            |   |                                            |  |            |
|                          |                                                                             |                                                                                   |   |                                            |   |                                            |  |            |

User can also suppress the Advice, if required.

#### Additional Details

As part of DE, the user can enter the basic additional details available in the Islamic LC amend. In case the request is received through online channel i will verify the details populated.

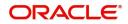

| Main Details             | Additional Details                  | 5                           |                     |                    |   |                       |   |                   |     |   | Screen ( 8 |
|--------------------------|-------------------------------------|-----------------------------|---------------------|--------------------|---|-----------------------|---|-------------------|-----|---|------------|
| Availability Shipment    | Limits and Colla                    | iterals                     | Commission,Cl       | harges and         | : | Revolving Details     | : | Preview Messa     | jes | : |            |
| Documents and Conditions | Limit Currency                      | : GBP                       | Charge              | : GBP 100.00       |   | Revolving : No        |   | Language          | :   |   |            |
| Payment Details          | Limit Contribution                  | : 100000                    | Commission          | : EUR 150.00       |   | Revolving In :        |   | Preview Advice :- |     |   |            |
| Amendment Details        | Limit Status<br>Collateral Currency |                             | Tax<br>Block Status | : GBP 8005.17<br>: |   | Revolving Frequency : |   |                   |     |   |            |
| Additional Fields        | Collateral<br>Contribution          | : 8000<br>Collateral Status |                     |                    |   |                       |   |                   |     |   |            |
| Advices                  | :                                   |                             |                     |                    |   |                       |   |                   |     |   |            |
| Additional Details       |                                     |                             |                     |                    |   |                       |   |                   |     |   |            |
| Settlement Details       | 1.                                  |                             |                     |                    |   |                       |   |                   |     |   |            |
| Summary                  |                                     |                             |                     |                    |   |                       |   |                   |     |   |            |
|                          |                                     |                             |                     |                    |   |                       |   |                   |     |   |            |
|                          |                                     |                             |                     |                    |   |                       |   |                   |     |   |            |
|                          |                                     |                             |                     |                    |   |                       |   |                   |     |   |            |
|                          |                                     |                             |                     |                    |   |                       |   |                   |     |   |            |
|                          |                                     |                             |                     |                    |   |                       |   |                   |     |   |            |
|                          |                                     |                             |                     |                    |   |                       |   |                   |     |   |            |
|                          |                                     |                             |                     |                    |   |                       |   |                   |     |   |            |
|                          |                                     |                             |                     |                    |   |                       |   |                   |     |   |            |
|                          |                                     |                             |                     |                    |   |                       |   |                   |     |   |            |
|                          |                                     |                             |                     |                    |   |                       |   |                   |     |   |            |

#### **Revolving Details**

**Refer to Revolving Details** 

#### Limits & Collateral

Refer to Limits & Collateral

#### **Commission, Charges and Taxes Details**

Refer to Commission, Charges and Taxes Details

#### **FX Linkage**

Refer to FX Linkage Details

#### Preview

User can view the draft LC amendment message (outgoing MT707 SWIFT message format) being displayed on the preview message text box.

A copy of draft LC amendment can be sent for customer confirmation and the same can be done by choosing the customer response toggle as 'yes'. The Draft MT707 message along with up to seven MT708 messages is sent to the applicant by Email as an attachment to the customer.

The OBTFPM user can send the draft of the message to the registered email id of the corporate customer as an attachment containing PDF. The PDF sent to the corporate customer is protected by a password. Password to be generated with first four digits of Customer Name and last four digits of Customer Number.

On submit, the message will be sent to the customer. The task will be moved to 'pending customer response 'stage. Upon receipt of customer's confirmation, the transaction moves to approval.

In case the customer has requested for changes, the transaction will move to Data Enrichment and once the necessary changes made, the request moves to approval stage.

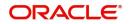

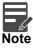

A bank user can share the Draft SWIFT message to the customer through email, before the actual transmission of SWIFT message to the Advising Bank.

| Preview Messages                                                                                                    |                     |    |                                                                                                    |      |             |        |              | × |
|----------------------------------------------------------------------------------------------------|---------------------|----|----------------------------------------------------------------------------------------------------|------|-------------|--------|--------------|---|
| ✓ Preview - SWIFT Message                                                                                                    |                     |    | ✓ Preview - Mail Advice                                                                                                    |      |             |        |              |   |
| Language                                                                                                    | Message Type        |    | Language                                                                                                    |      | Advice Type |        |              |   |
| English 👻                                                                                                    | 707                 | r  | English                                                                                                    | - W. | AMD_IMP_CR  | -      |              |   |
| Preview Message                                                                                                    |                     |    | Preview Message                                                                                                    |      |             |        |              |   |
| Original Received from Application - Outgoing Orat     Priority/Delivey :: Urgent     Swith Input :: FIN 707 Amendment to a Documentary Credit     Swith Input :: FIN 707 Amendment to a Documentary Credit     Swith Input :: FIN 707 Amendment to a Documentary Credit     Swith Input :: FIN 707 Amendment to a Documentary Credit     Swith Input :: FIN 707 Amendment to a Documentary Credit     Swith Input :: FIN 707 Amendment to a Documentary Credit     Swith Input :: FIN 707 Amendment to a Documentary Credit     Swith Input :: FIN 707 Amendment to a Documentary Credit     Swith Input :: FIN 707 Amendment to a Documentary Credit     Swith Input :: FIN 707 Amendment to a Documentary     AAEMNNL21XXX     AAEMNNL21XXX     AAEMNNL21XXX     Receiver Swith Input :: FIN 707 Amendment     Swith Input :: FIN 707 Amendment to a Documentary     Receiver Swith Input :: FIN 707 Amendment to a Documentary     Receiver Swith Input :: FIN 707 Amendment to a Documentary     Receiver Swith Input :: FIN 707 Amendment to a Documentary     Receiver Swith Input :: FIN 707 Amendment to a Documentary     Receiver Swith Input :: FIN 707 Amendment to a Documentary     Receiver Swith Input :: FIN 707 Amendment to a Documentary     Receiver Swith Input :: FIN 707 Amendment     Receiver Swith Input :: FIN 707 Amendment |                     |    | 24-MAY-21<br>GOODCARE PLC<br>12 King Street<br>OUR REFERENCE : PK2ILSR211257C<br>AMENDMENT NO : 1<br>APPLICANT : GOODCARE PLC<br>12 King Street<br>Landon<br>BENERCLARY : PK2WALKIN1<br>MARGUS2SSOX<br>AMOUNT IN WORDS : One Hundro |      |             |        | I            |   |
| Draft Confirmation                                                                                                    |                     |    |                                                                                                    |      |             |        |              |   |
| Draft Confirmation Required                                                                                                    | Customer Response   | τ. |                                                                                                    |      |             |        |              |   |
| Customer Remarks                                                                                                    | Response Date       |    |                                                                                                    |      |             |        |              |   |
|                                                                                                    |                     |    |                                                                                                    |      |             |        |              |   |
| Customer Email ID 1 *                                                                                                    | Customer Email ID 2 |    |                                                                                                    |      |             |        |              |   |
| Q                                                                                                    | C                   | 2  |                                                                                                    |      |             |        |              |   |
|                                                                                                    |                     |    |                                                                                                    |      |             | Save 8 | Close Cancel |   |

|                                | 1 6                                                                                                    |               |
|--------------------------------|----------------------------------------------------------------------------------------------------|---------------|
| Field                          | Description                                                                                                    | Sample Values |
| Language                       | Select the language for the SWIFT message.                                                                                            |               |
| Language                       | Read only field.                                                                                                    |               |
|                                | English is set as default language for the preview.                                                                                   |               |
| Message type                   | Select the message type from the drop down.<br>User can choose to see preview of different<br>message like MT 700, MT 740 and MT 701. |               |
| Preview Message                | Display a preview of the draft message.                                                                                               |               |
| Preview - Mail Device          |                                                                                                    |               |
| Language                       | Read only field.                                                                                                    |               |
|                                | English is set as default language for the preview.                                                                                   |               |
| Advice Type                    | Select the advice type.                                                                                                    |               |
| Preview Message                | Display a preview of the advice.                                                                                                    |               |
| Draft Confirmation             | ·                                                                                                    |               |
| Draft Confirmation<br>Required | This toggle enables the user to select if draft confirmation is required or not                                                       |               |
|                                |                                                                                                    |               |

Following fields will have values on receipt of customer response.

| Field               | Description                                                                                                    | Sample Values |
|---------------------|----------------------------------------------------------------------------------------------------|---------------|
| Customer Response   | User can enter the response received from customer. If the response is received online, the response is auto populated in this field by the system.                                                        |               |
| Customer Remarks    | Remarks from the customer for the draft.                                                                                                    |               |
| Response Date       | Customer Response received date.                                                                                                    |               |
| Customer Email ID 1 | Default email address of the customer.<br>System fetches the Email ID from Customer<br>Address maintenance in Back office and auto<br>populates the available Email ID.                                    |               |
| Customer Email ID 2 | By default this field is blank.<br>User can search and select the Email ID from<br>lookup from the Customer Email Address field of<br>the customer maintenance in Back Office and<br>replicated in OBTFPM. |               |

#### **Settlement Details**

As part of DE, the user verifies and enter the basic additional details available in the Islamic LC Amend. In case the request is received through online channel he user verifies the details populated.

| nport LC Issuance Islamic<br>ataEnrichment :: Applicati |   | No:- PK2ILCI000025 | 608      |              |               | cuments Remarks     | Overrides Custo  | mer Instruction Co | mmon Group Message | s Incoming Message     | Signatures    | ,,** ×           |
|---------------------------------------------------------|---|--------------------|----------|--------------|---------------|---------------------|------------------|--------------------|--------------------|------------------------|---------------|------------------|
| Main                                                    | S | ettlement Details  |          | Transac      | tion Log      |                     |                  |                    |                    |                        |               | Screen (8/9      |
| Availability                                            |   | Current Event      |          |              |               |                     |                  |                    |                    |                        |               |                  |
| Payment                                                 |   | ▲ Settlement De    | 4-11-    |              |               |                     |                  |                    |                    |                        |               |                  |
| Documents and Conditions                                |   |                    |          |              |               |                     |                  |                    |                    |                        |               |                  |
| Additional Fields                                       |   | Component          | Currency | Debit/Credit | Account       | Account Description | Account Currency | Netting Indicator  | Current Event      | Original Exchange Rate | Exchange Rate | Deal Reference N |
| Advices                                                 |   | AILSR_COM1_LIQD    | GBP      | Debit        | PK20010440017 | GOODCARE PLC        | GBP              | No                 | No                 |                        |               |                  |
| Additional Details                                      |   | AILSR_COM1_LIQD    | GBP      | Debit        | PK20010440017 | GOODCARE PLC        | GBP              | No                 | No                 |                        |               |                  |
| Settlement Details                                      |   | AILSR_COM1_LIQD    | GBP      | Debit        | PK20010440017 | GOODCARE PLC        | GBP              | No                 | No                 |                        |               |                  |
| Summary                                                 |   | AILSR_COMM_LIQD    | GBP      | Debit        | PK20010440017 | GOODCARE PLC        | GBP              | No                 | No                 |                        |               |                  |
|                                                         |   | AILSR_COMM_LIQD    | GBP      | Debit        | PK20010440017 | GOODCARE PLC        | GBP              | No                 | No                 |                        |               |                  |
|                                                         |   | AILSR_COMM_LIQD    | GBP      | Debit        | PK20010440017 | GOODCARE PLC        | GBP              | No                 | No                 |                        |               |                  |
|                                                         |   | APCHCLASS_LIQD     | GBP      | Debit        | 152110003     | Domestic Export Sig | GBP              | No                 | No                 |                        |               |                  |
|                                                         |   | APCHCLASS_LIQD     | GBP      | Debit        | 152110003     | Domestic Export Sig | GBP              | No                 | No                 |                        |               |                  |
|                                                         |   | APCHCLASS_LIQD     | GBP      | Debit        | 152110003     | Domestic Export Sig | GBP              | No                 | No                 |                        |               |                  |
|                                                         |   | ARC1_LIQD          | GBP      | Debit        | PK20010440017 | GOODCARE PLC        | GBP              | No                 | No                 |                        |               |                  |

#### Provide the settlement details based on the description in the following table:

| Field         | Description                                                                                                    | Sample Values |
|---------------|----------------------------------------------------------------------------------------------------|---------------|
| Current Event | The user can select the check box to populate the settlement details of the current event associated with the task. On De-selecting the check box, the system list all the accounts under the settlement details irrespective of the current event. |               |
| Component     | Components gets defaulted based on the product selected.                                                                                                    |               |

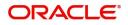

| Field               | Description                                                                 | Sample Values |
|---------------------|-----------------------------------------------------------------------------|---------------|
| Currency            | System displays the default currency for the component.                     |               |
| Debit/Credit        | System displays the debit/credit indicators for the components.             |               |
| Account             | System displays the account details for the components.                     |               |
| Account Description | System displays the description of the selected account.                    |               |
| Account Currency    | System defaults the currency for all the items based on the account number. |               |
| Netting Indicator   | System displays the applicable netting indicator.                           |               |
| Current Event       | System displays the the current event as Y or N.                            |               |

#### Summary

User can review the summary of details updated in Data Enrichment stage Import LC Amendment Islamic request. The user can view the summary tiles. The tiles displays the list of important fields with values.

| ≡ ORACLE°                                         |                                                               |                                                                                                    | (DEFAULTENTITY )                                                            | Oracle Banking Trade Finan 🔔                             | ZARTABC<br>subham@gmail.co |
|---------------------------------------------------|---------------------------------------------------------------|----------------------------------------------------------------------------------------------------|-----------------------------------------------------------------------------|----------------------------------------------------------|----------------------------|
| mport LC Amendment I:<br>crutiny :: Application N |                                                               | Documents Remarks Overrides Custor                                                                                                    | mer Instruction Incoming Message View LC                                    | Signatures                                               | ,* )                       |
| Main Details                                      | Summary                                                       |                                                                                                    |                                                                             |                                                          | Screen (7/                 |
| Availability Shipment                             | Main Details                                                  | Availability Shipment                                                                                                    | Payment Details                                                             | Amendment Details                                        |                            |
| Payment Details                                   |                                                               |                                                                                                    |                                                                             |                                                          |                            |
| Amendment Details                                 | Form of LC : IRREVOCABLE<br>Submission Mode : Desk            | Available With : PKBANK71XXX<br>Available By : NEGOTIATION                                                                                                    | Period of Present. :<br>Confirmation Instr. : WITHOUT                       | Click here to view :<br>Amended/Updated                  |                            |
| Additional Fields                                 | Date of Issue : 2021-05-05                                    | Port of Loading : Chennai                                                                                                    |                                                                             | Details                                                  |                            |
| Additional Details                                | Date of Expiry : 2021-12-30 Place of Expiry : Chennai         | Port of Discharge : London                                                                                                    |                                                                             |                                                          |                            |
| Summary                                           |                                                               |                                                                                                    |                                                                             |                                                          |                            |
|                                                   | Additional Fields                                             | Limits and Collaterals                                                                                                    | Commission, Charges and Taxes                                               | Revolving Details                                        |                            |
|                                                   | Click here to view :<br>Additional fields                     | Contribution Currency :<br>Contribution Amount :<br>Limit Status : Not Verified<br>Collateral Currency :<br>Collateral Contr. :<br>Collateral Status : Not Verified | Charge :GBP 100.00<br>Commission :<br>Tax :<br>Block Status : Not Initiated | Revolving : N<br>Revolving In :<br>Revolving Frequency : |                            |
|                                                   | FX Linkage                                                    |                                                                                                    |                                                                             |                                                          |                            |
|                                                   | Reference Number :<br>Linkage Amount :<br>Contract Currency : | _                                                                                                    |                                                                             |                                                          |                            |
| Audit                                             |                                                               |                                                                                                    | Reject Refer                                                                | Hold Cancel Save & Close Back                            | Next Submi                 |

#### Tiles Displayed in Summary

- Main Details User can view and modify details about application details and LC details, if required.
- Party Details User can view and modify party details like beneficiary, advising bank etc., if required.
- Availability Shipment User can view and modify availability and shipment details, if required.
- Payments User can view and modify all details related to payments, if required.
- Amendment Details User can view the amended details of the issued LC.
- Additional Fields User can view and modify the details of additional fields, if required.
- Limits and Collaterals User can view and modify limits and collateral details, if required.

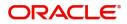

- Commission, Charges and Taxes User can view and modify charge details, if required.
- Revolving Details User can view revolving details on revolving LC, if applicable.
- FX Linkage Details User can view FX Linkage details on revolving LC, if applicable.
- Preview Messages User can view and modify preview details, if required.
- Compliance User can view compliance details. The status must be verified for KYC and to be initiated for AML and Sanction Checks.

#### **Action Buttons**

Use action buttons based on the description in the following table:

| Field        | Description                                                                                                    | Sample Values |
|--------------|----------------------------------------------------------------------------------------------------|---------------|
| Submit       | Task will get moved to next logical stage of Import LC Amendment.                                                                                                    |               |
|              | If mandatory fields have not been captured,<br>system will display an error message until the<br>mandatory fields data are provided.                                                                                                    |               |
| Save & Close | Save the information provided and holds the task<br>in you queue for working later.<br>This option will not submit the request                                                                                                    |               |
| Cancel       | Cancel the Data Enrichment stage inputs.                                                                                                    |               |
| Hold         | The details provided will be registered and status<br>will be on hold.<br>This option is used, if there are any pending<br>information yet to be received from applicant and<br>appropriate remarks must be provided.                                                                                                    |               |
| Reject       | <ul> <li>On click of Reject, user must select a Reject<br/>Reason from a list displayed by the system.</li> <li>Reject Codes: <ul> <li>R1- Documents missing</li> <li>R2- Signature Missing</li> <li>R3- Input Error</li> <li>R4- Insufficient Balance/Limits</li> <li>R5 - Others.</li> </ul> </li> <li>Select a Reject code and give a Reject<br/>Description.</li> <li>This reject reason will be available in the remarks<br/>window throughout the process.</li> </ul> |               |

### **Customer Response - Draft Confirmation**

The customer response can be received both by online and offline mode.

In non-online mode, user receives the response in the branch.

In online mode the customer will share their response online that will be automatically updated in the customer response field in the task, which is available in the customer response pending stage.

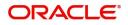

Log in into OBTFPM application, and open the task to see customer response screen.

#### **Customer Response**

Language - Read only field

Draft Message - Read only field

#### **Draft Confirmation**

Draft Confirmation required - Read only field

Customer Response - This field will be available for you to update any of the below response based on the customer's reply

- Accepted
- Changes Required Change and proceed

For non-online response – User can select customer response from one of the three drop list values mentioned above.

For Online response - Read only

Customer Remarks - Capture the remarks of the customer.

Response Date - Non-Online channel – Update the date on which the customer response has been received.

Online Channel - Read only

#### Summary

Tiles Displayed in Summary

- Main Details User can view and modify details about application details and LC details, if required.
- Party Details User can view and modify party details like beneficiary, advising bank etc., if required
- Availability and Shipment User can view and modify availability and shipment details, if required.
- Payments User can view and modify all details related to payments, if required.
- Amendment Details User can view the amended details of the issued LC.
- Documents & Condition User can view and modify the documents required grid and the additional conditions grid, if required.
- Limits and Collaterals User can view and modify limits and collateral details, if required.
- Charges User can view and modify charge details, if required.
- Revolving Details User can view revolving details on revolving LC, if applicable.
- Preview Messages User can view and modify preview details, if required.
- Compliance User can view compliance details. The status must be verified for KYC and to be initiated for AML and Sanction Checks.

Documents – User must be able to view the documents uploaded in the system and upload documents if customer response has been received through non- online channel.

Remark - Capture remarks if required and must be able to view the remarks captured during earlier stages.

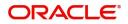

#### **Action Buttons**

Use action buttons based on the description in the following table:

| Field  | Description                                                                                                    | Sample Values |
|--------|----------------------------------------------------------------------------------------------------|---------------|
| Submit | Task will get moved to next logical stage of Import LC Amendment.                                                                                                    |               |
|        | If mandatory fields have not been captured,<br>system will display an error message until the<br>mandatory fields data are provided.                                                                                                    |               |
| Cancel | Cancel the Draft Confirmation.                                                                                                    |               |
| Hold   | The details provided will be registered and status<br>will be on hold.<br>This option is used, if there are any pending<br>information yet to be received from applicant and<br>appropriate remarks must be provided.                                                                                                    |               |
| Reject | <ul> <li>On click of Reject, user must select a Reject<br/>Reason from a list displayed by the system.</li> <li>Reject Codes: <ul> <li>R1- Documents missing</li> <li>R2- Signature Missing</li> <li>R3- Input Error</li> <li>R4- Insufficient Balance/Limits</li> <li>R5 - Others.</li> </ul> </li> <li>Select a Reject code and give a Reject<br/>Description.</li> <li>This reject reason will be available in the remarks<br/>window throughout the process.</li> </ul> |               |
| Refer  | User will be able to refer the task back to the<br>Data Enrichment user.User must select a Refer<br>Reason from the values displayed by the system.<br>Refer Codes:<br>R1- Documents missing<br>R2- Signature Missing<br>R3- Input Error<br>R4- Insufficient Balance- Limits<br>R5 - Others                                                                                                    |               |

### **Exceptions**

The Import LC Amendment request, before it reaches the approval stage, the application will validate the Amount Block, KYC and AML. If any of these failed in validation will reach exception stage for further clearance for the exceptions.

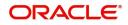

#### **Exception - Amount Block**

As part of amount block validation, application will check if sufficient balance is available in the account to create the block. On hand-off, system will debit the blocked account to the extent of block and credit charges/ commission account in case of charges block or credit the amount in suspense account for blocks created for collateral.

The transactions that have failed amount block due to non-availability of amount in respective account will reach the amount block exception stage.

Log in into OBTFPM application, amount block exception queue. Amount block validation failed tasks for trade transactions will be listed in the queue. Open the task to view summary of important fields with values.

On Approval, system should not release the Amount Block against each applicable account and system should handoff the "Amount Block Reference Number "to the back office. On successful handoff, back office will make use of these "Amount Block

Reference Number" to release the Amount Block done in the mid office (OBTFPM) and should debit the CASA account from the Back office. If multiple accounts are applicable, Amount Block.

Reference for all accounts to be passed to the back office.

Exception is created when sufficient balance is not available for blocking the settlement account and the same can be addressed by the approver in the following ways:

Approve:

- Settlement amount will be funded (outside of this process)
- Allow account to be overdrawn during hand-off

Refer:

- Refer back to DE providing alternate settlement account to be used for block.
- Different collateral to be mapped or utilize lines in place of collateral.

#### Reject:

Reject the transaction due to non-availability of sufficient balance in settlement account

#### Amount Bock Exception

This section will display the amount block exception details.

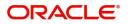

#### Summary

| ount Block Exception | Summary                                                                                                    |                                                                                                    |                                                                    |                                           |                                         |                                                      |                                                | Scre |
|----------------------|----------------------------------------------------------------------------------------------------|----------------------------------------------------------------------------------------------------|--------------------------------------------------------------------|-------------------------------------------|-----------------------------------------|------------------------------------------------------|------------------------------------------------|------|
| nmary                | Main Details                                                                                                    | Availability                                                                                                    |                                                                    | Payment                                   |                                         | Documents & Co                                       | nditions                                       |      |
|                      | Form Of LC : IRREVOCABLE<br>Submission Mode : Desk<br>Date Of Issue : 2019-02-01<br>Date Of Expiry : 2019-05-31<br>Place Of Expiry : NEGOTIATIN | Available With<br>Available By<br>Port of Loading<br>Port of Discharge                                                | : ANY BANK<br>: PAYMENT<br>: b<br>: chennai                        | Period Of Present.<br>Confirmation Instr. | : 21<br>: WITHOUT                       | Document 1<br>Document 2<br>Document 3<br>Document 4 | : BOL<br>: INSDOC<br>: MARDOC<br>: PACKINGLIST |      |
|                      | Revolving Details                                                                                                    | Limits Details                                                                                                    |                                                                    | Party Details                             |                                         | Charge                                               |                                                |      |
|                      | Revolving : N<br>Revolving in :<br>Revolving Frequency :                                                                                        | Limit Currency<br>Limit Contribution<br>Limit Status<br>Collateral Currency<br>Collateral Contr.<br>Collateral Status | : GBP<br>: 13200<br>: Not Verified<br>: GBP<br>: 1320<br>: Success | Applicant<br>Beneficiary<br>Advising Bank | : EMR & CO<br>: NESTLE<br>: CITIBANK NY | Charge<br>Commission<br>Tax<br>Block Status          | : GBP600<br>:<br>:<br>: Failed                 |      |
|                      | Preview                                                                                                    | Compliance                                                                                                    |                                                                    |                                           |                                         |                                                      |                                                |      |
|                      | Confirm. Required : No<br>Response Date :<br>Confirm. Response :                                                                                | KYC<br>Sanctions<br>AML                                                                                               | : Verified<br>: Verified<br>: Verified                             |                                           |                                         |                                                      |                                                |      |

Tiles Displayed in Summary:

- Main Details User can view and modify details about application details and LC details, if required.
- Party Details User can view and modify party details like beneficiary, advising bank etc., if required.
- Availability and Shipment User can view and modify availability and shipment details, if required.
- Payments User can view and modify all details related to payments, if required.
- Documents & Condition User can view and modify the documents required grid and the additional conditions grid, if required.
- Limits and Collaterals User can view and modify limits and collateral details, if required.
- Charges User can view and modify charge details, if required.
- Revolving Details User can view revolving details on revolving LC, if applicable.
- Preview Messages User can view and modify preview details, if required.
- Compliance User can view compliance details. The status must be verified for KYC and to be initiated for AML and Sanction Checks.

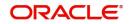

#### **Action Buttons**

Use action buttons based on the description in the following table:

| Field   | Description                                                                                                    | Sample Values |
|---------|----------------------------------------------------------------------------------------------------|---------------|
| Reject  | On click of reject, user must select a Reject Reason from a list displayed by the system.                                                                           |               |
|         | Reject Codes:                                                                                                    |               |
|         | <ul> <li>R1- Documents missing</li> </ul>                                                                                                    |               |
|         | R2- Signature Missing                                                                                                    |               |
|         | R3- Input Error                                                                                                    |               |
|         | <ul> <li>R4- Insufficient Balance/Limits</li> </ul>                                                                                                    |               |
|         | • R5 - Others.                                                                                                    |               |
|         | Select a Reject code and give a Reject Description.                                                                                                    |               |
|         | This reject reason will be available in the remarks window throughout the process.                                                                                  |               |
| Hold    | The details provided will be registered and status will be on hold.                                                                                                 |               |
|         | This option is used, if there are any pending<br>information yet to be received from applicant and<br>appropriate remarks must be provided.                         |               |
| Refer   | User will be able to refer the task back to the Data<br>Enrichment user.User must select a Refer<br>Reason from the values displayed by the system.<br>Refer Codes: |               |
|         | <ul> <li>R1- Documents missing</li> </ul>                                                                                                    |               |
|         | R2- Signature Missing                                                                                                    |               |
|         | R3- Input Error                                                                                                    |               |
|         | <ul> <li>R4- Insufficient Balance- Limits</li> </ul>                                                                                                    |               |
|         | R5 - Others                                                                                                    |               |
| Cancel  | Cancel the Import LC Amendment Amount Block Exception check.                                                                                                    |               |
| Approve | On approve, application must validate for all mandatory field values, and task must move to the next logical stage.                                                 |               |
| Back    | Task moves to previous logical step.                                                                                                    |               |

### Exception - Know Your Customer (KYC)

As part of KYC validation, application will check if necessary KYC documents are available and valid for the applicant. The transactions that have failed KYC due to non-availability / expired KYC verification will reach KYC exception stage.

Log in into OBTFPM application, KYC exception queue. KYC exception failed tasks for trade finance transactions must be listed in your queue. Open the task, to see summary tiles that display a summary of important fields with values.

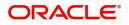

User can pick up a transaction and do the following actions:

#### Approve

- After changing the KYC status in the back end application (outside this process).
- Without changing the KYC status in the back end application.
- Reject (with appropriate reject reason).

#### Summary

Tiles Displayed in Summary:

- Main Details User can view and modify details about application details and LC details, if required.
- Party Details User can view and modify party details like beneficiary, advising bank etc., if required
- Limits and Collaterals User can view and modify limits and collateral details, if required.
- Compliance User can view compliance details. The status must be verified for KYC and to be initiated for AML and Sanction Checks.

#### **Action Buttons**

Use action buttons based on the description in the following table:

| Field  | Description                                                                                                    | Sample Values |
|--------|----------------------------------------------------------------------------------------------------|---------------|
| Reject | On click of Reject, user must select a Reject<br>Reason from a list displayed by the system.<br>Reject Codes:<br>R1- Documents missing<br>R2- Signature Missing<br>R3- Input Error<br>R4- Insufficient Balance/Limits |               |
|        | <ul> <li>R5 - Others.</li> <li>Select a Reject code and give a Reject<br/>Description.</li> <li>This reject reason will be available in the remarks<br/>window throughout the process.</li> </ul>                     |               |
| Hold   | The details provided will be registered and status<br>will be on hold.<br>This option is used, if there are any pending<br>information yet to be received from applicant and<br>appropriate remarks must be provided. |               |
| Refer  | User will be able to refer the task back to the Data<br>Enrichment user.User must select a Refer<br>Reason from the values displayed by the system.<br>Refer Codes:                                                   |               |

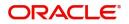

| Field   | Description                                                                                                    | Sample Values |
|---------|----------------------------------------------------------------------------------------------------|---------------|
| Cancel  | Cancel the Import LC Amendment KYC exception check.                                                                 |               |
| Approve | On approve, application must validate for all mandatory field values, and task must move to the next logical stage. |               |
| Back    | Task moves to previous logical step.                                                                                |               |

#### **Exception - Limit Check/Credit**

The transactions that have failed limit check due to non-availability of limits will be available in limit check exception queue for further handling.

Log in into OBTFPM application, limit check exception queue. Limit check exception failed tasks for trade finance transactions must be listed in your queue. Open the task, to see summary tiles that display a summary of important fields with values.

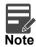

On Approval of the exception task, system should validate the Limit Availability, Limit Expiry Date in the Limit System and create Earmark in the ELCM system. In case if the Limit is not available or the Limit is expired, then system should display an error message and should not allow the user to approve and proceed.

Limit check Exception approver can do the following actions:

#### Approve

- Limit enhanced in the back end (outside this process).
- Without enhancing limit in the back end.

#### Refer

- Refer back to DE providing alternate limit id to map
- Refer additional collateral to be mapped

#### Reject

The transaction due to non-availability of limits capturing reject reason.

#### Limit/Credit Check

This section will display the amount block exception details.

#### Summary

Tiles Displayed in Summary:

- Main Details User can view and modify details about application details and LC details, if required.
- Party Details User can view and modify party details like beneficiary, advising bank etc., if required
- Availability and Shipment User can view and modify availability and shipment details, if required.
- Payments User can view and modify all details related to payments, if required.
- Amendment Details User can view the amended details of the issued LC.

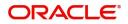

- Documents & Condition User can view and modify the documents required grid and the additional conditions grid, if required.
- Limits and Collaterals User can view and modify limits and collateral details, if required.
- Charges User can view and modify charge details, if required.
- Revolving Details User can view revolving details on revolving LC, if applicable.
- Preview Messages User can view and modify preview details, if required.
- Compliance User can view compliance details. The status must be verified for KYC and to be initiated for AML and Sanction Checks.

#### **Action Buttons**

Use action buttons based on the description in the following table:

| Field   | Description                                                                                                    | Sample Values |
|---------|----------------------------------------------------------------------------------------------------|---------------|
| Reject  | On click of Reject, user must select a Reject Reason from a list displayed by the system.                                                                           |               |
|         | Reject Codes:                                                                                                    |               |
|         | <ul> <li>R1- Documents missing</li> </ul>                                                                                                    |               |
|         | R2- Signature Missing                                                                                                    |               |
|         | R3- Input Error                                                                                                    |               |
|         | <ul> <li>R4- Insufficient Balance/Limits</li> </ul>                                                                                                    |               |
|         | • R5 - Others.                                                                                                    |               |
|         | Select a Reject code and give a Reject Description.                                                                                                    |               |
|         | This reject reason will be available in the remarks window throughout the process.                                                                                  |               |
| Hold    | The details provided will be registered and status will be on hold.                                                                                                 |               |
|         | This option is used, if there are any pending<br>information yet to be received from applicant and<br>appropriate remarks must be provided.                         |               |
| Refer   | User will be able to refer the task back to the Data<br>Enrichment user.User must select a Refer<br>Reason from the values displayed by the system.<br>Refer Codes: |               |
|         | <ul> <li>R1- Documents missing</li> </ul>                                                                                                    |               |
|         | R2- Signature Missing                                                                                                    |               |
|         | R3- Input Error                                                                                                    |               |
|         | <ul> <li>R4- Insufficient Balance- Limits</li> </ul>                                                                                                    |               |
|         | R5 - Others                                                                                                    |               |
| Cancel  | Cancel the Import LC Amendment Limit exception check.                                                                                                    |               |
| Approve | On approve, application must validate for all mandatory field values, and task must move to the next logical stage.                                                 |               |
| Back    | Task moves to previous logical step.                                                                                                    |               |

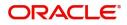

### **Multi Level Approval**

User can view the summary of details updated in multilevel approval stage of Import LC Amend Islamic request.

Log in into OBTFPM application and open the task to see the summary tiles. The tiles should display a list of important fields with values. User must be able to drill down from summary Tiles into respective data segments to verify the details of all fields under the data segment.

The user can simulate/recalculate charge details and during calling the handoff, if handoff is failed with error the OBTFM displays the Handoff failure error during the Approval of the task.

#### **Authorization Re-Key**

For non online channel, application will request approver for few critical field values as an authorization step. If the values captured match with the values available in the screen, system will allow user to open the transaction screens for further verification. If the re-key values are different from the values captured, then application will display an error message.

Open the task and re-key some of the critical field values from the request in the Re-key screen. Some of the fields below will dynamically be available for re-key.:

- Applicant Party
- Application Date

Re-key is applicable to the first approver in case of multiple approvers. All approvers will however be able see the summary tiles and the details in the screen by drill down from tiles.

| 😑 🍞 FuTura Ba       | ank | Free | Tasks          |                    |                    |                                                                                                    |               |         |    | fbn uk                | (GS1) 🛗 Feb 1, 2019 | SRIDHAR02<br>subham@gmail.com |
|---------------------|-----|------|----------------|--------------------|--------------------|----------------------------------------------------------------------------------------------------|---------------|---------|----|-----------------------|---------------------|-------------------------------|
| Core Maintenance    |     |      | C Refresh      | - Acqu             |                    |                                                                                                    |               |         |    |                       |                     |                               |
| Dashboard           |     |      |                |                    |                    |                                                                                                    |               |         |    |                       |                     |                               |
| Maintenance         |     | •    | Action         | Priority           | Application Number | Approval Rekey                                                                                                  |               | ×       |    | Process Name          | Stage               | Back Office Ref No.           |
|                     |     |      | Acquire & Edit | М                  | GS1ILCL000006126   | , approved the former                                                                                           |               |         |    | Import LC Liquidation | Approval1           | NA                            |
| Security Management |     |      |                | н                  | GS1ELCA000006127   | The second second second second second second second second second second second second second second second se | 1             |         |    | Export LC Advising    | Scrutiny            | GS1ELAC19032BLHM              |
| Tasks               |     |      |                | М                  | GS1ILCA000006124   | IN Incoming Message                                                                                             | IN Documents  | Remarks |    | Import LC Amendment   | Retry HandOff       | GS1ILSN19032ABYN              |
|                     |     |      | Acquire & Edit | н                  | GS1ELCA000006125   |                                                                                                    |               |         | 19 | Export LC Advising    | Data Enrichment     | GS1ELAC19032BLHL              |
| Trade Finance       |     |      | Acquire & Edit | н                  | GS1ELCA000006123   | Applicant Party                                                                                                 |               | $\sim$  |    | Export LC Advising    | Scrutiny            | GS1ELAC19032BLHK              |
|                     |     |      | Acquire & Edit | Н                  | GS1ELCA000006122   | 000262                                                                                                    | 0             |         | 19 | Export LC Advising    | Data Enrichment     | GS1ELAC19032BLHJ              |
|                     |     | Pag  | e 1 of 1 (1-10 | 0 of 10 item       | 5) K < 1 >         | Application Date                                                                                                |               | 0       |    |                       |                     |                               |
|                     |     |      |                |                    |                    | Feb 1, 2019                                                                                                    | <b></b>       |         |    |                       |                     |                               |
|                     |     | P    | 1 - 10         | of <b>2754</b> rec | ords Next          |                                                                                                    | Proceed Refer | Cancel  |    |                       |                     |                               |

#### **Action Buttons**

Use action buttons based on the description in the following table:

| Field            | Description                                                                                                    | Sample Values |
|------------------|----------------------------------------------------------------------------------------------------|---------------|
| Documents        | Upload the required documents.                                                                                                    |               |
| Remarks          | Provide any additional information regarding the LC Amendment. This information can be viewed by other users processing the request. |               |
| Incoming Message | Displays the incoming message, if any.                                                                                               |               |

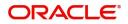

| Field          | Description                                                                                                    | Sample Values |
|----------------|----------------------------------------------------------------------------------------------------|---------------|
| Action Buttons |                                                                                                    |               |
| Proceed        | On proceed, the screen navigates to approval summary screen.                                                                                                    |               |
| Refer          | User will be able to refer the task back to the Data<br>Enrichment user.User must select a Refer<br>Reason from the values displayed by the system.<br>Refer Codes: |               |
| Cancel         | Cancel the Import LC Amendment Approval Rekey.                                                                                                    |               |

#### Summary

| Level 1 :: Application No: PK2GTEA00003528                                                                            | 🕪 🕂 🖓 🖓 Overrides 🛛 Customer                                                                                                    | Instruction Common Group Messages                                                                                                    |
|----------------------------------------------------------------------------------------------------|----------------------------------------------------------------------------------------------------|----------------------------------------------------------------------------------------------------|
|                                                                                                    |                                                                                                    |                                                                                                    |
| Availability                                                                                                    | Payment                                                                                                    | Documents and Conditions                                                                                                    |
| Available With : PKBANK71XXX<br>Available By : NEGOTIATION<br>Port of Loading : Chennai<br>Port of Discharge : London | Period of Present. :<br>Confirmation Instr. : WITHOUT                                                                                                    | Document 1     : AIRDOC       Document 2     : INSDOC       Document 3     : INVDOC       Document 4     : MARDOC       Document 5     : OTHERDOC                                                                                                    |
| Advices                                                                                                    | Revolving Details                                                                                                    | Limits and Collaterals                                                                                                    |
| Advice 1 :<br>Advice 2 :                                                                                              | Revolving : N<br>Revolving In :<br>Revolving Frequency :                                                                                                    | Limit Currency : GBP<br>Limit Contribution : 100000<br>Limit Status : Not Verified<br>Collateral Currency : GBP<br>Collateral Contr. : 8000<br>Collateral Status : Not Verified                                                                                                    |
| Preview Messages                                                                                                    | Party Details                                                                                                    | Compliance                                                                                                    |
| Language : ENG<br>Preview Message :-                                                                                  | Applicant : NATIONAL F<br>Advising Bank : WELLS FARG<br>Beneficiary : MARKS AND                                                                                                    | Compliance : Not Verified<br>Sanctions : Not Initia<br>AML : Not Initia                                                                                                    |
|                                                                                                    | Availability         Available With       : PKBANK71XXX         Available By       : NEGOTIATION         Port of Loading       : Chennai         Port of Discharge       : London         Advices | Availability     Payment       Available With     : PKBANK71XXX       Available By     : NEGOTIATION       Port of Loading     : Chennai       Port of Discharge     : London       Advices     Revolving Details       Advice 1     :       Advice 2     :       Preview Messages     Party Details       Image: Preview Message     Party Details       Advising Bank     : WITHOUT |

Tiles Displayed in Summary:

- Main Details User can view and modify details about application details and LC details, if required.
- Party Details User can view and modify party details like beneficiary, advising bank etc., if required
- Availability and Shipment User can view and modify availability and shipment details, if required.
- Payments User can view and modify all details related to payments, if required.
- Amended Details User can view the amended details of the issued LC.
- Documents & Condition User can view and modify the documents required grid and the additional conditions grid, if required.
- Limits and Collaterals User can view and modify limits and collateral details, if required.
- Charges User can view and modify charge details, if required.
- Revolving Details User can view revolving details on revolving LC, if applicable.
- Preview Messages User can view and modify preview details, if required.

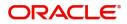

• Compliance - User can view compliance details. The status must be verified for KYC and to be initiated for AML and Sanction Checks.

#### **Action Buttons**

Use action buttons based on the description in the following table:

| Field   | Description                                                                                                    | Sample Values |
|---------|----------------------------------------------------------------------------------------------------|---------------|
| Reject  | On click of Reject, user must select a Reject Reason from a list displayed by the system.                                                                                                    |               |
|         | Reject Codes:                                                                                                    |               |
|         | R1- Documents missing                                                                                                    |               |
|         | R2- Signature Missing                                                                                                    |               |
|         | R3- Input Error                                                                                                    |               |
|         | R4- Insufficient Balance/Limits                                                                                                    |               |
|         | • R5 - Others.                                                                                                    |               |
|         | Select a Reject code and give a Reject Description.                                                                                                    |               |
|         | This reject reason will be available in the remarks window throughout the process.                                                                                                    |               |
| Hold    | The details provided will be registered and status will be on hold.                                                                                                    |               |
|         | This option is used, if there are any pending<br>information yet to be received from applicant and<br>appropriate remarks must be provided.                                                                                                    |               |
| Refer   | User will be able to refer the task back to the<br>Data Enrichment user.User must select a Refer<br>Reason from the values displayed by the system.<br>Refer Codes:                                                                                                    |               |
|         | <ul> <li>R1- Documents missing</li> </ul>                                                                                                    |               |
|         | <ul> <li>R2- Signature Missing</li> </ul>                                                                                                    |               |
|         | R3- Input Error                                                                                                    |               |
|         | R4- Insufficient Balance- Limits                                                                                                    |               |
|         | R5 - Others                                                                                                    |               |
| Cancel  | Cancel the approval.                                                                                                    |               |
| Approve | On approve, application must validate for all<br>mandatory field values, and task must move to<br>the next logical stage. If there are more<br>approvers, task will move to the next approver<br>for approval. If there are no more approvers, the<br>transaction is handed off to the back end system<br>for posting. |               |

### **Customer - Acknowledgement**

Customer Acknowledgment is generated every time a new Import LC Amendment is requested from the customer. The acknowledgment letter format is as follows:

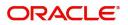

To:

#### <CUSTOMER NAME>

DATE: DD-MM-YYYY

<CUSTOMER ADDRESS>

Dear Sir,

SUB: Acknowledgment to your LC Amendment Application number <USER REFERENCE> dated <APPLICATION DATE>

This letter is to let you know that we have received your application requesting amendment to Import LC with the below details.

APPLICATION DATE:< APPLICATION DATE>

APPLICANT NAME: < APPLICANT NAME>

CURRENT/AMOUNT: <LC CCY/AMT>

YOUR REFERENCE NO: < USER REFERENCE NUMBER>

OUR REF NUMBER: < PROCESS REF NUMBER>

We have registered your request. Please quote our reference < PROCESS REF NUMBER> for any future correspondence.

This acknowledgment does not warrant Amendment of LC on you behalf.

Thank You for banking with us.

Regards,

<DEMO BANK>

Notice: This document is strictly private, confidential and personal to its recipients and should not be copied, distributed or reproduced in whole or in part, nor passed to any third party. The information contained in this e-mail/ message and/or attachments to it may contain confidential or privileged information. If you are not the intended recipient, any dissemination, use, review, distribution, printing or copying of the information contained in this e-mail message and/or attachments to it are strictly prohibited. If you have received this communication in error, please notify us by reply e-mail or telephone and immediately and permanently delete the message and any attachments. Thank you

### **Customer - Reject Letter**

Reject Letter is generated by the system and addressed to the customer, when a task is rejected by the user. The Reject Letter format is as follows:

FROM:

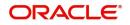

<BANK NAME>

<BANK ADDRESS>

TO:

DATE <DD/MM/YYYY>

<CUSTOMER NAME>

<CUSTOMER ADDRESS>

<CUSTOMER ID>

Dear Sir,

SUB: Your LC Application <User Ref> under our Process Ref <Process Ref No> - Rejected

Further to your recent LC amendment application request dated <Application Date -dd/mm/yy>, under our process ref no <process ref no>, this is to advise you that we will not be able to issue the required LC amendment.

After a thorough review of your application and the supporting documents submitted, we have concluded we will not be able to issue the LC due to the below reasons

- 1. XXXXXXXXX
- 2. XXXXXXXXXX
- 3. XXXXXXXXX

On behalf of Demo Bank, we thank you for your ongoing business and trust we will continue to serve you in future.

For any further queries about details of your LC application review, please contact us at <bank customer support ph.no>

Yours Truly

<Authorized Signatory>

### **Reject Approval**

As a Reject approver, user can review a transaction rejected and waiting for reject confirmation.

Log in into OBTFPM application to view the reject approval tasks for Import LC Amendment in queue. On opening the task, you will see summary tiles. The tiles will display a list of important fields with values.

The tile containing the screen from where the reject was triggered will be highlighted in red.

User can drill down from reject summary tiles into respective data segments to verify the details of all fields under the data segment.

#### **Application Details**

The application details data segment have values for requests received from both non-online and online channels.

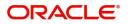

#### Summary

The data captured during handling of the transaction until the stage when reject is given will be available in the summary tile. Other fields will be blank when verified from summary tile.

The data segment in which the task was rejected will have the tiles highlighted in a different colour (red).

- Main Details User can view and modify details about application details and LC details, if required.
- Party Details User can view and modify party details like beneficiary, advising bank etc., if required
- Availability and Shipment User can view and modify availability and shipment details, if required.
- Payments User can view and modify all details related to payments, if required.
- Amended Details User can view the amended details of the issued LC.
- Documents & Condition User can view and modify the documents required grid and the additional conditions grid, if required.
- Limits and Collaterals User can view and modify limits and collateral details, if required.
- Charges User can view and modify charge details, if required.
- Revolving Details User can view revolving details on revolving LC, if applicable.
- Preview Messages User can view and modify preview details, if required.
- Compliance User can view compliance details. The status must be verified for KYC and to be initiated for AML and Sanction Checks.

#### **Action Buttons**

Use action buttons based on the description in the following table:

| Field          | Description                                                                                                    | Sample Values |
|----------------|----------------------------------------------------------------------------------------------------|---------------|
| Reject Approve | On click of Reject Approve, the transaction is rejected.                                                                                            |               |
| Reject Decline | On click of Reject Decline, the task moves back<br>to the stage where it was rejected. User can<br>update the reason for reject decline in remarks. |               |
| Hold           | User can put the transaction on 'Hold'. Task will remain in Pending state.                                                                          |               |
| Cancel         | Cancel the Reject Approval.                                                                                                    |               |

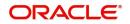

# Index

### Α

| Additional Details                   |     |
|--------------------------------------|-----|
| Action Buttons                       |     |
| Charge Details                       | 36, |
| 56                                   |     |
| Limits & Collateral                  | 32  |
| Preview                              | 59  |
| Revolving Details                    | 32, |
| 51                                   |     |
| Availability                         |     |
| Availability Details                 | 48  |
| Availability & Shipment              |     |
| Action Buttons                       | 24  |
| Availability Details                 | 20  |
| Description Of Goods And Or Services | 24  |
| Shipment Details                     | 22  |
|                                      |     |

### В

| Benefits |  | 1 |
|----------|--|---|
|----------|--|---|

## С

| Customer - Acknowledgement             | 75 |
|----------------------------------------|----|
| Customer - Reject Letter               |    |
| Customer Response - Draft Confirmation |    |
| Customer Response                      | 64 |
| Action Buttons                         | 66 |
| Draft Confirmation                     | 65 |
| Summary                                | 65 |

### D

| Data Enrichment         | 46 |
|-------------------------|----|
| Additional Details      | 49 |
| Additional Fields       | 49 |
| Amendment Details       | 49 |
| Availability & Shipment | 48 |
| Documents & Conditions  | 48 |
| Main Details            | 48 |
| Payment Details         |    |
| Summary                 | 62 |
| Documents & Conditions  |    |
| Additional Conditions   | 48 |
| Documents Required      | 48 |

### Е

### Exceptions

| Exception - Amount Block             | 67 |
|--------------------------------------|----|
| Exception - Know Your Customer (KYC) | 69 |
| Exception - Limit Check/Credit       | 70 |

### I

| Import LC Amendment                    | 2  |
|----------------------------------------|----|
| Customer Response - Draft Confirmation | 64 |
| Data Enrichment                        | 46 |
| Exceptions                             | 66 |
| Multi Level Approval                   | 72 |
| Registration                           | 3  |
| Scrutiny                               | 12 |

### κ

| Key Features | 3 | 1 |
|--------------|---|---|
|--------------|---|---|

### Μ

| Main Details         |    |
|----------------------|----|
| Action Buttons       | 17 |
| Application Details  | 15 |
| LC Amendment Details | 15 |
| Multi Level Approval |    |
| Authorization Re-Key | 72 |

### 0

| <br> | 1     |
|------|-------|
|      | ····· |

### Ρ

| Payment Details |  |
|-----------------|--|
| Action Buttons  |  |
| Payment Details |  |

### R

| Registration         |    |
|----------------------|----|
| Application Details  | 5  |
| LC Amendment Details |    |
| Miscellaneous        | 11 |
| Reject Approval      | 77 |
| Action Buttons       | 78 |
| Application Details  | 77 |
| Summary              | 78 |

### S

| Scrutiny                | 12 |
|-------------------------|----|
| Additional Details      |    |
| Additional Fields       | 49 |
| Amendment Details       |    |
| Availability & Shipment |    |
| Main Details            | 15 |
| Payment Details         |    |
| Summary                 | 44 |
|                         |    |

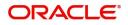

# **Reference and Feedback**

### References

For more information on any related features, you can refer to the following documents:

- Getting Started User Guide
- Common Core User Guide

#### **Documentation Accessibility**

For information about Oracle's commitment to accessibility, visit the Oracle Accessibility Program website at http://www.oracle.com/pls/topic/lookup?ctx=acc&id=docacc.

### **Feedback and Support**

Oracle welcomes customers' comments and suggestions on the quality and usefulness of the document. Your feedback is important to us. If you have a query that is not covered in this user guide or if you still need assistance, please contact documentation team.

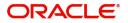